# **Modernizace výrobní linky zásuvek do elektromobilů The Modernisation of a Production-line for the Production of Electronic Car Sockets**

Vojtěch Šebestík

Bakalářská práce 2020

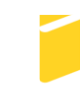

Univerzita Tomáše Bati ve Zlíně Fakulta aplikované informatiky

Univerzita Tomáše Bati ve Zlíně Fakulta aplikované informatiky Ústav automatizace a řídicí techniky

Akademický rok: 2019/2020

# ZADÁNÍ BAKALÁŘSKÉ PRÁCE

(projektu, uměleckého díla, uměleckého výkonu)

Jméno a příjmení: Vojtěch Šebestík Osobní číslo: A15604 B3902 lnženýrská informatika Studijní program: Informační a řídicí technologie Studijní obor: Forma studia: Kombinovaná Modernizace výrobní linky zásuvek do elektromobilů Téma práce: Téma práce anglicky: The Modernisation of a Production-line for the Production of Electronic Car Sockets

#### Zásady pro vypracování

1. Zpracujte literární rešerši na téma řízení výrobních strojů a linek v průmyslu.

2. Popište výrobní linku, na které je modernizace prováděna.

3. Navrhněte software řízení linky v programu Siemens STEP7 a WinCC a popište vybrané části vytvořeného software.

4. Navrhněte a popište způsob komunikace linky se serverem.

5. Proveďte testování výrobní linky v reálném procesu a vyhodnoťte získaná data.

Rozsah bakalářské práce: Rozsah příloh: Forma zpracování bakalářské práce: tištěná/elektronická

Seznam doporučené literatury:

- 1. ŠMEJKAL, Ladislav. PLC a automatizace. Praha: BEN technická literatura, 2005. ISBN 80-7300-087-3.
- 2. ŠMEJKAL, Ladislav a Marie MARTINÁSKOVÁ. PLC a automatizace. Praha: BEN technická literatura, 1999. ISBN 978-80-86056-58-6.
- 3. MARTINÁSKOVÁ, Marie a Ladislav ŠMEJKAL. Řízení programovatelnými automaty. Praha: Vydavatelství ČVUT, 1998. ISBN 80-01-01766-4.
- 4. Home Siemens Česká republika Czech Republic [online] c1996-2019 [cit. 2019-11-27]. Dostupné z: https://www.siemens.cz
- 5. FOXON s.r.o., opravy a prodej průmyslové automatizace [online]. Česká 615/25 463 12 Liberec 25, Czech Republic [cit. 2019-11-27]. Dostupné z: https://www.foxon.cz/

Vedoucí bakalářské práce:

Ing. Pavel Navrátil, Ph.D. Ústav automatizace a řídicí techniky Datum zadání bakalářské práce:<br>Termín odevzdání bakalářské práce: 20. prosince 2019<br>15. května 2020

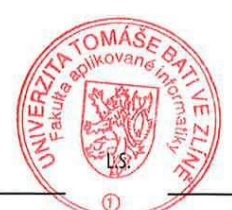

doc. Mgr. Milan Adámek, Ph.D. děkan

prof. Ing. Vladimír Vašek, CSc.<br>ředitel ústavu

Ve Zlíně dne 20. prosince 2019

#### Jméno, příjmení: Vojtěch Šebestík

#### Název bakalářské práce: Modernizace výrobní linky zásuvek do elektromobilů

#### Prohlašuji, že

- beru na vědomí, že odevzdáním bakalářské práce souhlasím se zveřejněním své práce podle zákona č. 111/1998 Sb. o vysokých školách a o změně a doplnění dalších zákonů (zákon o vysokých školách), ve znění pozdějších právních předpisů, bez ohledu na výsledek obhajoby;
- beru na vědomí, že bakalářská práce bude uložena v elektronické podobě v univerzitním informačním systému dostupná k prezenčnímu nahlédnutí, že jeden výtisk bakalářské práce bude uložen v příruční knihovně Fakulty aplikované informatiky Univerzity Tomáše Bati ve Zlíně a jeden výtisk bude uložen u vedoucího práce;
- byl/a jsem seznámen/a s tím, že na moji bakalářskou práci se plně vztahuje zákon č. 121/2000 Sb. o právu autorském, o právech souvisejících s právem autorským a o změně některých zákonů (autorský zákon) ve znění pozdějších právních předpisů, zejm. § 35 odst. 3:
- beru na vědomí, že podle § 60 odst. 1 autorského zákona má UTB ve Zlíně právo na uzavření licenční smlouvy o užití školního díla v rozsahu § 12 odst. 4 autorského zákona;
- beru na vědomí, že podle $\S$ 60 odst. 2 a 3 autorského zákona mohu užít své dílo $$ diplomovou/bakalářskou práci nebo poskytnout licenci k jejímu využití jen připouští-li tak licenční smlouva uzavřená mezi mnou a Univerzitou Tomáše Bati ve Zlíně s tím, že vyrovnání případného přiměřeného příspěvku na úhradu nákladů, které byly Univerzitou Tomáše Bati ve Zlíně na vytvoření díla vynaloženy (až do jejich skutečné výše) bude rovněž předmětem této licenční smlouvy;
- beru na vědomí, že pokud bylo k vypracování bakalářské práce využito softwaru poskytnutého Univerzitou Tomáše Bati ve Zlíně nebo jinými subjekty pouze ke studijním a výzkumným účelům (tedy pouze k nekomerčnímu využití), nelze výsledky bakalářské práce využít  $ke$ komerčním účelům:
- beru na vědomí, že pokud je výstupem bakalářské práce jakýkoliv softwarový produkt, považují se za součást práce rovněž i zdrojové kódy, popř. soubory, ze kterých se projekt skládá. Neodevzdání této součásti může být důvodem k neobhájení práce.

#### Prohlašuji,

- že jsem na bakalářské práci pracoval samostatně a použitou literaturu jsem citoval. V případě publikace výsledků budu uveden jako spoluautor.
- že odevzdaná verze bakalářské práce a verze elektronická nahraná do IS/STAG jsou totožné.

Ve Zlíně, dne 03.08.2020

podpis diplomanta

### **ABSTRAKT**

Cílem této bakalářské práce bylo modernizovat a automatizovat stávající manuální výrobu a nahradit ji výrobou poloautomatizovanou, s mnoha kontrolami a kompletní *traceabilitou* dílů a ukládáním procesu výroby každého dílu do databáze na serveru, jež je součástí linky.

V teoretické části byly uvedeny obecné informace o PLC a popsáno použité řízení linky typu Siemens 315-2 PN/DP a zobrazovací zařízení HMI KTP 1000. Další část byla věnována popisu veškerých přítomných komunikačních protokolů na výrobní lince.

Praktická část pak obsahuje popis jednotlivých částí SW ve STEP7 a WinCC, postup tvoření komunikačního protokolu PLC vs. server a konečné spuštění výroby a celkové zhodnocení účinnosti výroby na novém zařízení vůči starému způsobu výroby.

Klíčová slova: PLC Siemens, PROFINET, PROFIBUS, průmyslový ETHERNET, STEP7, WinCC, sekvenční programování, MES, Traceability

### **ABSTRACT**

The aim of bachelor thesis is automate and modernization of current manual production and replace it by semi-automatic production with multiple controls and full traceability of produced parts. It contains production data process storing for each part into server database, which is part of line.

In theoretical part were presented general information about PLC and was described used type of control System Siemens 315-2 PN/DP and HMI KTP 1000. The other theoretical part was dedicated to description of all communication protocols used on production line.

Practical part contains description of software in Step7, WniCC and process of creating communication protocol between PLC and Server. Final theoretical part focuses on final start of production and evaluation of production effectiveness comparing new line and previous way of production.

Keywords: PLC Siemens, PROFINET, PROFIBUS, Industrial ETHERNET, STEP7, WinCC, Sequential programming, MES, Traceability

Prohlašuji, že odevzdaná verze bakalářské/diplomové práce a verze elektronická nahraná do IS/STAG jsou totožné.

#### Poděkování

Rád bych poděkoval mému vedoucím bakalářské práce, panu Ing. Pavlu Navrátilovi Ph.D., za jeho čas, ochotu a cenné rady.

# **OBSAH**

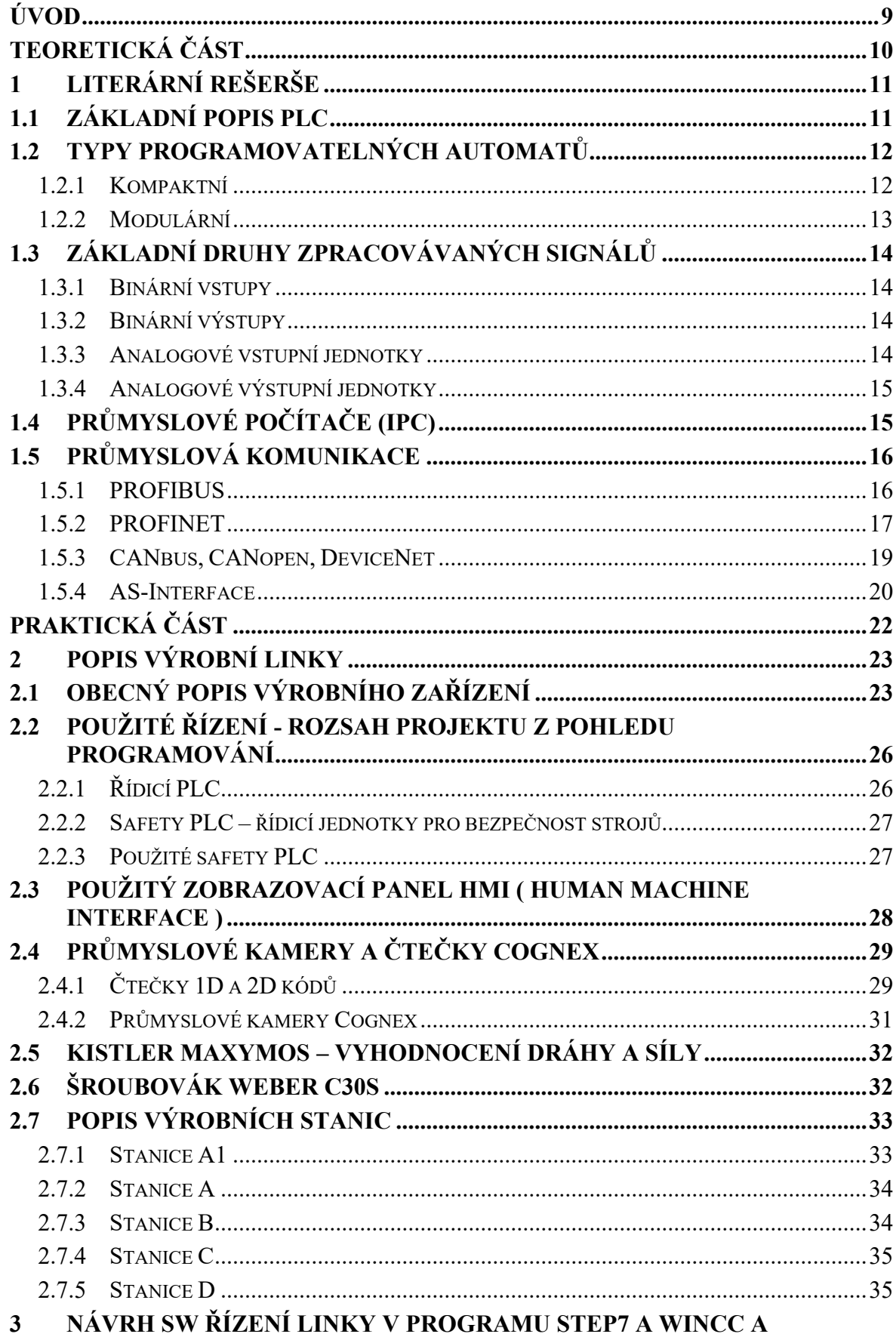

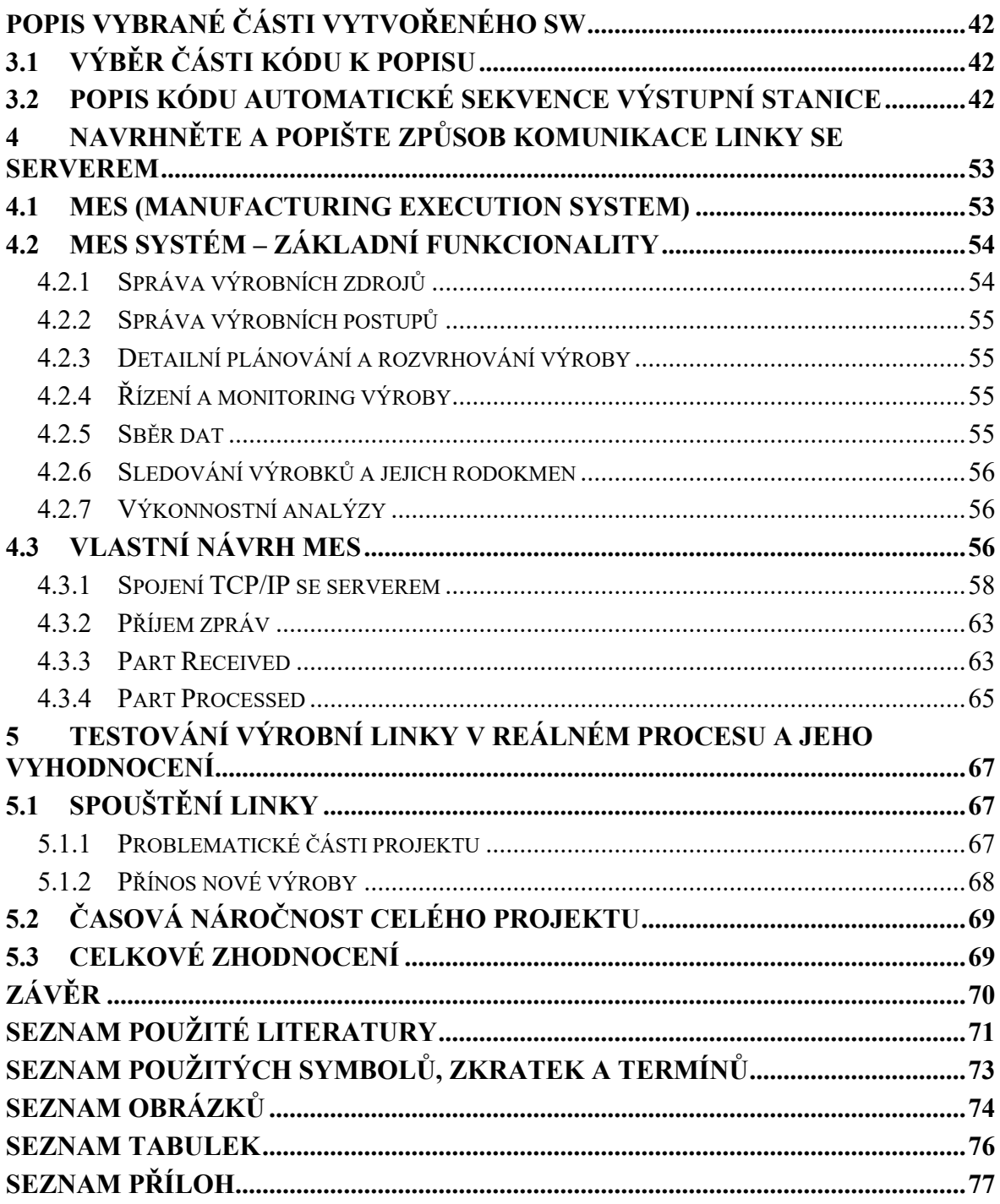

## <span id="page-8-0"></span>**ÚVOD**

Cílem této bakalářské práce je navrhnout a naprogramovat software pro řízení linky na výrobu napájecích modulů do elektromobilů. Software musí být co nejvíce univerzální, aby linka byla schopna vyrábět více různých typů napájecích modulů a přeseřízení (změna výroby) linky z jednoho typu na jiný typ byl co nejjednodušší. Nedílnou součástí této práce je i návrh komunikačního protokolu linky s MES serverem, který je součástí dodávané linky zákazníkovi.

Tato práce se mimo jiné v úvodu zabývá obecným popisem řídicích systémů pro výrobní linky, některými průmyslovými komunikacemi a jejich možnostmi nasazení v různých aplikacích. První část této práce je tedy věnována popisu programovatelným automatům, konkrétněji typu Siemens Simatic S7-315 2PN/DP, neboť právě tento typ byl použit pro řízení poloautomatické linky.

V další kapitole je představena výrobní linka jako celek a obecně popsán princip výroby na každé z pěti stanic jež linka obsahuje. Popsána je i většina hlavních zařízení linky, jako jsou kamery, čtečky, poloautomatické šroubováky, servopohon a další. Dále je zde uveden princip prostupu dílu linkou a jeho sledování MES serverem.

Pro získání konkrétní představy, jak je celý software koncipován, je věnována další část této práce, a to konkrétně popis automatické sekvence výstupní stanice linky. Tato stanice obsahuje největší množství různých zařízení pro kontrolu dílů, a tak je právě na této části možné nejlépe nastínit, jak funguje celá automatická sekvence a jak do procesu vstupují jednotlivé kontroly a komunikace se serverem.

Vzhledem k tomu, že server je podstatnou částí celé výroby a řídí proces průchodu dílu linkou, je věnován popisu komunikace řízení linky se serverem celý předposlední bod této práce. Server jako takový, je programován jedním ze členů realizačního týmu a není zde popisován kód a principy fungování serveru, nýbrž je bod věnován komunikačnímu protokolu a obecně způsobu výměny dat mezi řízením linky a serverovou částí.

V poslední části je uvedeno celkové shrnutí, co se povedlo, co se nepovedlo a případně jaký užitek tato linka objednavateli přinesla v porovnání s předchozí čistě manuální výrobou. Projekt není v současné době stále ukončen a postupně tak dochází k dalším vylepšením a doplňování zařízení o nové funkcionality a kontrolní prvky.

# <span id="page-9-0"></span>**I. TEORETICKÁ ČÁST**

## <span id="page-10-0"></span>**1 LITERÁRNÍ REŠERŠE**

Automatizace je nedílnou součástí našich životů již poměrně dlouhou dobu a právě dnes jsme svědky probíhající transformace na takzvaný průmysl 4.0, jež byl představen na veletrhu v Hannoveru v roce 2013. Jedná se o vizi chytrých továren využívajících kyberneticko-fyzikálních systémů. Mají být implementovány chytré výrobní zařízení, stroje, celé systémy, které jsou schopny být maximálně autonomní a nahradit tak lidský element. To může mít za následek zdánlivě vyšší nezaměstnanost, avšak produkuje to spoustu nových pracovních míst, pouze s požadavkem na větší vzdělání.

Dnes není automatizace unikátní záležitostí, co by byla výsadou pouze drahých a velkých výrobních linek a náročných technologický procesů. Kvalitní a inteligentní řízení je dostupné pro všechny typy strojů, od těch nejmenších, až po velmi rozsáhlé a komplexní technologická zařízení ve všech oborech. [3]

Základním předpokladem je tak mechanizace a její následná automatizace. Mechanizace je procesem, při němž stroje nahrazují namáhavou nebo stereotypně se opakující lidskou práci. Automatizace, která je z pohledu industrializace nástupcem mechanizace, znamená, že lidskou řídící činnost přebere technické zařízení, tedy stroj. Automat je takový stroj, který sám vykonává předem stanovené úkony, pro které byl navrhnut, většinou za použití umělé inteligence. Umělá inteligence je souhrnným názvem pro strojové napodobení inteligentního jednání lidí. [6]

Podniky, které si chtějí udržet své postavení a schopnost konkurovat na trhu, musí podstoupit digitalizaci a automatizaci již dnes. Automatizace slibuje nižší náklady, vyšší kvalitu výroby, flexibilitu a efektivitu. Umožňuje rychle reagovat na neustále rostoucí a individualizované požadavky a nároky zákazníků a otevírá tak prostor pro nové a oblasti podnikání. [4]

Nejpoužívanějším automatizačním prostředkem je programovatelný automat (PA, PLC). Jsou určeny pro nasazení do náročných podmínek nejen průmyslového prostředí. Tomu odpovídá jejich mechanická konstrukce, mechanická odolnost a také odolnost proti rušení. Jejich typickou vlastností je programovatelnost na úrovni blízké přemýšlení konstruktéra nebo projektanta. [2]

#### <span id="page-10-1"></span>**1.1 Základní popis PLC**

Programovatelný automat je uživatelsky programovatelný řídicí systém přizpůsobený pro řízení průmyslových a technologický procesů nebo strojů, mnohdy specializovaný na úlohy

převážně logického typu (obzvláště u starších typů nebo u nejmenších systémů). Nejčastěji se označuje jako PLC (Programmable Logic Controller). V současných aplikacích se však zvyšuje podíl úloh regulačního typu, úloh monitorování řízeného procesu i úloh analogových měření. Řídicí algoritmy jsou realizovány uživatelským programem, který může být zapsán v různých programovacích jazycích a po přeložení v uživatelské paměti programovatelného automatu. Program obsahuje posloupnost instrukcí, kterou procesor vykonává cyklicky (což je hlavní rozdíl oproti PC). [1]

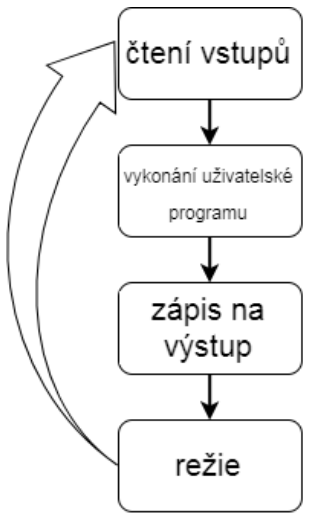

Obrázek 1 - Otočka cyklu pro většinu typů PLC

#### <span id="page-11-0"></span>**1.2 Typy programovatelných automatů**

Programovatelné automaty se dělí z různých hledisek

- Kompaktní
- Modulární

#### <span id="page-11-1"></span>**1.2.1 Kompaktní**

Kompaktní programovatelné automaty měly původně pevně danou konfiguraci integrovaných modulů a byly uzavřeny v jednom pouzdře. Toto pouzdro se montuje přímo do rozváděče na DIN lištu. V dnešní době je i u kompaktních PLC patrný určitý stupeň modularity, takže je možno i u malých aplikací přizpůsobit sestavu programovatelného automatu přesněji potřebám konkrétní aplikace. Příklad kompaktního programovatelného automatu od firmy Siemens řady 1200 typ 1214C je vidět na obrázku č.2, jež obsahuje 14 digitálních vstupů, 10 digitálních výstupů, 2 analogové vstupy.

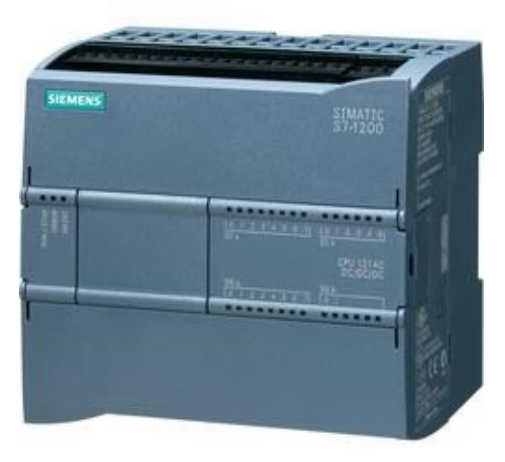

Obrázek 2 – Siemens 1214C [20]

#### <span id="page-12-0"></span>**1.2.2 Modulární**

Modulární programovatelné automaty jsou svými funkčními schopnostmi a bohatým vybavením vhodné pro automatizační úlohy středního a velkého rozsahu. Modulární programovatelný automat je tvořen pevným procesorovým jádrem s napájecím zdrojem. Kromě běžných funkcí dostupných u kompaktních automatů, jako jsou binární i analogové vstupně výstupní jednotky, zde bývá možnost volby dalších jednotek pro rychlé čítání, pro polohování, pro nejrůznější typy komunikace, pro regulaci i pro speciální funkce. Příklad modulárního programovatelného automatu od firmy Siemens je zobrazen na obrázku č.3. [1]

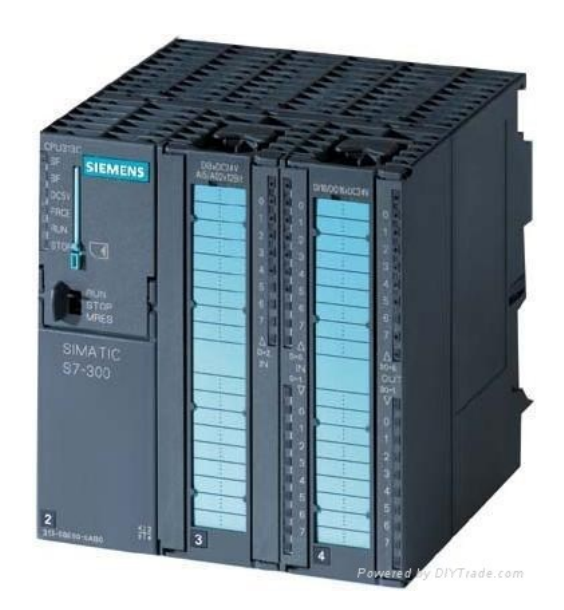

Obrázek 3 – Siemens S7 300 [19]

#### <span id="page-13-0"></span>**1.3 Základní druhy zpracovávaných signálů**

#### <span id="page-13-1"></span>**1.3.1 Binární vstupy**

Binární vstupy zpracovávají vstupní dvoustavové signály 0 a 1, ke kterým připojujeme různé prvky, jako jsou tlačítka, přepínače, indukční snímače, optické závory, dotykové sensory a spousta jiných. Zpracovávaný signál bývá nejčastěji reprezentován stejnosměrným napětím o hodnotách 24V, 48V a nebo střídavým napětím v rozsahu 24V, 48V, 115V, 230V. Jednotlivé skupiny bývají rozděleny po 4, 8, 16 nebo 32 vstupech. Tyto skupiny mohou mít společný vodič pro napětí kladné nebo záporné polarity, v závislosti na použitém typu snímače. Kladná polarita se používá pro snímače s výstupem typu PNP a záporná pro snímače typu NPN.

#### <span id="page-13-2"></span>**1.3.2 Binární výstupy**

Jednotky binárních výstupů slouží k připojování a ovládání nejrůznějších akčních členů s dvouhodnotovým charakterem vstupního signálu. Mohou to být například cívky relé, stykačů, solenoidových ventilů, elektromagnetů a spoustu dalších. Podobně jako u binárních vstupů se i tyto jednotky dodávají v různých variantách a provedeních. [1]

- Pro stejnosměrné spínané napětí (24V,48V) se spínacími prvky tranzistorovými typu NPN i PNP
- Pro střídavé spínané napětí 24-250V AC, 24-48V AC,  $115 230$  V AC se spínacími prvky triakovými
- Pro stejnosměrné i střídavé prvky (do 250V AC/ 60V DC) se spínacími prvky reléovými [1]

#### <span id="page-13-3"></span>**1.3.3 Analogové vstupní jednotky**

Analogové vstupní jednotky umí zpracovávat spojitý signál nejčastěji v rozmezí ±10V nebo 4mA až 20mA. Na každém vstupu analogové jednotky musí být přítomen A/D převodník, který zpracovávaný signál převede na např. 16 bitové číslo, kdy je nejvyšší bit použit jako znaménkový. Zpracovávaný signál v nepřevedené formě na konkrétní měřenou veličinu je tedy reprezentován "RAW" hodnotou od 0 do 32768. Na analogové vstupy se připojují snímače tlaku (tenzometry), síly, teploty, vlhkosti a další.

#### <span id="page-14-0"></span>**1.3.4 Analogové výstupní jednotky**

Analogové výstupní jednotky slouží pro ovládání akčních členů se spojitým charakterem vstupního signálu, jako jsou frekvenční měniče, servopohony, ale třeba i ručkové měřicí přístroje apod. [1].

U výstupní jednotky musí být na každém výstupu přítomen opět převodník, v tomto případě D/A. Bitová hloubka převodníku je závislá dle typu analogové karty, čím větší hloubka, tím větší přesnost výstupního analogového signálu. Analogové výstupy jsou stejně jako vstupy buď napěťové nebo proudové. Proudové výstupy mohou být buď aktivní nebo pasivní.

- U aktivních výstupů nemusí mít připojený akční člen svůj zdroj proudu a je napájen přímo z analogového výstupu. Připojený akční člen má omezený maximální odpor.  $\lceil 1 \rceil$
- Při použití pasivních proudových výstupů je nutno zajistit externí zdroj proudové smyčky, který může sloužit i pro více pasivních proudových systémů. [1].

Dále pak existuje několik modulů pro různé druhy komunikací, karty rychlých vstupů HSC a další.

### <span id="page-14-1"></span>**1.4 Průmyslové počítače (IPC)**

Neodmyslitelnou součástí automatizační techniky je i výpočetní technika. Osobní počítače jsou běžnou součástí našeho života. V automatizaci slouží obvykle jako standardní vybavení velínů a dispečerských pracovišť, ale i jako pracoviště pro servis a seřizování, pro monitorování technologického procesu a dokumentování jeho průběhu a dalších hodnot z výroby. Průmyslové počítače (IPC) se někdy používají při přímém řízení strojů a technologií, někdy jen v roli inteligentního operátorského panelu nebo komunikačního adaptéru. Problémem je oproti PLC především vyšší pořizovací cena. Jsou tedy účelné především tam, kde je potřeba při archivaci a zpracování velkých objemů dat, při využití standardních programových produktů, při řešení geometrických a jiných výpočetně náročných úloh. [2]

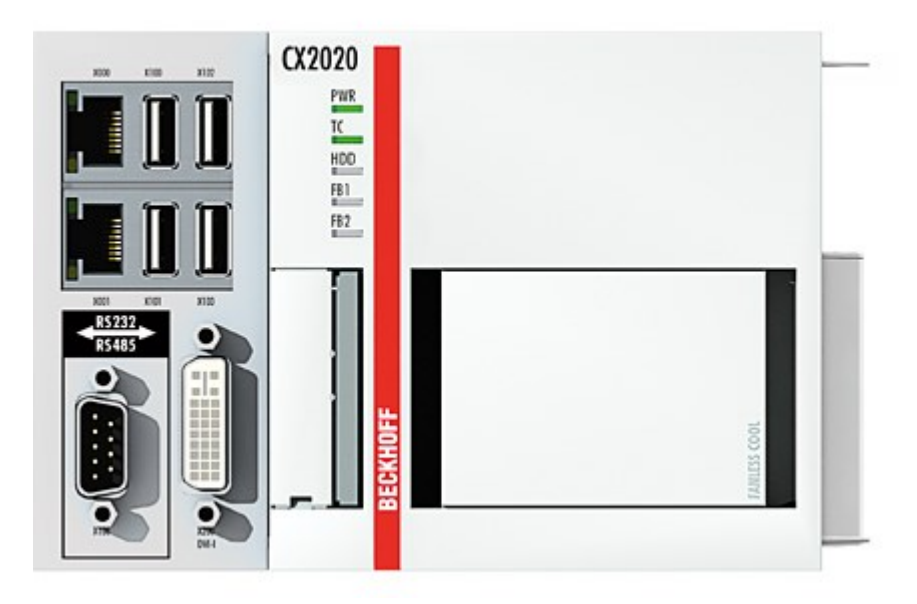

Obrázek 4 – IPC Beckhoff - CX2020 [15]

## <span id="page-15-0"></span>**1.5 Průmyslová komunikace**

Pro robustní průmyslové komunikace se běžně využívá několik desítek různých standardů (PROFIBUS, PROFINET, CANbus, AS-i atd.). Ve většině zařízení je kvalitní komunikace mezi řídicím systémem (například PLC) a periferiemi (měniči, vzdálenými IO...), případně mezi samostatnými systémy, nezbytná. [5]

### <span id="page-15-1"></span>**1.5.1 PROFIBUS**

PROFIBUS je průmyslová sběrnice používaná při automatizaci výrobních linek a řízení výroby. Mezi nejrozšířenější varianty komunikačního protokolu PROFIBUS patří PROFIBUS DP a PROFIBUS PA.

### **PROFIBUS DP**

Najdeme ho ve většině zařízení průmyslové automatizace, ve výrobních linkách a CNC strojích, kde jsou do této sběrnice připojeny řídicí automaty, frekvenční měniče, vzdálené periferie IO, operátorské panely apod. Kabel pro PROFIBUS DP je tvořen dvěma vodiči (červený/zelený), které zajišťují datový přenos o různých rychlostech (např. 500 kbit, 1,5 Mb, 3Mb, 6Mb nebo 12 Mb/s). Zařízení připojená do sběrnice PROFIBUS DP mají svoje vlastní napájení.

#### **PROFIBUS PA**

Používá se v procesní automatizaci a najdeme ho spíše v petrochemických provozech, kde se sbírají data z velkých vzdáleností, kde není kladen důraz na rychlost čtení / zápis hodnoty i tam, kde je výborné prostředí apod. Na rozdíl od PROFIBUS DP je protokol PROFIBUS PA přenášen pouze jednou rychlostí 31,25 kbit/s a po stejných vodičích je zároveň napájeno připojené zařízení PROFIBUS PA. [5]

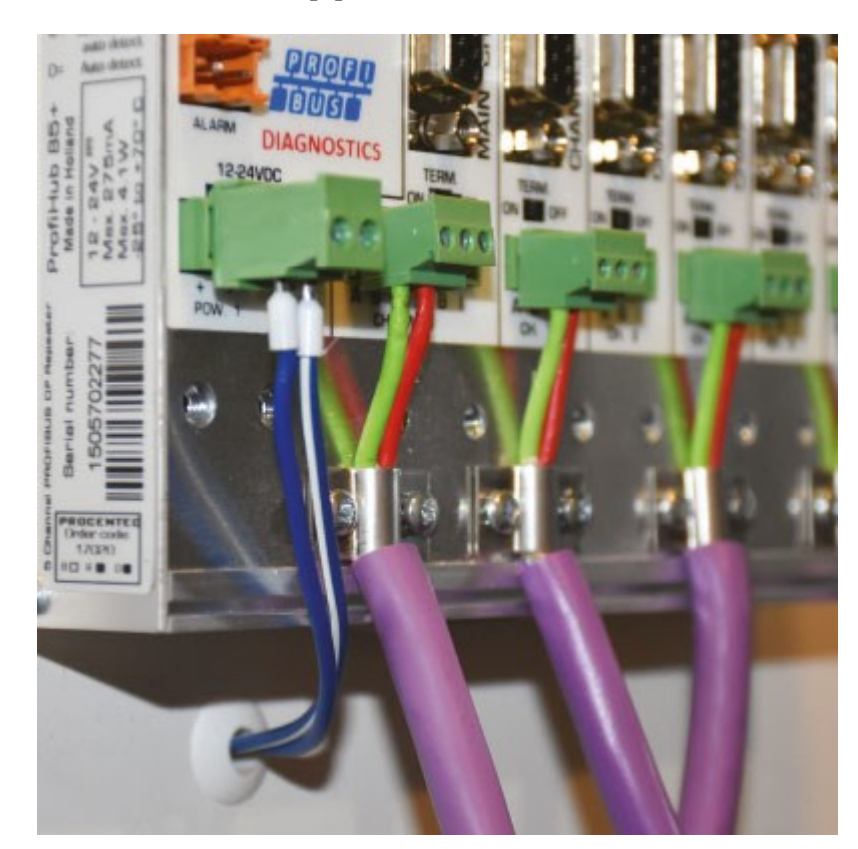

Obrázek 5 – PROFIBUS [5]

#### <span id="page-16-0"></span>**1.5.2 PROFINET**

PROFINET je otevřený, na výrobci či dodavateli nezávislý komunikační standard pro všechny úrovně průmyslové automatizace. Vychází z Ethernetu, který se běžně využívá pro distribuci internetu nebo dat. Na rozdíl od Ethernetu je ale PROFINET určen přímo do průmyslu, ať už jako komunikace mezi stroji nebo komunikace na výrobní lince mezi PLC a vzdálenými periferiemi. Jedná se o nejpokročilejší řešení pro síťové ethernetové propojení výrobních linek (senzory, ovladače, subsystémy a výrobní jednotky) a zařízení, jakou jsou PLC, DCS a celopodnikové IT systémy. [5]

#### **Výhody sítě PROFINET**

Pro připojení do sítě a nastavení zařízení stačí klasický počítač se síťovou kartou a příslušným softwarem. PROFINET zařízení navíc mají tu výhodu, že je díky 2 portům lze zapojit za sebou, aniž byste potřebovali cokoliv další rozbočovač typu switch apod. Každé PROFINET zařízení navíc funguje jako repeater.

Zatímco v síti PROFIBUS je nutno dodržet maximální délku 100 m v rámci segmentu (tj. až mezi 32 stanicemi), PROFINET má 100 m jako maximální možnou vzdálenost mezi 2 stanicemi. Díky tomu dává možnost vystavění rozsáhlejších sítí, a navíc jeho rychlost přenosu je 100 Mbit, což je oproti PROFIBUS (Max 12Mbit) značný nárust.

Výhodou je také velká možnost zapojování do různých topologií (sběrnicové, stromové, hvězdicové) pomocí switchů a dalších zařízení. PROFIBUS byl omezený na 126 zařízení. Základní nastavení umožňuje v PROFINET síti spojit až 254 zařízení a nastavení lze samozřejmě podstatně rozšiřovat.

Díky VLAN můžeme navíc spojovat více rozdílných sítí do jednoho místa atd. V rámci PROFINET může také běžet i standardní ethernetová komunikace. Do sítě tak klidně připojíte kamery a počítač a můžete přenášet například obraz. [5]

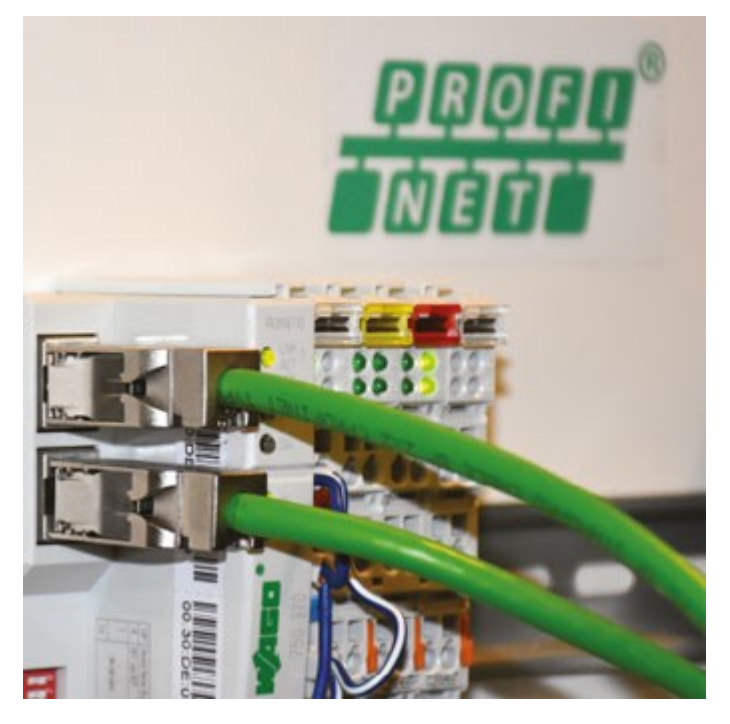

Obrázek 6 – PROFINET [5]

#### <span id="page-18-0"></span>**1.5.3 CANbus, CANopen, DeviceNet**

CANbus je sériový komunikační protokol, který byl vyvinut především pro komunikaci v automobilech. Díky velké spolehlivosti, snadné rozšiřitelnosti a jednoduchému nasazení se velice často používá i v průmyslu. Aplikační vrstva CANbus je definována několik vzájemně nekompatibilními standardy (CANbus, CANopen, DeviceNET). Zařízení těchto standardů mezi sebou neumí komunikovat, ale využívají pro komunikaci stejnou kabeláž, konektory, repeatery, zakončovací odpory, testery atd. [5]

#### **Vlastnosti protokolu CAN**

CAN je sériový komunikační protokol umožňující distribuované řízení systémů v reálném čase s vysokou mírou zabezpečení proti chybám. Jedná se o multi-master prtokol, kde každý uzel sběrnice může být master a řídit tak chování ostatních uzlů. Není tedy nutné řídit celou síť z jednoho nadřazeného uzlu, což s sebou nese velké zjednodušení řízení a zvyšuje spolehlivost a navíc při poruše jednoho uzlu může zbytek sítě pracovat dál. Pro řízení přístupu k médiu je použita sběrnice s náhodným přístupem, která řeší kolize na základě prioritního rozhodování. Po sběrnici probíhá komunikace mezi dvěma uzly pomocí zpráv (zpráva obsahující data a žádost o data), a management sítě (signalizace chyb, pozastavení komunikace) je zajištěn pomocí dvou speciálních zpráv (zprávy o chybách a zprávy o přetížení). Zprávy vysílané po sběrnici protokolem CAN neobsahují žádnou informaci o cílovém uzlu, kterému jsou určeny, a jsou přijímány všemi ostatními uzly připojenými ke sběrnici. Každá zpráva je uvozena identifikátorem, který udává význam přenášené zprávy a její prioritu. Protokol CAN zajišťuje, aby zpráva s vyšší prioritou byla v případě kolize dvou zpráv doručena přednostně a dále je možné na základě identifikátoru zajistit, aby uzel přijímal pouze ty zprávy, které se ho týkají. [7]

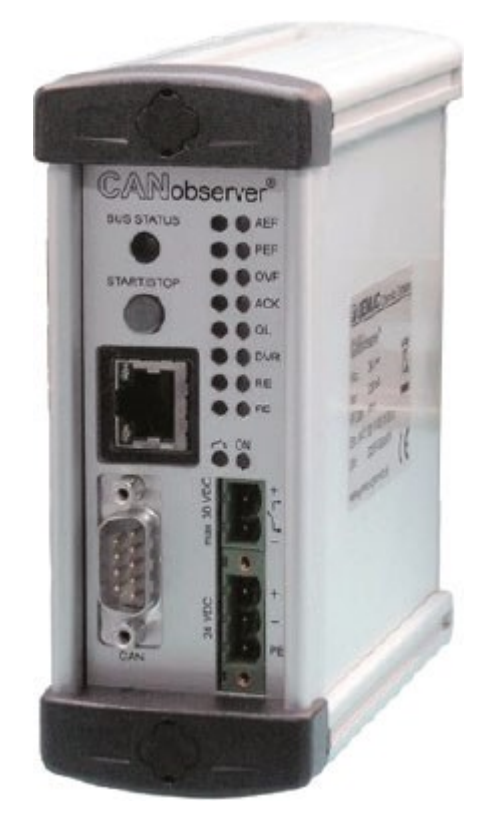

Obrázek 7 – CAN bus [5]

#### <span id="page-19-0"></span>**1.5.4 AS-Interface**

AS-i sběrnice je jednoduchá průmyslová sběrnice při připojení senzorů a akčních členů. Tato technologie se často pozná podle známého plochého žlutého kabelu, na který lze velmi jednoduše pomocí prořezávací techniky "Click&Go" připojovat senzory nebo akční členy. Součástí sběrnice je kromě datové komunikace i napájení, čímž se stává velice jednoduchou na instalaci. [8]

#### **Vlastnosti sběrnice AS-i**

Sběrnice AS-i je sítí typu master-multislave, k síti je připojen jeden master a až 62 zařízení typu slave. V původním návrhu sběrnice AS-i byla možnost připojit až 32 zařízení typu slave, ale v roce 1998 byla vytvořená nová specifikace AS-i verze 2.1, která množství zařízení rozšířila až na počet 62 zařízení typu slave. V současné době jsou na trhu jak zařízení podporující pouze původní variantu 1.0, tak zařízení podporující variantu 2.1. Od roku 2001 existují pro sběrnici AS-i bezpečnostní prvky podle normy EN954-1 (kategorie 4). V roce 2004 byla vytvořena nová specifikace standardu – verze 3.0, která rozšiřuje možnost sběrnice o přenos 16bitových informací ve více cyklech i jednom cyklu za cenu snížení maximálního počtu slave v síti. [8]

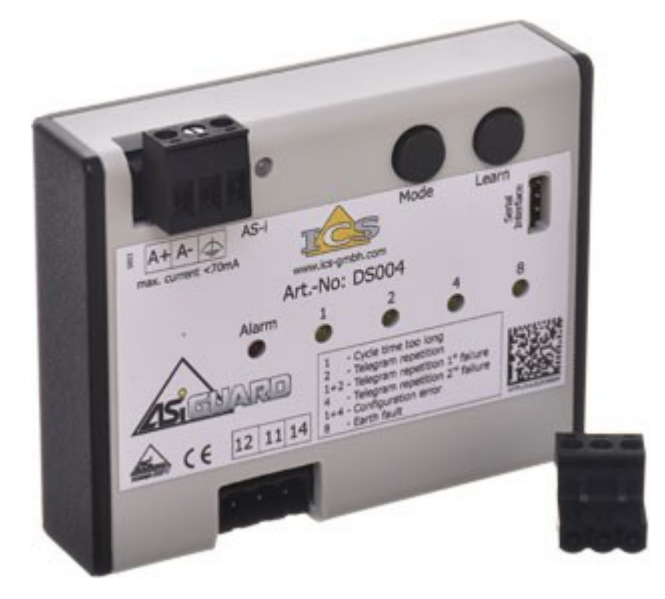

Obrázek 8 – ASi-i [7]

# <span id="page-21-0"></span>**II. PRAKTICKÁ ČÁST**

## <span id="page-22-0"></span>**2 POPIS VÝROBNÍ LINKY**

## <span id="page-22-1"></span>**2.1 Obecný popis výrobního zařízení**

Jedná se o poloautomatickou výrobní linku nabíjecích konektorů do elektromobilů. Linka se skládá z celkového počtu pěti stanic, kde na každé stanici dochází k montáži konkrétních částí daného nabíjecího konektoru elektromobilu.

Dále na stanicích probíhá několik vizuálních kontrol pomocí průmyslových kamer od firmy COGNEX a několik elektrických a mechanických kontrol. Veškerá výroba a její procesní data jsou ukládána a v balících odesílána na server, jež je součástí linky.

Na první stanici linky se také nachází tiskárna DMC kódu, kde při zahájení výroby nového dílu operátor první vytiskne štítek DMC, jehož obsah server generuje a založí tak rodokmen výrobku do databáze. Štítek se nalepí na vyráběný díl a při průchodu linkou se na každé stanici vždy první tento štítek načte a funguje jako identifikátor v komunikaci se serverem. Pod načteným identifikátorem vždy dochází před výrobou na dané stanici k dotazu na server, zda díl na tuto stanici patří, zda nebyl v předchozí výrobě nějak poškozen a po dokončení výroby je pod tím samým identifikátorem odeslán balík procesních dat (naměřená síla, dráha, elektrické parametry a další).

Řízení obstarává již v úvodu zmíněný PLC Siemens 315PN2/DP o celkovém počtu 2ks + několik rozšiřujících vstupně výstupních modulů jak binárních, tak i analogových.

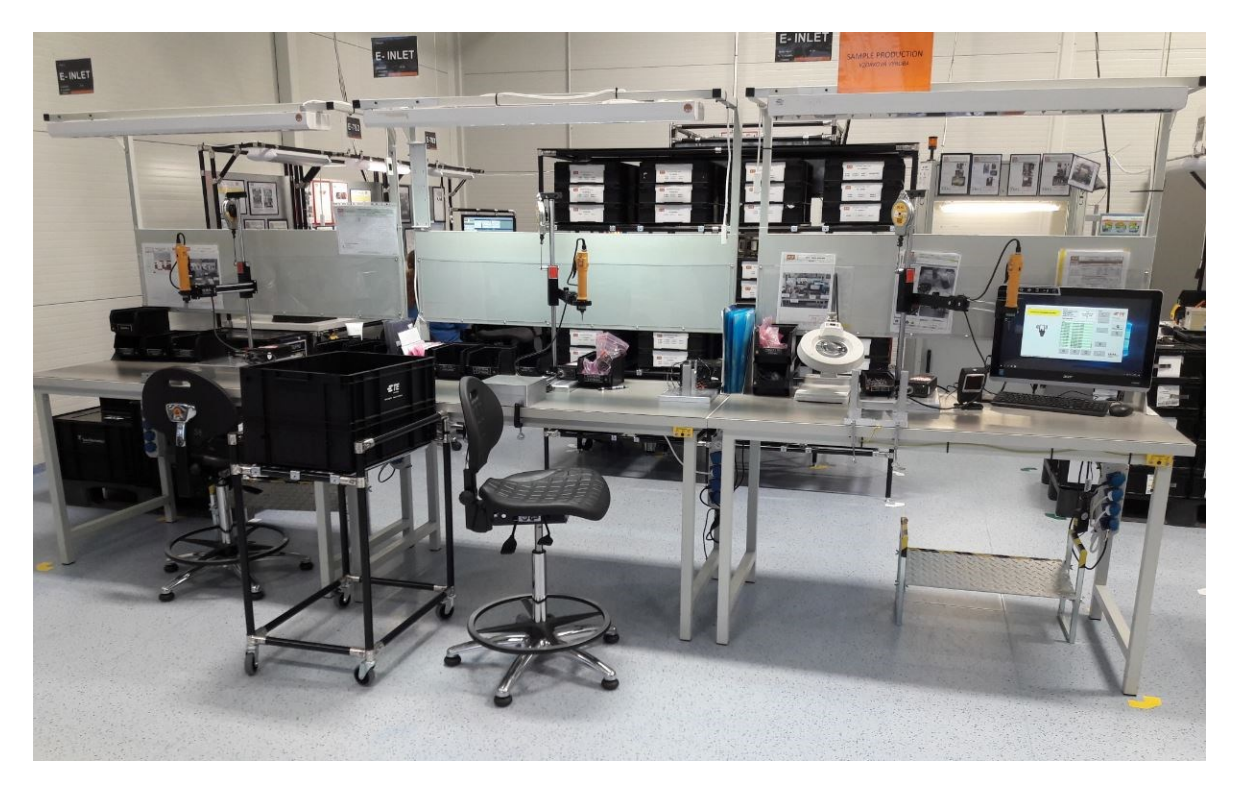

Obrázek 9 – Pohled na původní manuální linku

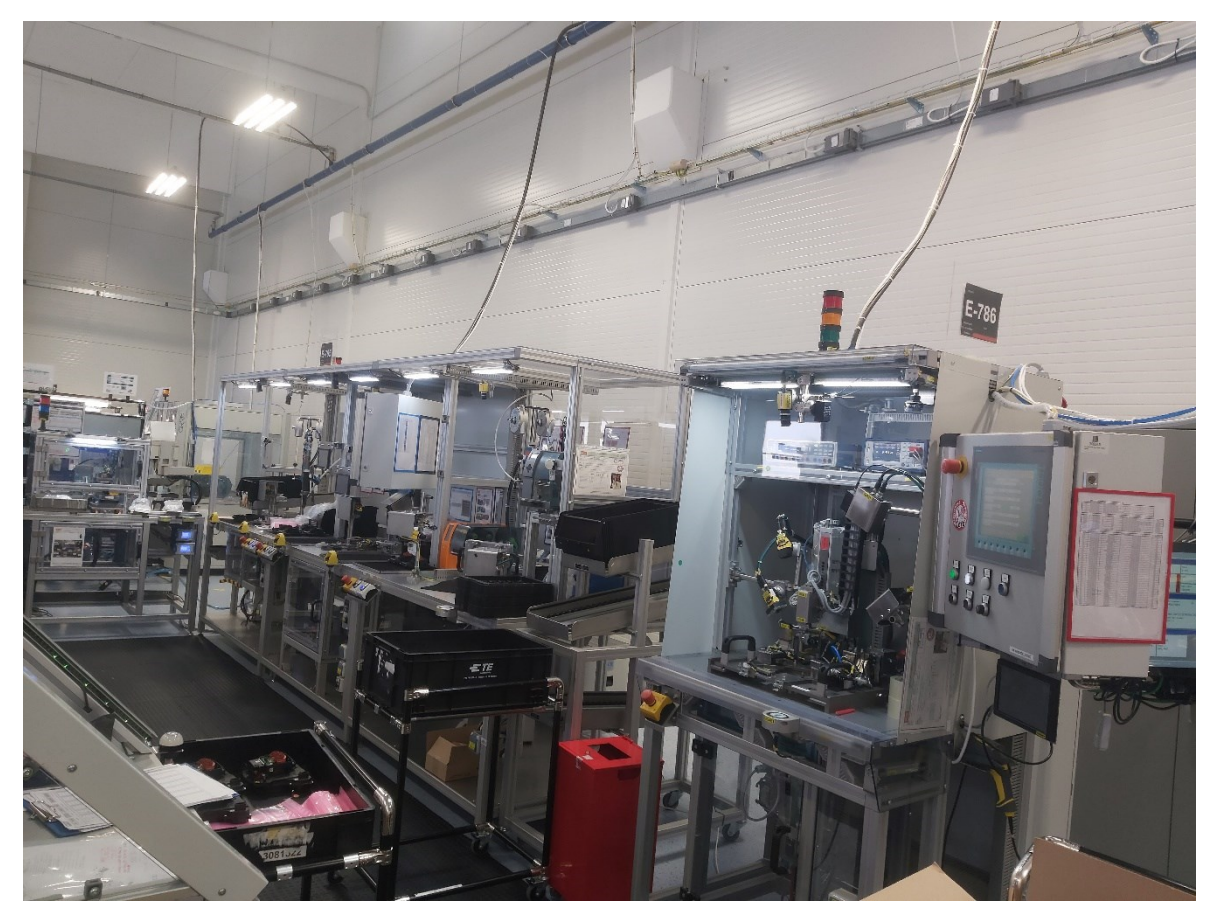

Obrázek 10 – Pohled na novou poloautomatickou linku

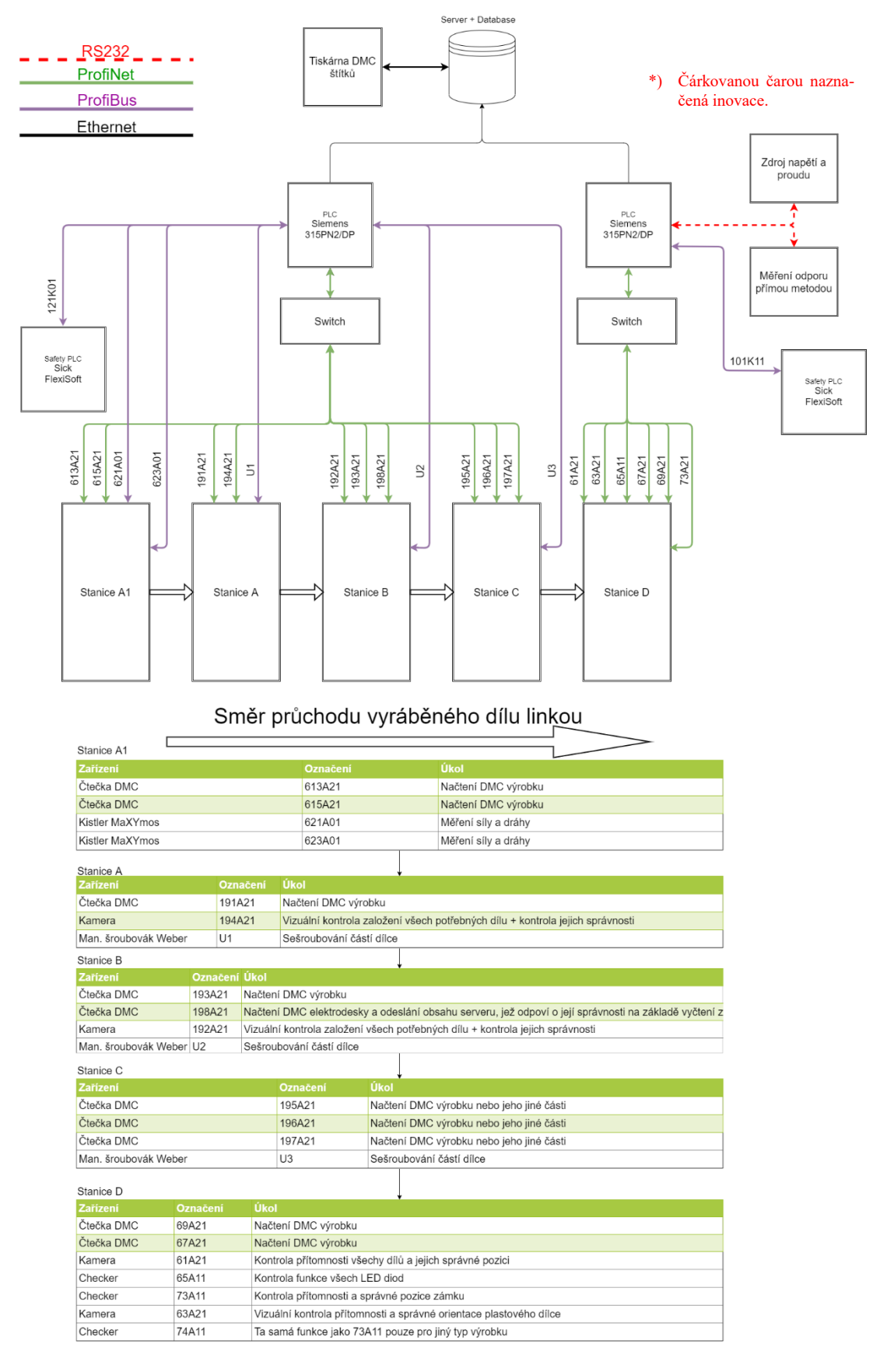

Obrázek 11 – Schéma výrobní linky

## <span id="page-25-0"></span>**2.2 Použité řízení - rozsah projektu z pohledu programování**

Při výběru vhodného řízení musel být brán v potaz budoucí průběh vývoje linky, neboť už při konstrukčním uvolnění se vědělo, že vyráběný sortiment se bude v průběhu času na lince rozšiřovat. To s sebou neslo nutnost vybrat takové zařízení, které má velkou modulárnost a je schopno obsloužit větší počet zařízení na různých komunikačních protokolech, jako jsou ETHERNET, PROFINET, PROFIBUS, aktuálně i ve fázi testování sériová komunikace (RS232). Ze strany zákazníka byl požadavek, aby bylo použito vývojové prostředí Step7 pro PLC a WinCC pro zobrazovací panel, a nikoliv TIA Portal.

Výše uvedené požadavky vedly k použití PLC Siemens S7 315 2PN/DP. SIMATIC S7-300 CPU 315-2 PN/DP, jedná se o CPU s 384 KB pracovní paměti, jedním interfacem MPI/DP 12 Mbit/s, dvěma porty pro Ethernet nebo PROFINET a Micro Memory Card, která je přímo vyžadována pro běh PLC. [4]

#### <span id="page-25-1"></span>**2.2.1 Řídicí PLC**

#### **Konfigurace na lince**

- CPU 315 2PN/DP
- 2x analogová vstupní karta s dohromady 16 analogovými vstupy (16 BIT)
- 3x digitálně vstupní karta s 96 vstupy dohromady
- 3x digitálně výstupní karta s 96 výstupy dohromady
- 10x vstupní sdružovač s dohromady 80 digitálními vstupy na PROFIBUS komunikaci
- 2x výstupní sdružovač s dohromady 16 digitálními výstupy na PROFIBUS komunikaci
- 4x ventilový terminál Festo na PROFIBUS komunikaci a celkovém počtu výstupů 72
- 3x šroubovák s automatickým nabíjením Weber na PROFIBUS komunikaci
- 2x Kistler maXYmos na PROFIBUS komunikaci pro měření síly a dráhy
- 8x čtečka DMC kódu COGNEX na PROFINET komunikaci
- 2x průmyslová kamera COGNEX na PROFINET komunikaci

#### **Konfigurace na EOL**

Hardwarová konfigurace na výstupním testeru linky je složena z následujících komponent

- CPU 315 2PN/DP
- 2x komunikační karta RS232C
- 1x analogová vstupní karta s dohromady 16 analogovými vstupy (16 BIT)
- 2x digitálně vstupní karta s 64 vstupy dohromady
- 2x digitálně výstupní karta s 64 výstupy dohromady
- 1x ventilový terminál Festo na PROFIBUS komunikaci a celkovém počtu výstupů 16
- 3x čtečka DMC kódu COGNEX na PROFINET komunikaci
- 2x průmyslová kamera COGNEX na PROFINET komunikaci
- 1x ruční čtečka DMC kódu COGNEX na PROFINET komunikaci
- 3x checker COGNEX na PROFINET komunikaci

#### **Souhrn vstupů a výstupů na celé lince včetně EOL**

- 261 vstupů
- 270 výstupů

#### <span id="page-26-0"></span>**2.2.2 Safety PLC – řídicí jednotky pro bezpečnost strojů**

Řídicí jednotky pro bezpečnost strojů, na které se napojují bezpečnostní snímače či naopak akční prvky, a které vyhodnocují jejich stavy a v případě nebezpečí iniciují vypnutí částí stroje, jsou běžně rozdělovány do dvou kategorií. Na neprogramovatelné jednotky "bezpečnostní relé", které mají přesně výrobcem definovanou funkci vstupů a výstupů a uživatel to nemůže nijak ovlivnit a na programovatelné jednotky "bezpečnostní PLC", u nichž uživatel definuje výslednou řídící logiku a přiřazuje funkci univerzálně koncipovaným bezpečnostním vstupům a výstupům. Programování se obvykle provádí prostřednictvím běžného počítače a výrobcem dodávaného nastavovacího/programovacího softwaru, který obvykle bývá poskytován zdarma. [10]

#### <span id="page-26-1"></span>**2.2.3 Použité safety PLC**

V našem případě byl pro řízení bezpečnosti, jak na lince, tak výstupním EOL (End Of Line Tester) použito bezpečnostní PLC od firmy Sick. Konkrétně Sick Flexi Soft v následující konfiguraci

#### **Konfigurace na lince**

• Safety CPU – CPU0

- Komunikační modul PROFIBUS FX0-GPRO
- 4x vstupně/výstupní modul typu XTIO, jež obsahuje osm vstupů a čtyři výstupu na každém z modulů.
- 3x rozšiřující relé UE10-3OS2D0

#### **Konfigurace na EOL**

- $\mathbf{CPIJ} \mathbf{CPIJ0}$
- Komunikační modul PRFIBUS FX0-GPRO
- 3x vstupně/výstupní modul typu XTIO, jež obsahuje osm vstupů a čtyři výstupy na každém z modulů.
- 2x rozšiřující relé UE10-3OS2D0

### **Souhrn safety vstupů a výstupů na celé lince včetně EOL**

- 50 vstupů
- 24 výstupů

## <span id="page-27-0"></span>**2.3 Použitý zobrazovací panel HMI ( Human Machine Interface )**

Výběr panelu byl omezen právě použitým vývojovým prostředím Step7 a WinCC Flexible, jelikož k tomuto vývojovému software se v dnešní době váže poměrně malý výběr zařízení a nepodporuje spoustu nových/aktuálních typů HMI.

Vzhledem k tomu, že měl být jeden centrální pro linku a jeden sólo zobrazovač pouze pro tester, byl zvolen takový typ HMI, na který bylo možno umístit co nejvíce informací pro obsluhu v dostatečné velikosti, aby byla obsluha schopna vidět informaci i z větší vzdálenosti. Z tohoto důvodu byl zvolen typ Simatic HMI KTP1000 Basic Color PN. Jedná se tedy o 10 palcový barevný LCD zobrazovač, disponující rozlišením 640 x 480 pixelů a vestavěnou pamětí 1MB.

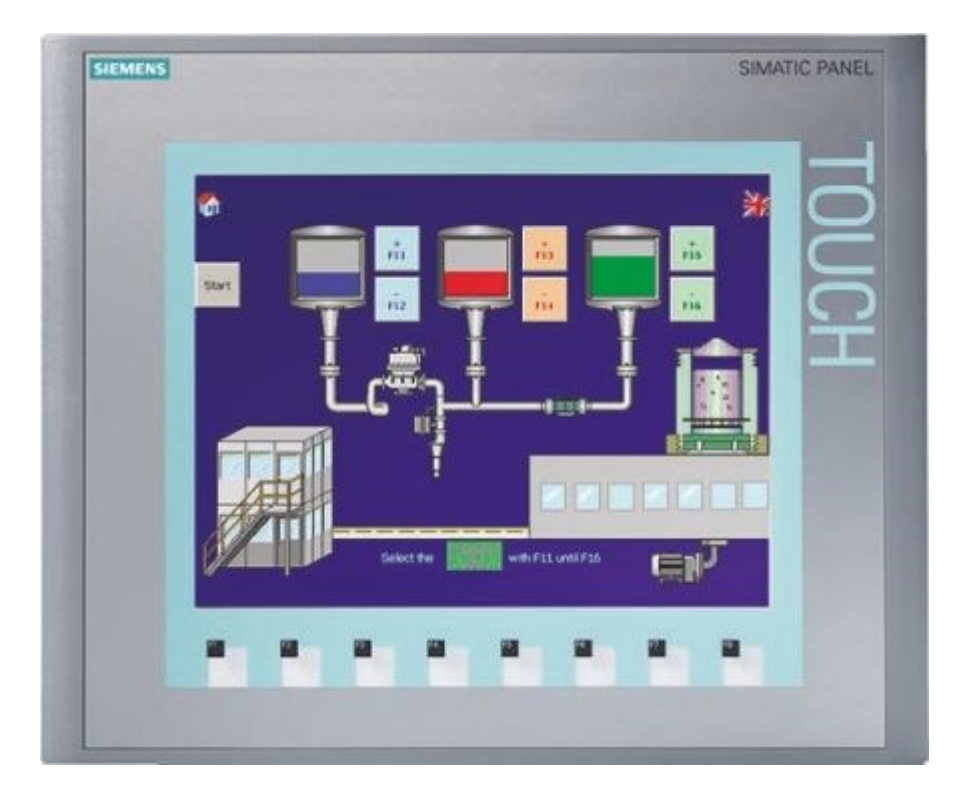

Obrázek 12 – HMI KTP1000 [11]

## <span id="page-28-0"></span>**2.4 Průmyslové kamery a čtečky COGNEX**

### <span id="page-28-1"></span>**2.4.1 Čtečky 1D a 2D kódů**

Pro možnost sledovat výrobu serverem, je zapotřebí vyráběné díly označovat pomocí 2D kódu, ve kterém je zanesena unikátní informace o daném díle. V tomto případě byl zvolen kód DMC (DataMatrixCode). Pro čtení a dekódování byla zvolena čtečka 1D i 2D kódů DataMan od firmy Cognex řady DM 260, která nabízí velkou variabilitu dekódování 1D i 2D kódu, dále také schopnost číst v různých světelných podmínkách a ohniskových vzdálenostech. Řada DM 260 je dále odstupňována podle vybavení, jako je například automatické zaostřování čočky, rozlišení obrazu, možnost připevnění objektivu, vyhodnocovací algoritmy a další. Především však rozlišení a vyhodnocovací algoritmy se výrazně projevují na ceně. Pro komunikaci s nadřazeným systémem je čtečka vybavena různými komunikačními protokoly, v našem případě byl však kvůli řízení Siemens využit PROFINET. Veškerá parametrizace těchto zařízení byla prováděna jedním ze členů realizačního týmu ve volně šiřitelném software DataMan Setup Tool.

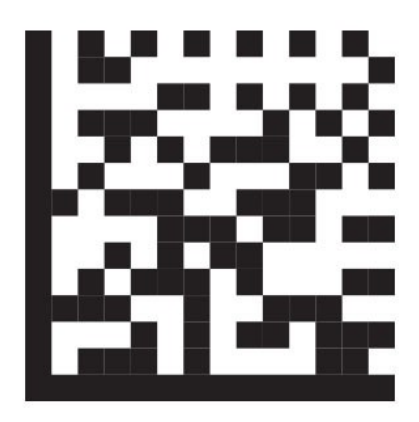

Obrázek 13 – DataMatrixCode [12]

Hlavní přednosti snímačů Cognex jsou především [13]:

- Pokročilé algoritmy pro snímaní nejnáročnějších kódů
- Absence mechanických komponent
- Čtený libovolně orientovaných kódů
- Snímání několika kódů zároveň
- Technologie tekuté čočky
- Velká nabídka osvětlení a objektivů
- Polarizované kryty
- Rozhraní USB, RS232, Ethernet

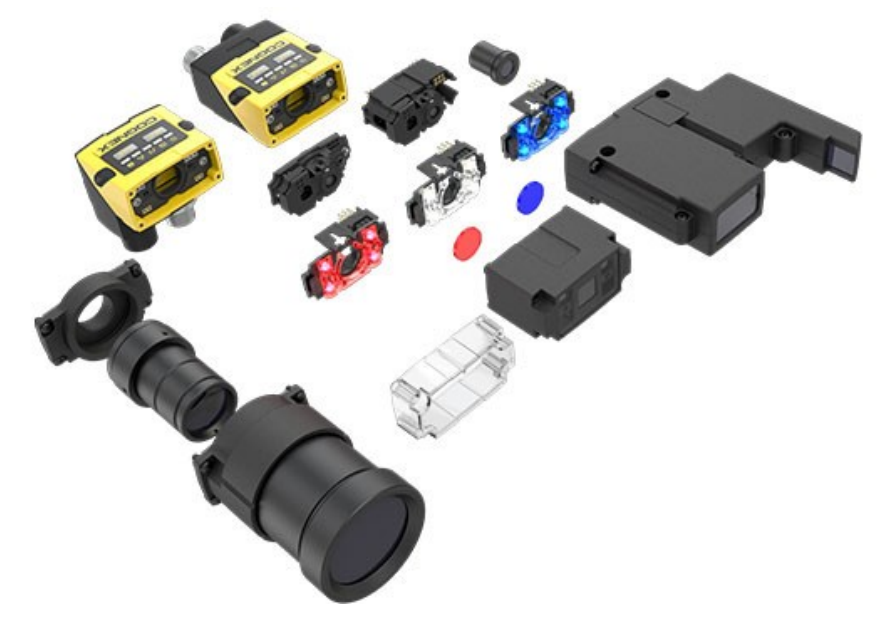

Obrázek 14 - Čtečka DMC – DM100/200 [12]

#### <span id="page-30-0"></span>**2.4.2 Průmyslové kamery Cognex**

Pro vizuální kontroly komponent na montovaných dílech, byly na stanicích využity kamery opět od firmy Cognex. Jednalo se konkrétně o kamery řady ISM1100, které jsou svou kompaktností, malým rozměrem a výkonem pro tyto úlohy vhodné.

Smart kamery Cognex jsou autonomním zařízením, kde probíhá nasnímání, zpracování a odeslání výsledků dané úlohy přímo v samotném přístroji. Jednotlivé typy kamer se mezi sebou liší jak softwarovou výbavou, tak i rychlostí čipu, softwarovými nástroji a rozlišením. [17]

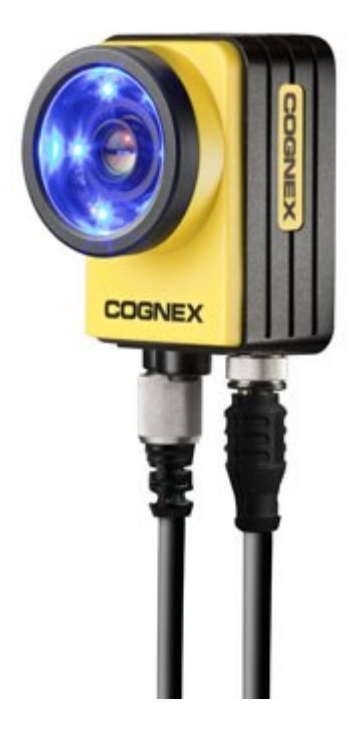

Obrázek 15 – Kamera Cognex [17]

Typické úlohy pro tyto kamery jsou následující [17]:

- Kontrola přítomnosti/absence prvků
- Nástroje pro flexibilní detekci vad
- Zasílání údajů o pozici snímaného objektu
- Měřící nástroje
- Čtení 1D a 2D kódů
- Čtení OCR a OCV
- Rozpoznávání barev
- Navádění robotů

#### <span id="page-31-0"></span>**2.5 Kistler maXYmos – vyhodnocení dráhy a síly**

Zobrazovací a vyhodnocovací jednotka XY pro monitorování procesů, která umožňuje kontrolovat a vyhodnocovat kvalitu výrobku nebo výrobního procesu na základě křivky. Křivka je tvořena na ose X pomocí analogového snímání dráhy a na ose Y pomocí analogového snímání síly. Přímo na této jednotce lze uživatelsky nastavovat vyhodnocovací program a jeho podmínky vyhodnocení křivky při jednotlivých úlohách. Na základě uživatelsky definovaného programu mohou tyto jednotky maXYmos kontrolovat výrobky a rozhodovat, zda je díl dobrý nebo špatný. Tento typ systému pro monitorování procesů je navržen především pro potřeby výrobců zdravotnických zařízení, ale lze jej použít v různých odvětvích průmyslu. [16]

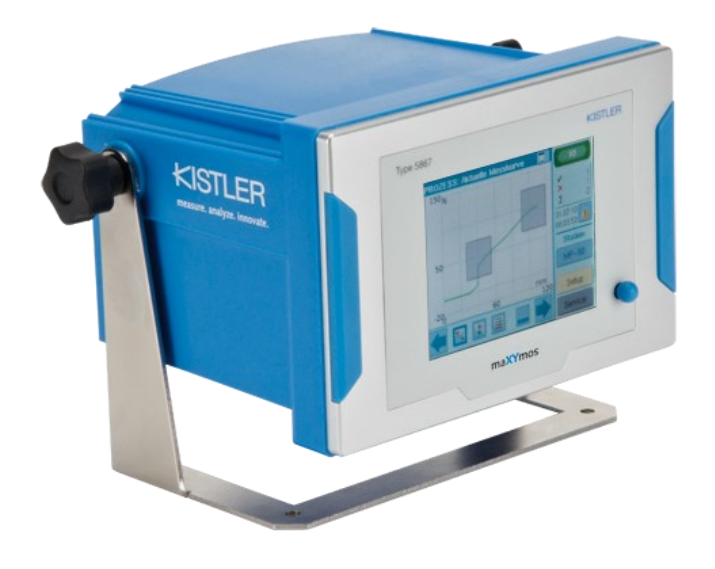

Obrázek 16 – Kistler maXYmos [16]

## <span id="page-31-1"></span>**2.6 Šroubovák Weber C30S**

Tento regulátor C30S procesu šroubování byl vyvinut pro řešení složitých aplikací šroubování. Široká škála komunikačních rozhraní jako jsou PROFIBUS, PROFINET, ETHERNET IP, ale i binární umožňuje řízení a výběr z 31 individuálně konfigurovatelných šroubovacích programů. Ovládání je řešeno přes dotykový displej o velikosti 7 palců. Dodávány jsou dva typy regulátorů. Procesní regulátor C30SxS s pouze proudovou kontrolou nebo model C30SxM se snímáním točivého momentu a snímání úhlu otáčení. [17]

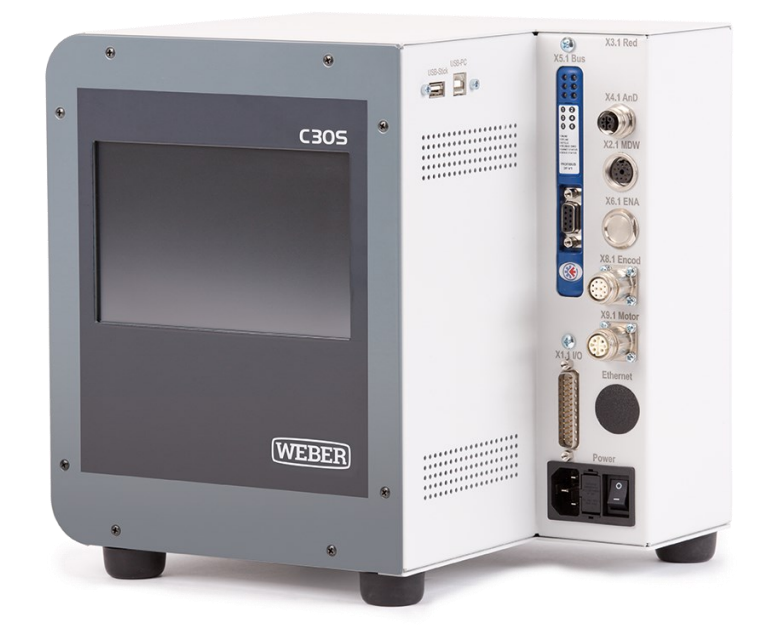

Obrázek 17 – řídicí jednotka šroubováku Weber [17]

Výsledky jednotlivých šroubování jsou odesílány pomocí výše zmíněných komunikací do nadřazeného systému. Například C30S umožňuje počítat cykly, ukládat výsledky a dokumentovat točivé momenty. Křivky jednotlivých šroubování lze zobrazit přímo na displeji zařízení, nebo je lze prezentovat na vzdáleném displeji. [17]

#### <span id="page-32-0"></span>**2.7 Popis výrobních stanic**

#### <span id="page-32-1"></span>**2.7.1 Stanice A1**

Stanice A1 (viz [Obrázek](#page-36-0) 18) je první stanicí v lince, kde je i zároveň fyzicky umístěný serverový počítač a tiskárna DMC štítků. Samotná montáž na této stanici se skládá pro operátora z několika kroků. V závislosti na právě vyráběném typu dochází až k sedmi měřením dráhy pomocí analogových snímačů, které jsou uchyceny k měřicím válcům. Dále na stanici dochází povelem stisknutím tlačítka k vytištění štítku DMC, jehož obsahem je aktuální datum včetně času, číslo aktuálně vyráběného typu a jeho sériové číslo. Vytištěný štítek

operátor nalepí na levou stranu nebo na čelo *housingu* opět dle aktuálně vyráběného typu. Následně je třeba vložit těsnění pro *lightpipe*, případně boční trojúhelníkové těsnění. Takto připravený díl je vložen do pohyblivého přípravku na lineárním vedení a stiskem tlačítka, dojde k jeho uvolnění a operátor jej může zasunout do pracoviště měření. Po zasunutí šuplíku do koncové polohy dojde k načtení štítku DMC pomocí čtečky a načtená informace je z PLC odeslána na server, kde server založí rodokmen vyráběného dílu pod právě načteným identifikátorem.

#### <span id="page-33-0"></span>**2.7.2 Stanice A**

Stanice A je druhá stanice v lince. V tomto kroku výroby dochází podle typu výroby ke kontrole nalepeného těsnění ze spodní strany *carrier*. Tato kontrola probíhá opět jako na stanici A1 za pomoci pneumatického válce, jež nese na konci svého pístu dva analogové snímače dráhy a dotykem s *carrier* ve dvou bodech, dojde k změření výšky a vyhodnocení, zda je těsnění nalepeno či nikoliv. Jako další krok vyzve HMI panel operátora k založení *housingu* do *carrier* a následnému sešroubování těchto dvou dílu pomocí poloautomatického šroubováku značky Weber. Šroubů k sešroubování těchto dvou dílů v jeden kus, může být podle typu 1-6 kusů. Při šroubování dochází k vyhodnocení maximálního dosaženého šroubovacího momentu, počtu stupňů otočení vřetene a celkového času šroubování daného šroubu. Limity mezních hodnot jsou nastaveny v řídicí jednotce šroubováku a aktuálně zvoleném programu, jež je vyvolán skrze PROFIBUS pomocí PLC a aktuálně nastaveného receptu v něm. Po úspěšném sešroubování těchto dílů, je dalším krokem vložení *lightpipe* do *housingu*, které je detekováno pomocí kluzně uložené tyčinky na pružince s indukčním snímačem. Při vložení *lightpipe* do průchozí díry *housingu*, dojde ke stlačení zmíněné pružinky a je-li tyčinka pomocí *lightpipe* stlačena až na dno, dojde k detekci indukčním snímačem a tím i zaručení správné hloubky zasunutí. Následně proběhne kamerová zkouška, že je díl správně smontovaný a v *housingu* nechybí správný tvar a barva *grommet*.

#### <span id="page-33-1"></span>**2.7.3 Stanice B**

Na této stanici operátor založí díl do přípravku, po načtení DMC kódu proběhne kontrola *traceability* a po povolení výroby tohoto dílu je operátor vyzván ke stisknutí dvojručního tlačítka, čímž spustí polohování elektrického pohonu podle vyráběného typu. Elektrický pohon je fyzicky umístěna pod deskou pracovního stolu, v němž je vyfrézován otvor, aby bylo možno díl ze spodní strany kontaktovat měřicím válcem. Tento válec je mechanicky připevněn k jezdci elektrického pohonu a na konci pístu jsou umístěny dva analogové snímače pro

lineární odměřování vzdálenosti. Po dokončení polohování elektrického pohonu, dojde k vytažení měřicího pístu a změření délky nabíjecích pinů. Po této operaci je dalším krokem operátora založení desky PCB, *secondary lock AC* a *secondary lock DC*. Zmíněné komponenty se přišroubují k *housingu* ručním šroubovákem. Po kompletaci dojde opět stiskem dvouručního tlačítka ke kamerové kontrole, zda díl obsahuje všechny správné komponenty a zda nejsou nijak poškozeny. Zároveň se přečte DMC desky *PCB*, které se odešle na server a server zkontroluje v databázi, zda je použitá deska správná. Pokud je vše v pořádku, je díl ručně předán na další stanici.

#### <span id="page-34-0"></span>**2.7.4 Stanice C**

Stanice C je poslední stanicí v lince před výstupním testerem. Zde dochází pro operátora k jediné akci a tou je založení dílu do přípravku a následné odstartování procesu tlačítkem. Stejně jako na předchozích stanicích dojde k načtení DMC dílu. Odeslání obsahu na server a následné vyhodnocení povolení výroby. V případě, že je kus vhodný k výrobě na této stanici, je operátor vyzván skrze ovládací pane k přišroubování *aktuátoru* jedním nebo dvěma šrouby, podle zvoleného typu výroby. Zmíněný *aktuátor* je produktem jiné linky. Jedná se o stejnosměrný motorek v plastovém šasi, na jehož hřídel je připevněno tažné lanko, které zamkne napájecí pistoli auta po zastrčení do zásuvky. *Aktuátor* na sobě nese taktéž své jedinečné DMC, které je načteno po zašroubování *aktuátoru* a opět odesláno na linkový server. Server je dále ETHERNET sítí propojen do databáze linky, na které byl tento *aktuátor* vyroben. Proběhne komunikace mezi naším linkovým serverem a serverem *akutáotorvé* linky ke zjištění, zda aktuálně načtené DMC *akutátoru* obsahuje příznak, že díl je dobrý nebo špatný a skrze převodní tabulku, zda odpovídá aktuálně vyráběnému typu zásuvky na lince. Pokud server vrátí do PLC, že načtený *aktuátor* je správný, PLC odešle procesní data na server a díl je celkově vyhlášen jako OK. V tento moment je díl kompletně smontován a předán na výstupní EOL.

#### <span id="page-34-1"></span>**2.7.5 Stanice D**

Tato stanice slouží jako výstupní tester celé linky. Testuje se zde znovu pomocí kamer kompletnost celé sestavy, případně její nepoškozenost. Především však zde dochází ke kontaktování dílu pomocí konektorů, které jsou upevněny k pístům válců a následnému otestování nejdůležitějších částí obvodu PCB. Mezi hlavní elektrická měření patří vodivostní spoj mezi piny ke kontaktování celé sestavy (zásuvky) a *PCB* deskou, kde nesmí být odpor u všech vyráběných typů větší než 1Ω. Dále to podle vyráběného typu může být například správná

velikost proudu LED diodami na *PCB* desce a jejich následné zkontrolování kamerou, že skutečně svítí a svítí správnou barvou (např. modrá, červená, bílá zelená). U většiny vyráběných typů, se elektrické a kamerové kontroly liší. V případě, že všechny kontroly dílu proběhnout na testeru OK, dojde k oražení dílu pomocí pneumatického válce, na jehož konci pístu je upevněn ocelový hrot a operátor následně díl vyjme ze stroje a vloží ručně do papírové krabice a díl je přípraven na přepravu k zákazníkovi.
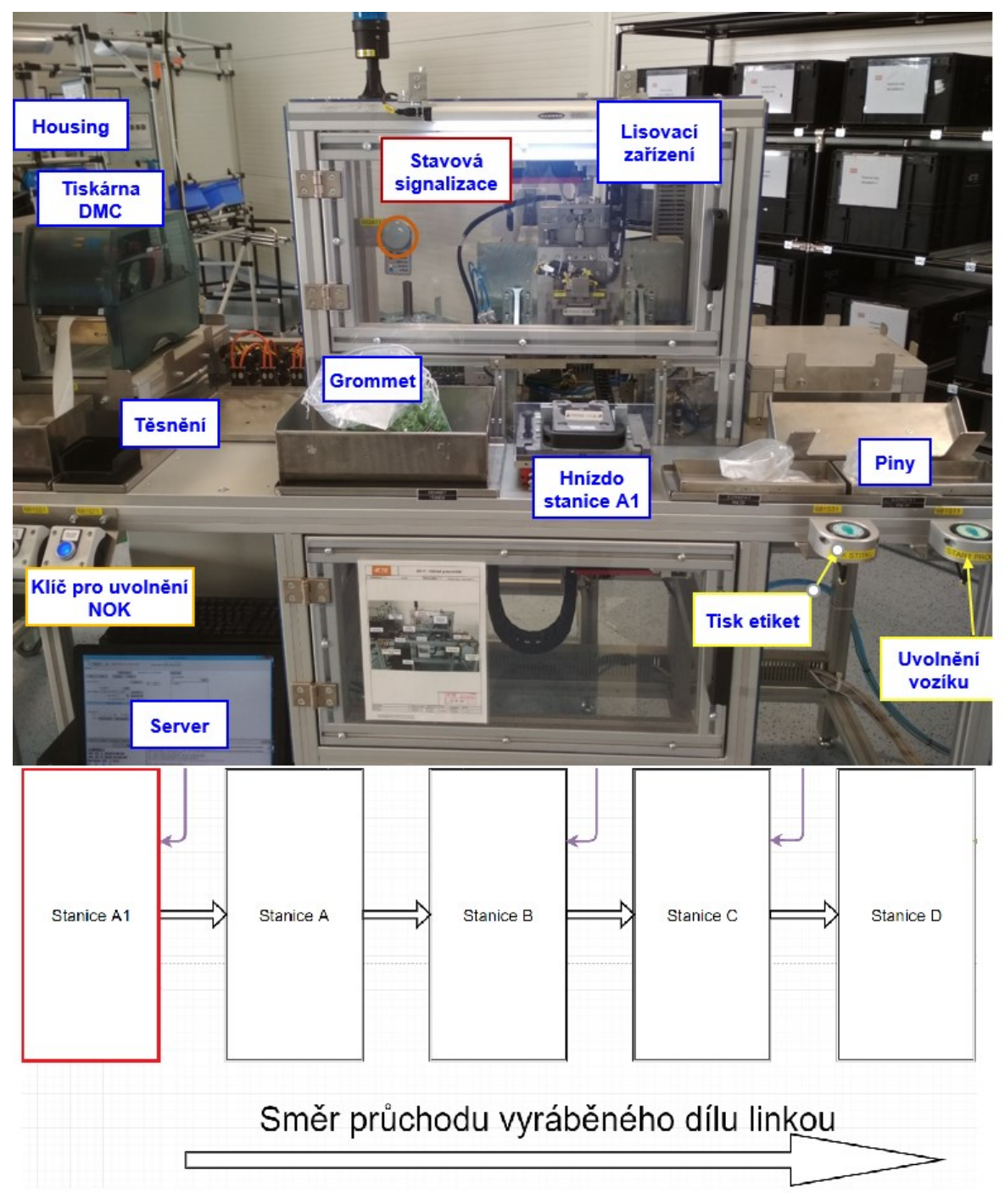

Obrázek 18 – 5S Stanice A1

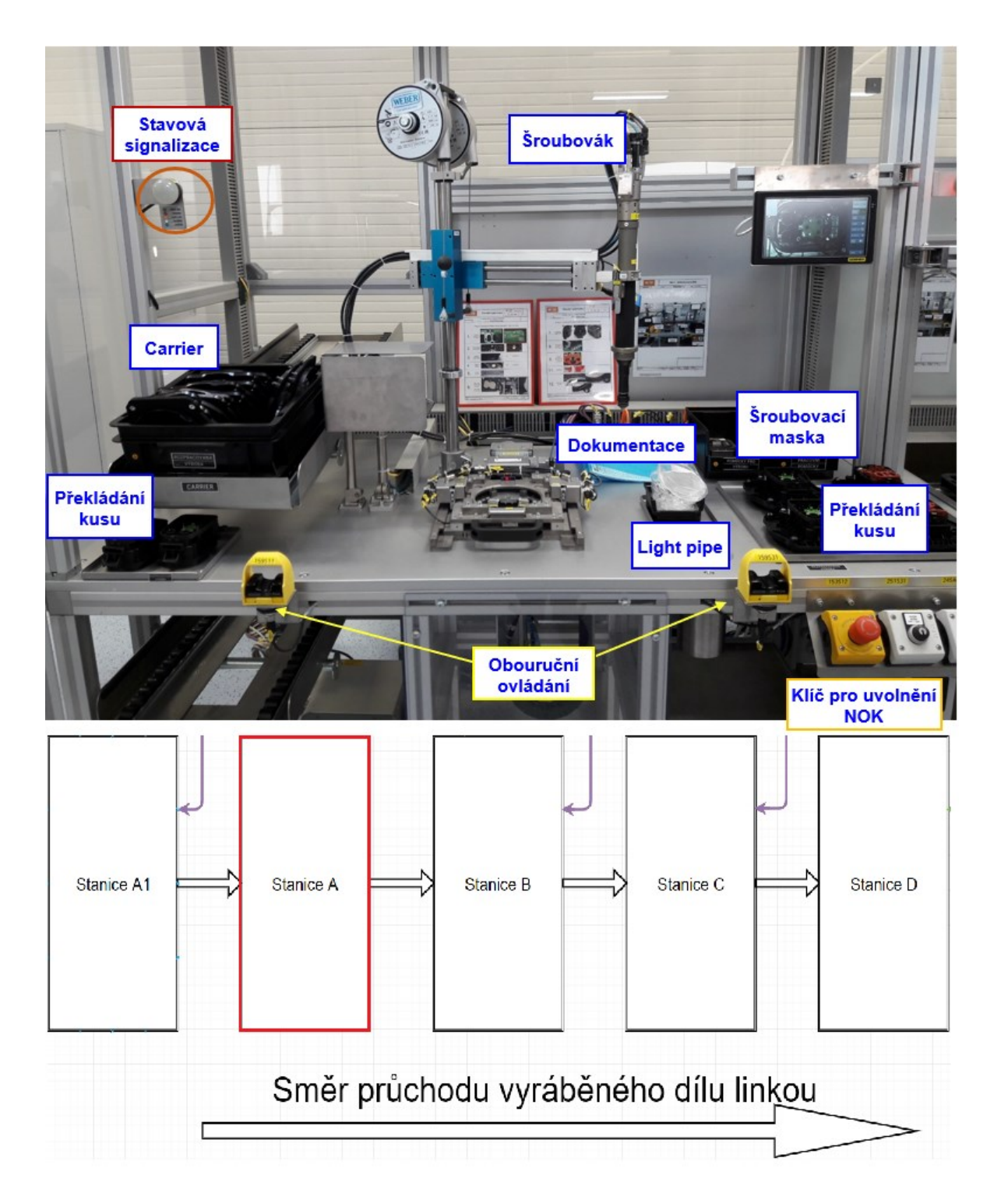

Obrázek 19 – 5S Stanice A

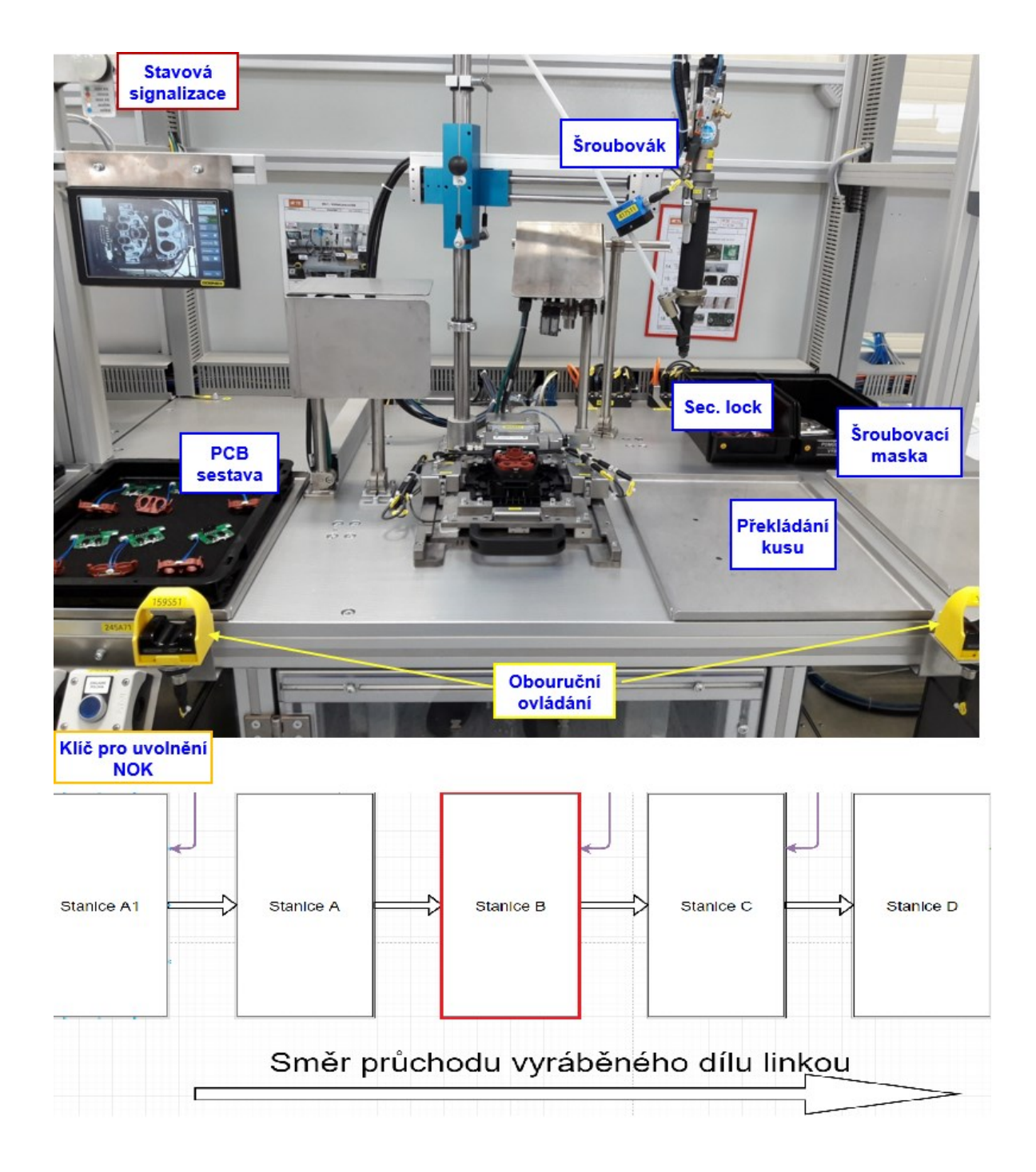

Obrázek 20 – 5S Stanice B

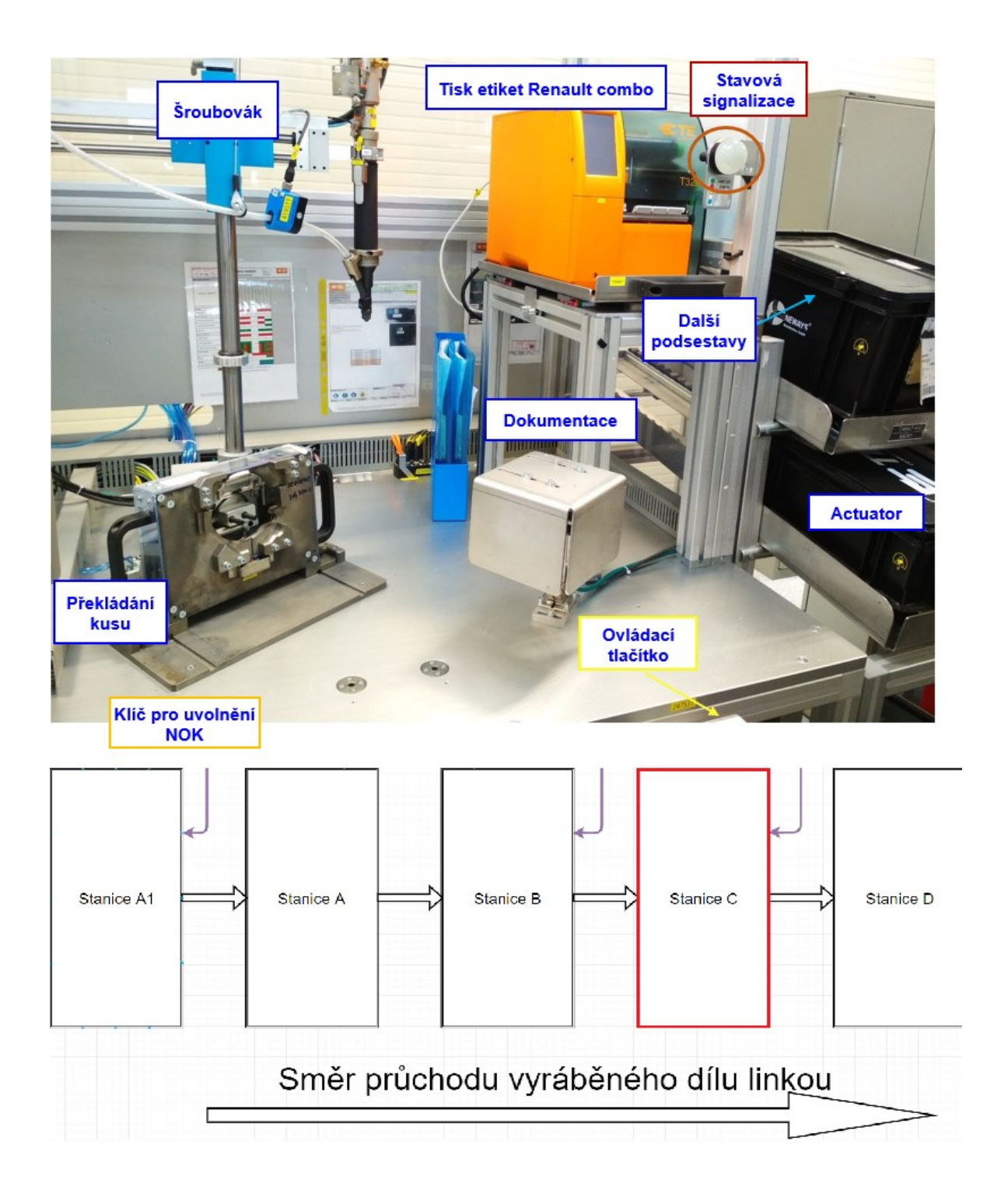

Obrázek 21 – 5S Stanice C

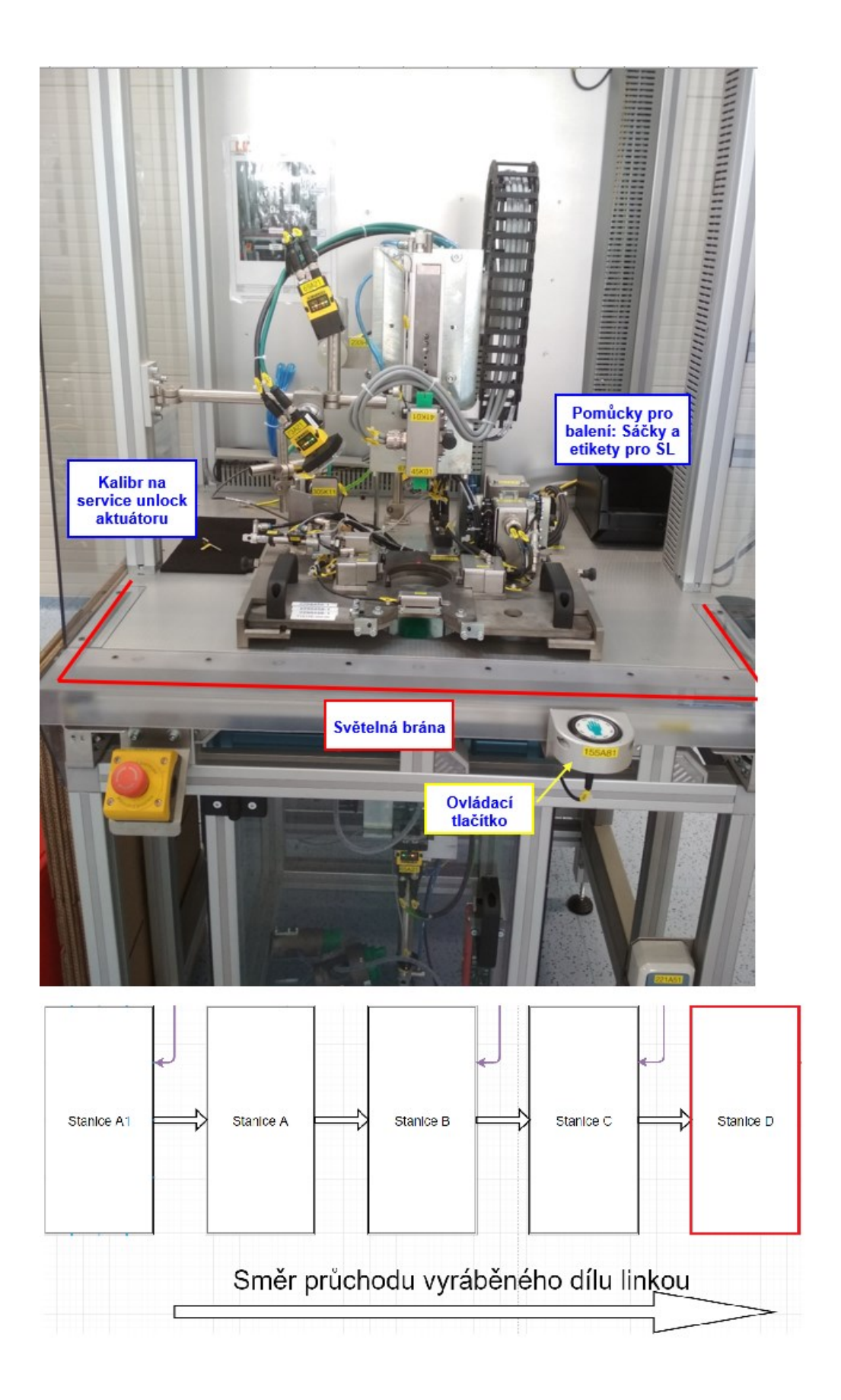

Obrázek 22 – 5S Stanice D

# **3 NÁVRH SW ŘÍZENÍ LINKY V PROGRAMU STEP7 A WINCC A POPIS VYBRANÉ ČÁSTI VYTVOŘENÉHO SW**

## **3.1 Výběr části kódu k popisu**

Výběr konkrétní části kódu k popisu není jednoduchý, jelikož je projekt rozsáhlý a neustále se vyvíjí. Tato práce obsahuje spoustu zajímavých částí a algoritmů, které by stály za zmínku, ale bohužel se zde nedá zmínit vše. Obsahuje například řešení změny výroby stroje na aktuálních až 70 různých typů výrob. Tato část kódu byla nazvána "Typová data" a celková délka jednoho receptu pro linku je 250B a velikost jednoho receptu na *EOL* je aktuálně 5kB.

Pro popis kódu byla vybrána automatická sekvence výroby poslední stanice linky, což je výstupní tester funkčnosti celé sestavy. U popisu této automatické sekvence je možnost nejlépe nastínit celkové chování linky a nakousnout aspoň okrajově většinu periferií a zařízení na lince, jelikož na výstupní stanici probíhá největší počet kontrol.

## **3.2 Popis kódu automatické sekvence výstupní stanice**

Na výstupní stanici dochází k vizuálním kontrolám, elektrickým zkouškám a obecně zjištění celkové funkčnosti vyrobeného dílu.

Automatická sekvence se skládá z několika celků a dohromady 71 kroků:

- Založení dílu a odstartování testování
- Vizuální kontroly mechanického poškození a přítomnosti všech částí dílu kamerami
- Načtení DMC a dotaz stroje serveru na povolení testování (*Traceabilita*)
- Další vizuální kontroly přítomnosti a funkčnosti LED diod během elektrických testů
- Elektrické měření odporu několika rezistorů a proudu LED diodami
- Odeslání naměřených dat na server a potvrzení serveru, že přijal data

Sekvence je napsána ve funkčního bloku (FB), který má oproti funkci (FC) i svůj instanční datový blok, což je vlastně datový prostor, kde se ukládají lokální datové proměnné a defaultně jsou jako data remanentní.

| $\Box$ Interface |                       |  | Name                      | Data Type Address |      | Initial Value |  |  |
|------------------|-----------------------|--|---------------------------|-------------------|------|---------------|--|--|
|                  | …∎ IN                 |  | 国 Krok                    | Int               | 0.0  | $\circ$       |  |  |
|                  | ⊹⊒ ⊦out               |  | 国 CaptronReg              | Boo1              | 2.0  | <b>FALSE</b>  |  |  |
|                  | $\blacksquare$ in out |  | 国 KrokBasPos              | Int               | 4.0  | 0             |  |  |
|                  | $\Box$ $\Box$ $\Box$  |  | <b>El AnalogResult</b>    | Int               | 6.0  | 0             |  |  |
|                  | 中 <b>图 TEMP</b>       |  | <b>E ANAL OK</b>          | Int               | 8.0  | 1             |  |  |
|                  |                       |  | <b>E ANAL OFF</b>         | Int               | 10.0 | ٥             |  |  |
|                  |                       |  | <b>E ANAL BAD</b>         | Int               | 12.0 | $^{-1}$       |  |  |
|                  |                       |  | <b>E</b> ResultProxiCpIn  | Int               | 14.0 | 0             |  |  |
|                  |                       |  | <b>El ResultCpInProxi</b> | Int               | 16.0 | 0             |  |  |
|                  |                       |  | <b>E ResultTDC Plus</b>   | Int               | 18.0 | 0             |  |  |
|                  |                       |  | <b>El ResultTDC Minus</b> | Int               | 20.0 | 0             |  |  |
|                  |                       |  | 国 ResultTAC               | Int               | 22.0 | 0             |  |  |
|                  |                       |  |                           |                   |      |               |  |  |

Obrázek 23 – Statické proměnné FB

Průchod sekvencí a její krokování je vyřešeno pomocí výše označené proměnné pojmenované "Krok", která je typu "Integer" a její inkrementací pomocí instrukce "MOVE" na konci každého kroku. Na začátku každého nového kroku zase pomocí instrukce "COMPARE INTEGER" je porovnána inkrementovaná proměnná "Krok" s číslem daného kroku viz [Ob](#page-42-0)[rázek](#page-42-0) 24.

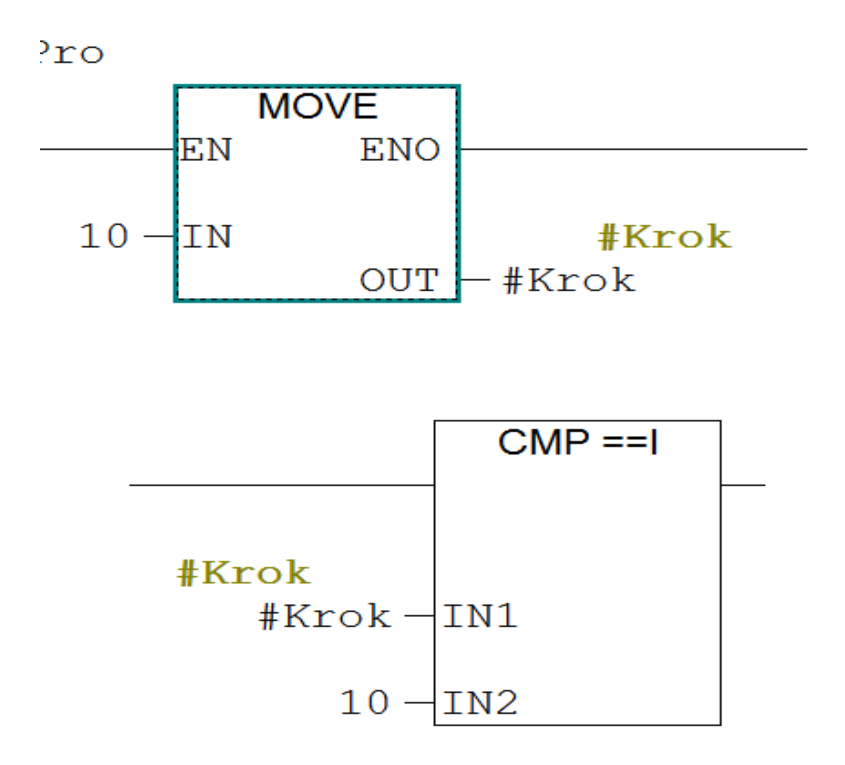

<span id="page-42-0"></span>Obrázek 24 – Řešení krokování

Založení dílu a odstartování sekvence musí předcházet nastartování automatického režimu, dále kontrola správnosti založení výrobních přípravků dle jejich fyzického kódování pomocí digitálních indukčních snímačů a navolení očekávaných aktivních snímačů v typových datech.

| Kódování přípravků            |              |  |  |
|-------------------------------|--------------|--|--|
|                               |              |  |  |
| $\Box$ Vypnuto $\Box$ Vypnuto | J El Vypnuto |  |  |

Obrázek 25 – Kódování přípravků – typová data

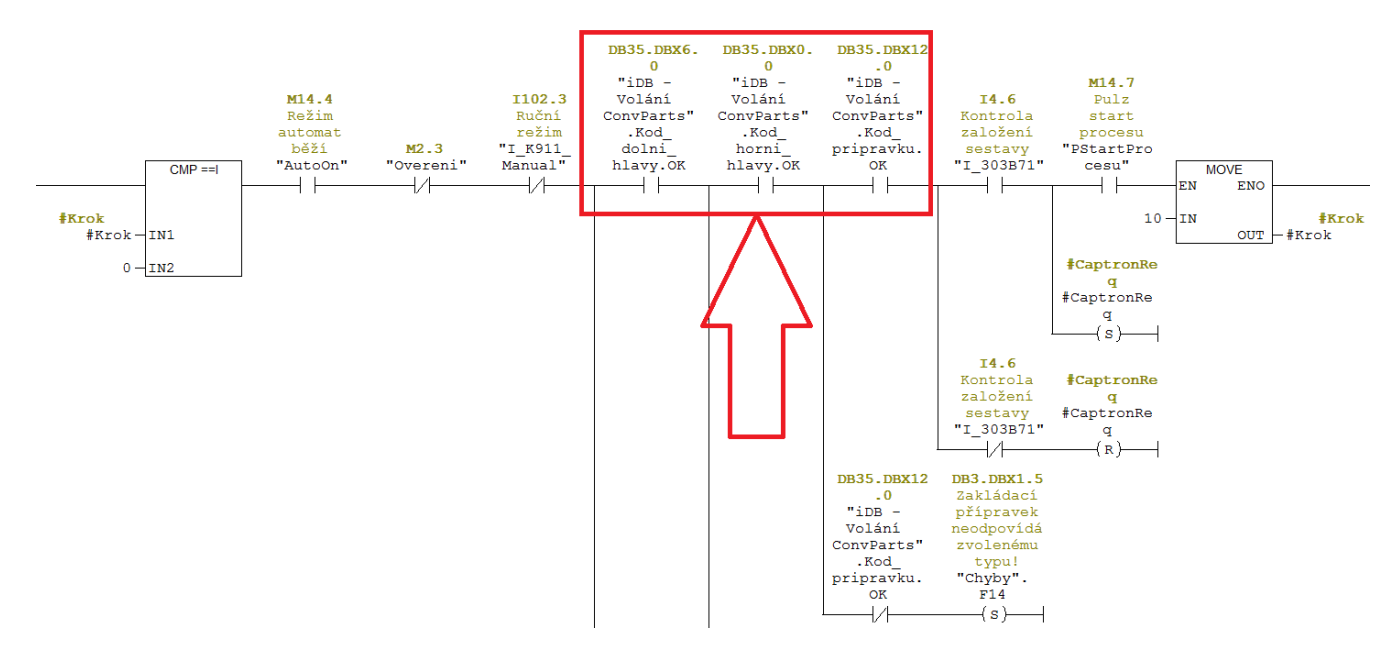

Obrázek 26 – Založení dílu a kontrola přípravků

<span id="page-43-0"></span>Na [Obrázek](#page-43-0) 26 lze vidět několik podmínek včetně kontroly správnosti založení výměnných přípravků. Jejich výsledek vrací paralelně volaná funkce pro jejich kontrolu. Funkce zde nebude dále popsána, neboť se netýká přímo popisovaného tématu. Při nesplnění podmínek je na obr. 19 vidět ve spodní větvi "SET" chybové bitu, který se vypíše na ovládacím panelu. Následuje založení dílu a odstartování automatického procesu kapacitním tlačítkem. Po odstartování automatického procesu dochází k několika kamerovým zkouškám. Ještě, než kamery začnou vykonávat vizuální kontroly, zkontroluje se z "*Typových dat"* (recept), zda má být kamera aktivní a následně je potřeba do kamer nahrát správná čísla "Jobů", které jsou

taktéž uloženy v receptu. Job je uživatelský program, který kamera vykoná a na základě výsledků programu pošle do PLC výsledky.

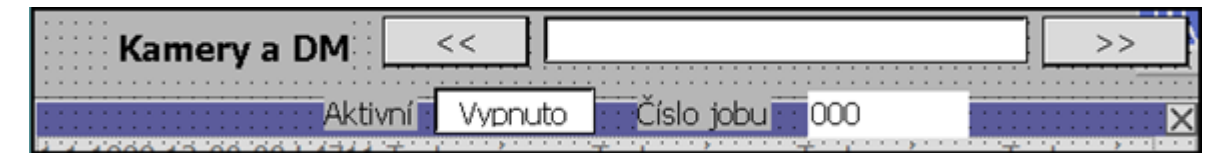

Obrázek 27 – Typová data - nastavení kamer

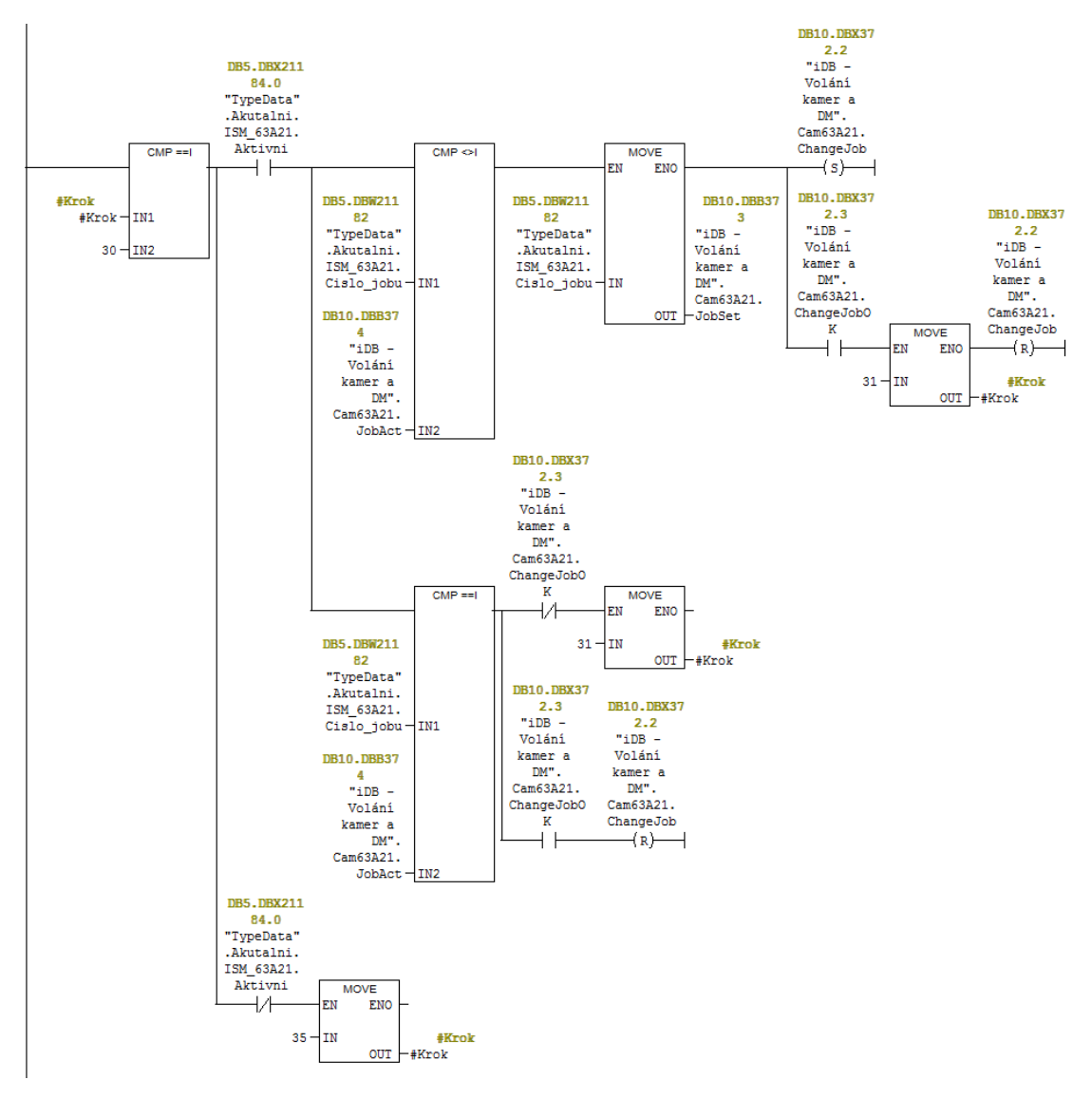

Obrázek 28 – Kontrola aktuálního jobu v kameře

<span id="page-44-0"></span>Na [Obrázek](#page-44-0) 28 lze vidět, že v prvé řadě dochází k dotazu na aktivitu dané kamery v typových datech. Je-li kamera aktivní, dojde k porovnání aktuálně nahraného čísla programu v kameře s nastaveným číslem programu v typových datech. Pokud se čísla liší, pomocí funkčního bloku, jež je napsán pro daný typ kamery vyšle PLC po komunikační síti PROFINET do kamery příkaz "*ChangeJob*". Kamera v ten moment přejde automaticky do režimu

offline, přehraje aktuální číslo v paměti číslem, jež bylo odesláno z PLC. Po dokončení přehrávání vrátí kamera signál "*ChangeJobOk*" a v ten moment dojde k resetování bitu "*ChangeJob*". Kamera přejde opět do režimu online a je připravena vykonávat úlohy. O veškerý provoz kamery se stará její funkční blok. Není-li kamera aktivní v typových datech, nevykonává se nic a rovnou se celý krok přeskočí.

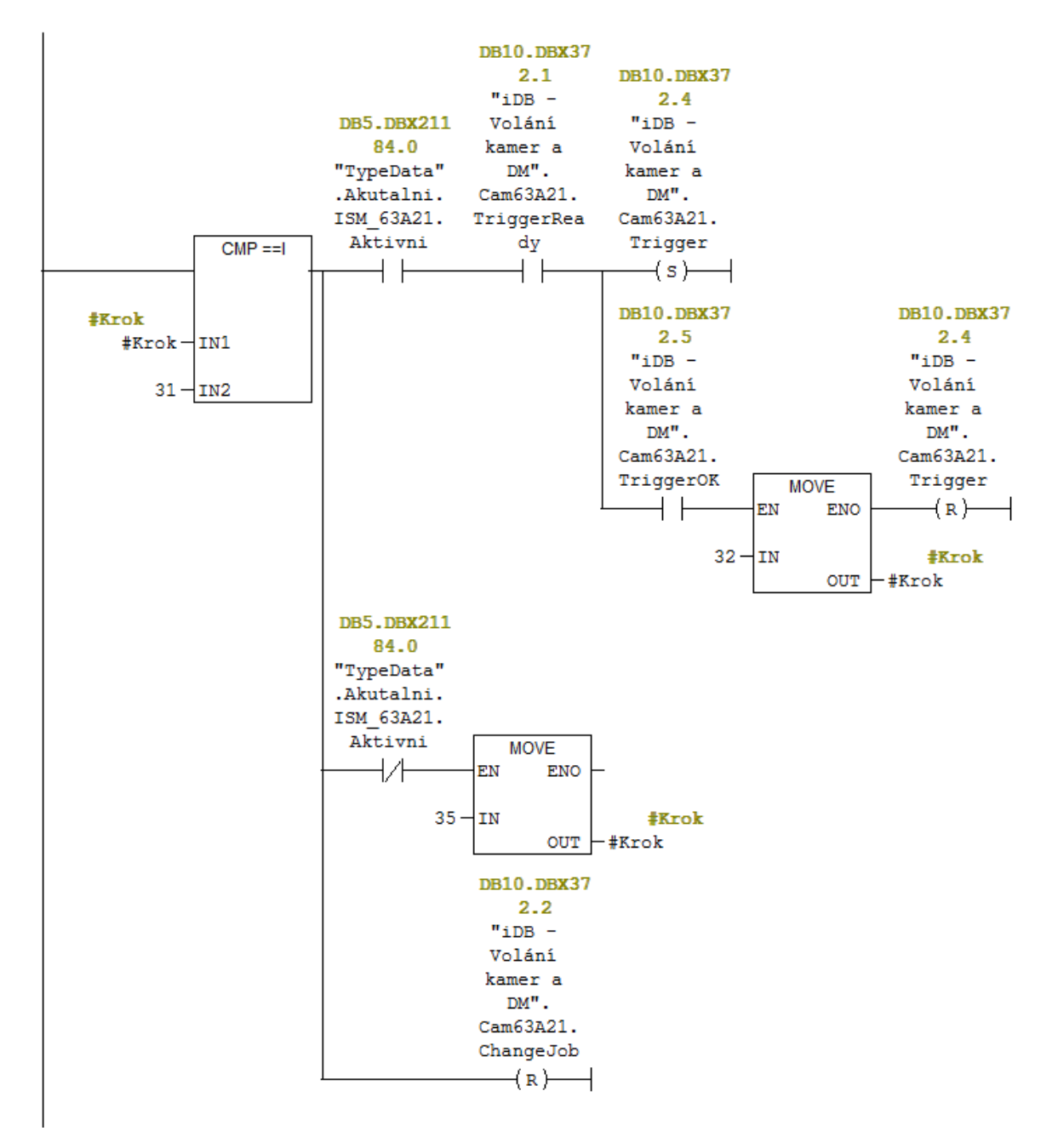

Obrázek 29 – Triggerování kamery

Spouštění (trigger) vykonávání Jobu probíhá pomocí "SET" signálu nazvaný "Trigger". Prvně opět dochází k dotazu na aktivitu kamery u daného typu výroby. Je-li kamera aktivní a posílá do PLC signál "TriggerReady", přejde bit "Trigger" do stavu "1" a musí být nastaven po celou dobu vykonávání programu kamery. Jakmile kamera program dokončí, vyšle signál "*TriggerOk"* a "*Trigger"* je nastaven do "0". Při neaktivitě se opět krok přeskočí. O vše se stále stará její funkční blok.

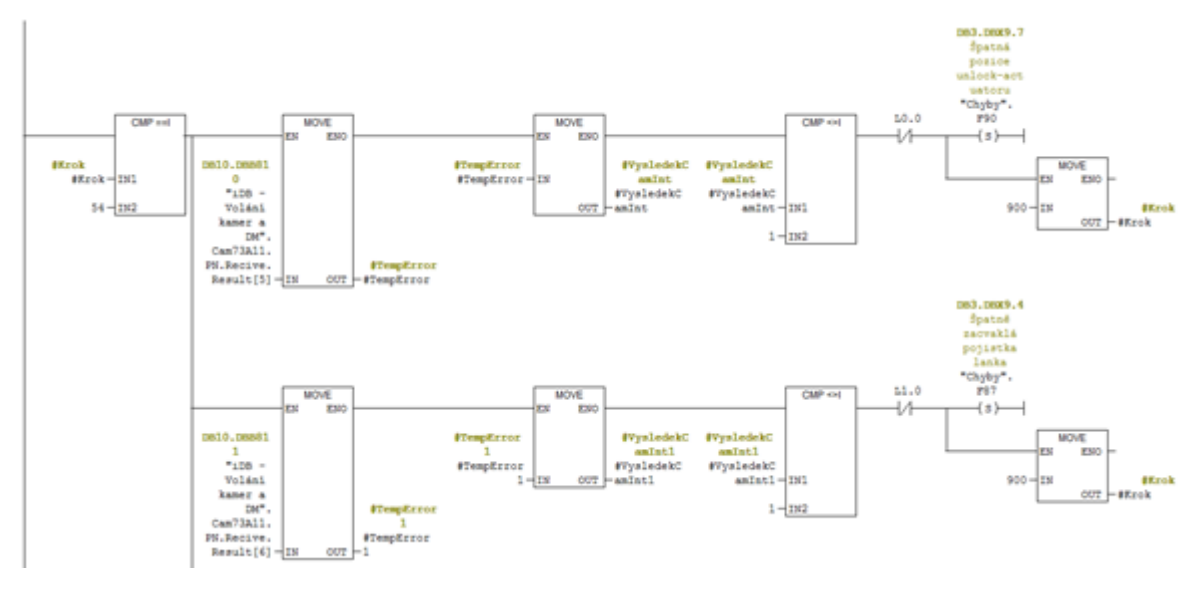

Obrázek 30 – Kontrola výsledku kamery

<span id="page-46-0"></span>Na [Obrázek](#page-46-0) 30 je vybrána jednodušší ukázka kontroly výsledku kamerového testu. Kamera neustále posílá výsledek naposledy vykonaného programu. Po síti PROFINET je kamera schopna posílat výsledek o délce až 256 bytů (například obsah DMC a další). V tomto případě je to pouze výsledek kontroly barvy svítící LED diody. Výsledky jsou organizovány v poli až zmíněných 256B a obsah každého jednoho "Byte" je v hexadecimálním kódu. V tomto případě na obr. 23 je vyčítán výsledek z 5. a 6. bytu a následně je pomocí funkce "MOVE" přesunut do lokální proměnné typu "BYTE", nazvané "*TempError*". Dále je opět pomocí funkce "MOVE" přesunut do proměnné "*VysledekCamInt*", která je datového typu "INTEGER". Vzhledem k tomu, že se jedná pouze o kontrolu správnosti barvy, kamera posílá buď "1" (svítí a je správná barva) nebo "0" (nesvítí nebo není správná barva). Výsledek přesunutý do proměnné typu "INTEGER" je porovnán s číslem 1 a je-li výsledek různý od jedné a zároveň je bit "L0.0" viz obr. 12 ve stavu rozepnut, je vypsán chybový "BIT", který popíše příslušnou závadu na HMI. Sekvence pak přeskočí do kroku číslo 900, kam odskakuje z kterékoliv části programu, kdy vyjde některá z kontrol jako NOK (not OK) a vykoná se tak vždy stejný postup při NOK dílu. Bit "L0.0" je první bit lokálního bytu a vlastně proměnné "*TempError"*, která je zde deklarována jako "TEMP" (temporary = dočasná).

|                       | Contents Of: 'Environment\Interface\TEMI |              |                   |     |  |
|-----------------------|------------------------------------------|--------------|-------------------|-----|--|
| 日·1 Interface         |                                          | Name         | Data Type Address |     |  |
| $\blacksquare$ In     |                                          | 国 TempError  | Byte              | 0.0 |  |
| - <b>□ OUT</b>        |                                          | 国 TempError1 | Byte              | 1.0 |  |
| $\blacksquare$ in out |                                          | 国 TempError2 | Byte              | 2.0 |  |
| $\Box$ $\Box$ $\Box$  |                                          |              |                   |     |  |
| 中 <b>图 TEMP</b>       |                                          |              |                   |     |  |

Obrázek 31 – Deklarace proměnných

<span id="page-47-0"></span>[Obrázek](#page-47-0) 31 zobrazuje výše zmíněná deklarace proměnné "*TempError*" a je zřejmé, že se jedná o "BYTE" a její absolutní adresa v daném funkčním bloku začíná na adrese "L0.0", proto došlo k dotazu na rozepnutý kontakt lokálního bitu "L0.0".

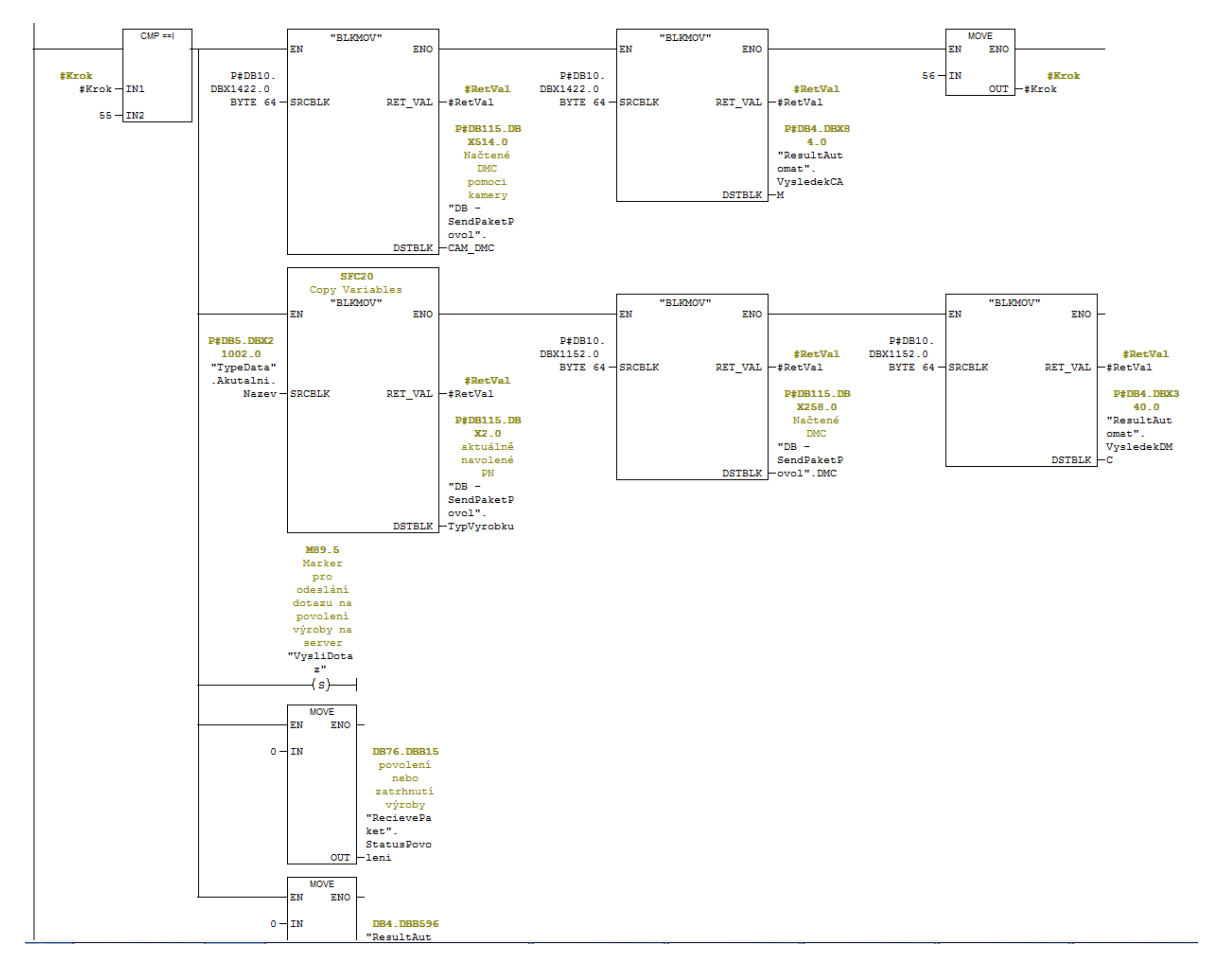

Obrázek 32 – Dotaz na server

<span id="page-47-1"></span>Po všech kamerových zkouškách a načtení DMC právě vyráběného dílu v kroku na [Obrázek](#page-47-1)  [32](#page-47-1) uloží nasbíraná data z kamer a čteček DMC, název aktuálně vyráběného typu z typových dat, inicializuje se předchozí odpověď serveru na nulu a všechny data se odešlou na server. Server přijatá data vyhodnotí a na základě jejich obsahu odešle do PLC odpověď.

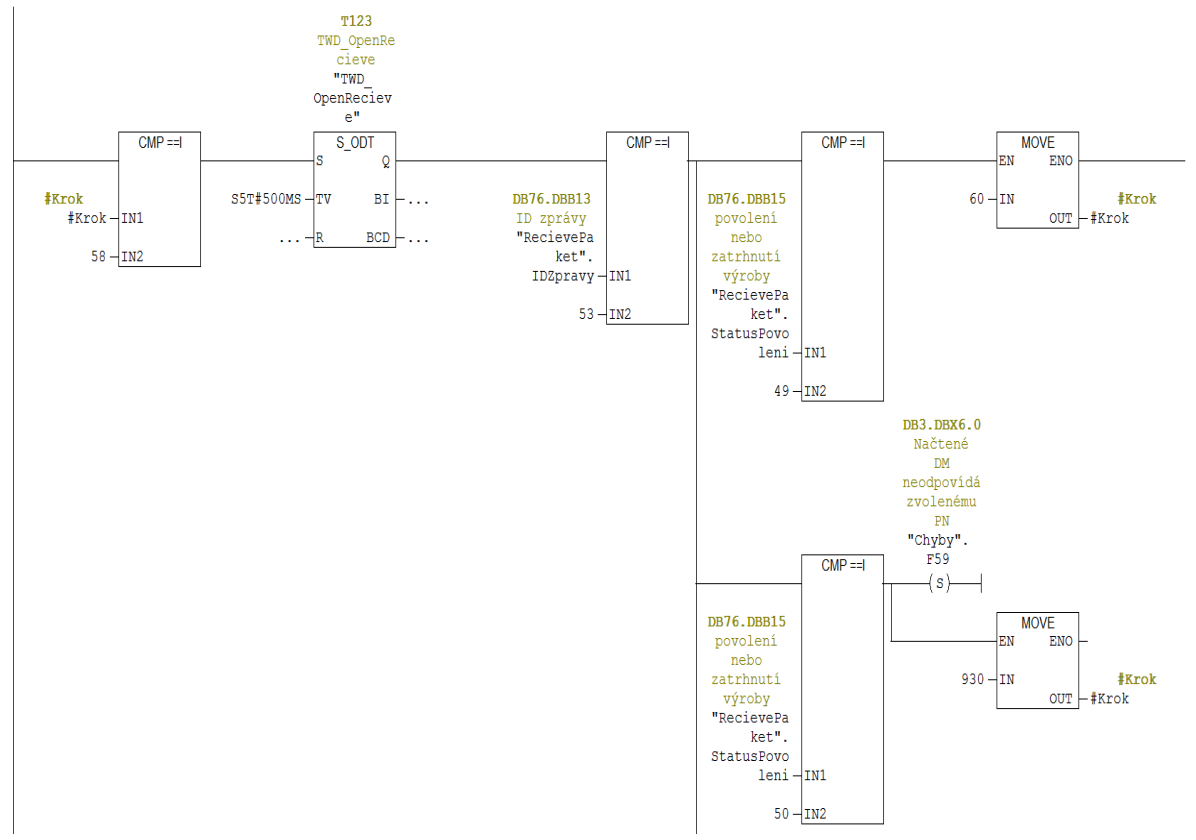

<span id="page-48-0"></span>Obrázek 33 – Vyhodnocení odpovědi serveru

O[brázek](#page-48-0) 33 znázorňuje řešení přijmu a zpracování odpovědi serveru na dotaz k povolení výroby. Krok začíná časovačem typu "S\_ODT" ke zpoždění příjmu odpovědi. Zpoždění je zde nastaveno na 500ms, protože odpověď serveru trvá neurčitou dobu a půl vteřiny je dostačující pro jasné rozhodnutí, zda dotaz odeslat znovu. Řízení dat a obecně komunikace se serverem opět běží ve funkčním bloku paralelně s automatickým režimem a není zde tedy zobrazena. Ve zmíněném funkčním bloku je napsaný i algoritmus pro třídění odpovědí serveru pro konkrétní stanice. Kdy z proměnné "*IDZPravy*" je vyčítána příslušnost zprávy k dané stanici a z proměnné "*StatusPovoleni"* už jsou očekávány jednotlivá čísla jako odpověď serveru na dotaz povolení výroby. Čísla jako odpovědi byly dohodnuty s členem realizačního týmu, který měl na starost vývoj serveru a na základě obsahu proměnné "*SatusPovoleni*" PLC reaguje buď výpisem chybové hlášky, proč server vyráběný kus blokuje do výroby, anebo pokračuje dál v automatickém procesu. Dále už probíhá několik elektrických testů dle právě zvoleného typu výroby. Měří se odpor na rezistorech, termistorech, vodivost spoje a proudy v LED diodách.

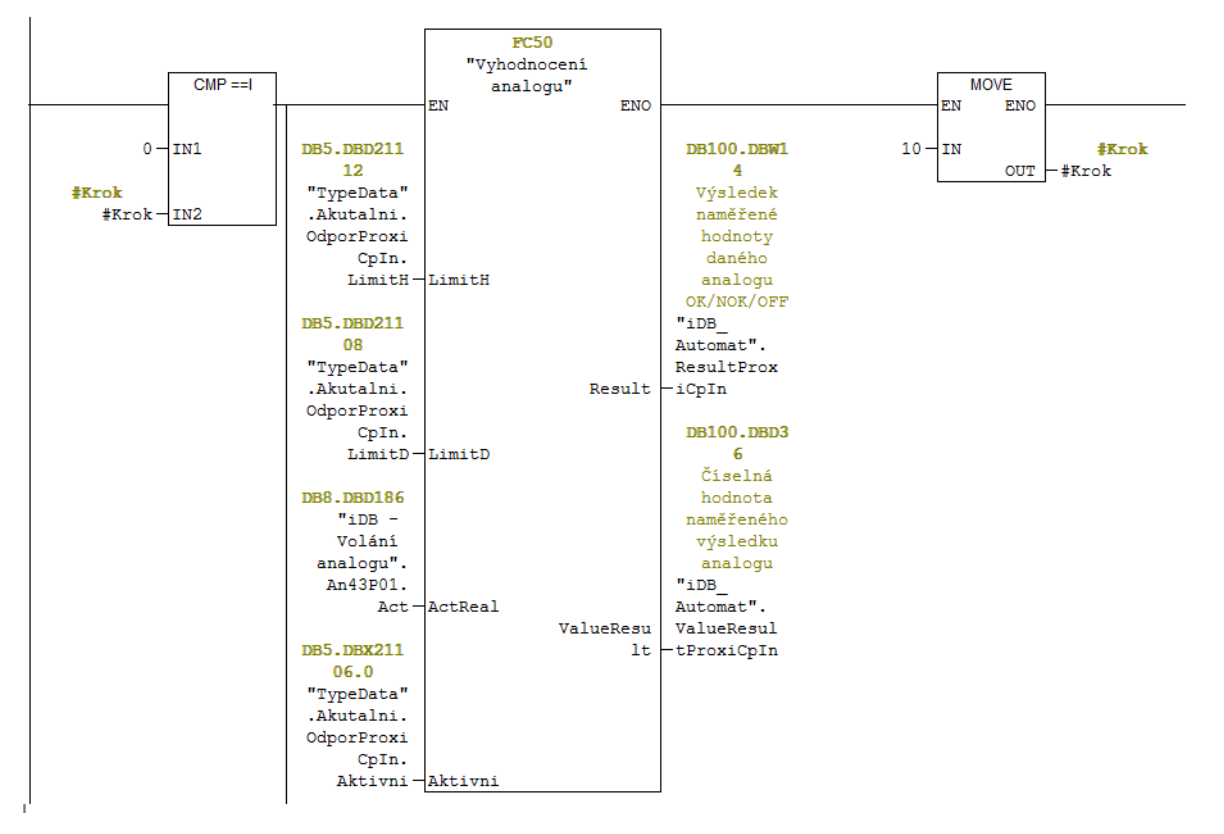

Obrázek 34 – Funkce vyhodnocení analogu

<span id="page-49-0"></span>Pro vyhodnocení všech analogových měření při elektrickém testu je použita funkce viz [Ob](#page-49-0)[rázek](#page-49-0) 34. Funkce není volaná z knihovny PLC, ale je uživatelsky definována. Je v sólo sekvenci volaná právě tolikrát, kolikrát je na stroji analogových měření. Do jejích vstupů jsou zapsány hodnoty z právě navoleného receptu, jako jsou maximální přípustná horní a dolní mez měřené veličiny, dále přepočtená hodnota z analogového vstupu na konkrétní měřenou veličinu a nakonec opět informace z receptu, zda je měření právě tohoto odporu nebo měření právě tohoto proudu aktivní. Na výstupu funkce pak z proměnné "*Result*" uloží do datového bloku automatické sekvence výsledek o následujících hodnotách

- -1 reprezentuje naměřenou hodnotu mimo limity a tudíž zmetek.
- 0 funkce vrací tehdy, kdy je na vstup "Aktivní" přivedena logická 0, čili toto měření je právě vypnuto v "Typových datech"
- 1 výsledek 1 funkce vrací tehdy, je-li na vstupu "*ActReal*" hodnota o velikosti v mezích výše zmíněných limitů.

Všechny tyhle funkce jsou volány v sekvenci a následně proměnné, do kterých je výstup "Result" ukládán seřazeny do logického AND a zároveň do logického OR. Na výstupu "Va*lueResult*" je ukládána přepočtená hodnota na konkrétní fyzikální veličinu.

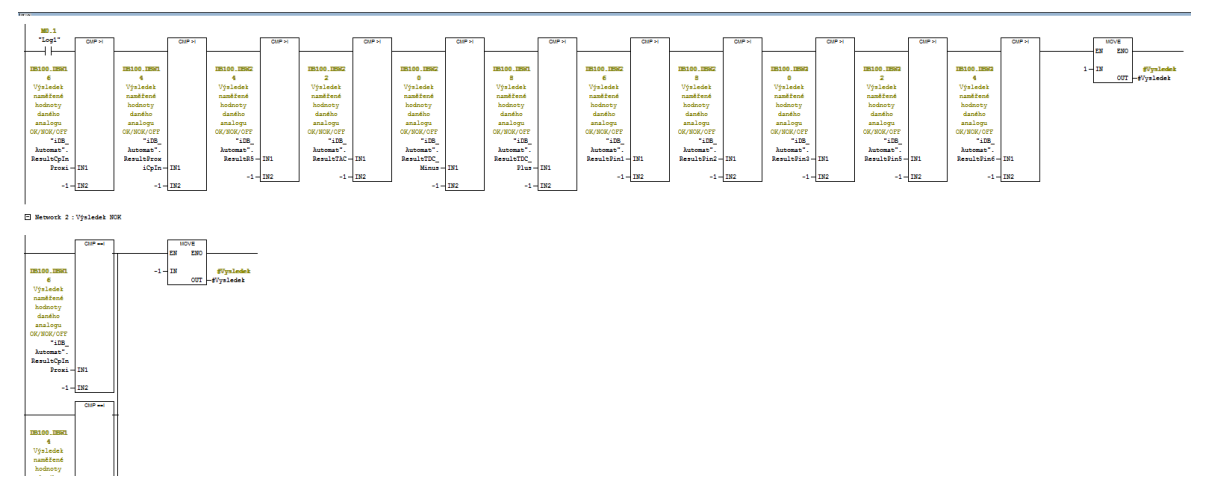

Obrázek 35 – Vyhodnocení všech analog. měření

<span id="page-50-0"></span>Na [Obrázek](#page-50-0) 35 jsou uložené výsledky z analogových měření seřazeny do logického AND a zároveň do logického OR. Vyšel-li jakýkoliv výsledek v logickém uspořádání OR jako -1, bude celkový výsledek vyhodnocení analogových měření -1 a vyráběný díl bude vyhlášen jako zmetek. Na HMI se příslušná měřená veličina, která vyšla jako NOK, podbarví červeně a zobrazí hodnoty viz [Obrázek](#page-50-1) 36.

|                        |               | 1999 12:00:0⊕olní limit¤t zpráyHodnotakt zprávy Horní limit rávy Text zprá. |          |                             |  |
|------------------------|---------------|-----------------------------------------------------------------------------|----------|-----------------------------|--|
| : : Proxi/CpIn 00,0000 |               | 0000,0000                                                                   | 00,0000  | ן Ω                         |  |
|                        | TDC+ 00000,00 | 0000,0000                                                                   | 00000,00 | ן Ω]                        |  |
|                        | TDC-00000,00  | 0000,0000                                                                   | 00000,00 | וΩ                          |  |
| TACI                   | 00000,00      | 0000,0000                                                                   | 00000,00 | ß2.                         |  |
|                        | R5 00000,00   | 0000,0000                                                                   | 00000,00 | Ω1                          |  |
| : CpIn/Proxi  00,0000  |               | 0000,0000                                                                   | 00,0000  | IΩI                         |  |
| Pin1                   | 000,000       | 000,000                                                                     | 000,000  | [mA]·                       |  |
| Pin2l                  | 000,000       | 000,000                                                                     | 000,000  | $\lceil \mathsf{mA} \rceil$ |  |
| Pin3.                  | 000,000       | 000,000                                                                     | 000,000  | [mA]                        |  |
| Pin5l                  | 000,000       | 000,000                                                                     | 000,000  | [mA]:                       |  |
|                        |               | 000,000                                                                     | 000,000  | 「mA]                        |  |

<span id="page-50-1"></span>Obrázek 36 – Obrazovka automatické výroby

Na rozdíl od logického OR, kde je dotazováno, zda se výsledek rovná přímo -1, v logickém AND dochází k dotazu, zda je každý výsledek větší než -1, čímž se filtrují funkce, které měli na vstupu "Aktivní" logickou nulu, jelikož u takových funkcí je celkový výsledek 0 a následně můžu prohlásit vyráběný díl jako OK.

Po dokončení analogových měření dochází opět k uložení jejich hodnot a následné odeslání na server. Server je přiřadí k příslušnému DMC a takto se tvoří rodokmen každého výrobku procházejícího linkou. Ke každému jednomu výrobku je naměřeno a následně uloženo bezmála 250 hodnot.

| 国骨<br>T->A1->A->B->C->D-> END   |               |                         |                                     |             |                  |                     |               |       | $\rightarrow$ CSV |
|---------------------------------|---------------|-------------------------|-------------------------------------|-------------|------------------|---------------------|---------------|-------|-------------------|
|                                 |               |                         |                                     |             |                  |                     |               |       |                   |
| <b>Datum</b>                    | <b>Status</b> | Operace A               | hodnota                             | min.limit   | max.limit        | <b>Tester Název</b> | <b>PIN24V</b> | PINOV | $hc -$            |
| $\bigcirc$ 23.10.2017 10:01:35  | V pořádku     | A1-Měření otvoru 0      |                                     | $\mathbf 0$ | $\mathbf{1}$     |                     |               |       |                   |
| $\bigcirc$ 23.10.2017 10:01:35  | V pořádku     | A1-Měření Levého 0      |                                     | 0           | 0                |                     |               |       |                   |
| 23.10.2017 10:01:35             | V pořádku     | A1-Měření Pravéh 0      |                                     | 0           | $\circ$          |                     |               |       |                   |
| $\bigcirc$ 23.10.2017 10:01:35  | V pořádku     |                         | A1-Měření Levéhr 5,67000007629395   | 4,5         | 6,5              |                     |               |       | 10                |
| 23.10.2017 10:01:35             | V pořádku     |                         | A1-Měření Pravéh 5,46000003814697   | 4,5         | 6,5              |                     |               |       | ю                 |
| $\bigcirc$ 23.10.2017 10:01:35  | V pořádku     |                         | A1-Lisování pinů 5,17999982833862   | - 5         | 5,40000009536743 |                     |               |       | 99                |
| 23, 10, 2017 10:08:07           | V pořádku     | A-Výsledek kamer 0      |                                     |             |                  |                     |               |       |                   |
| $\bigcirc$ 23.10.2017 10:08:07  | V pořádku     | A-Kontrola těsněr 0     |                                     | $\circ$     | $\circ$          |                     |               |       |                   |
| 23.10.201710:08:07              | V pořádku     | A-Kontrola těsněr 0     |                                     | 0           | 0                |                     |               |       |                   |
| 23.10.201710:08:07              | V pořádku     | A-Výsledek kamer 46     |                                     |             |                  |                     |               |       |                   |
| 23.10.201710:08:07              | V pořádku     | A-Sroub01 - číslo   2   |                                     |             |                  |                     |               |       |                   |
| $\bullet$ 23.10.2017 10:08:07   | V pořádku     | $A-Sroub01 - typ p 10$  |                                     |             |                  |                     |               |       |                   |
| $\bullet$ 23, 10, 2017 10:08:07 | V pořádku     | A-Sroub01 - kód 1       |                                     |             |                  |                     |               |       |                   |
| $\bigcirc$ 23.10.2017 10:08:07  | V pořádku     |                         | A-Sroub01 - momi 2,51999998092651   |             |                  |                     |               |       | 39                |
| $\bullet$ 23, 10, 2017 10:08:07 | V pořádku     |                         | A-Sroub01 - mone 1,62999999523163   |             |                  |                     |               |       | 99                |
| $\bigcirc$ 23.10.2017 10:08:07  | V pořádku     |                         | A-Sroub01 - úhel 2,67000007629395   |             |                  |                     |               |       | $\overline{10}$   |
| 23.10.2017 10:08:07             | V pořádku     | A-Sroub01 - hlout 0     |                                     |             |                  |                     |               |       |                   |
| $\bigcirc$ 23.10.2017 10:08:07  | V pořádku     |                         | A-Sroub01 - čas c 0,839999973773956 |             |                  |                     |               |       | 39                |
| $\bullet$ 23, 10, 2017 10:08:07 | V pořádku     | A-Sroub01 - číslo 18472 |                                     |             |                  |                     |               |       |                   |
| $\bigcirc$ 23.10.2017 10:08:07  | V pořádku     | A-Sroub02 - číslo   2   |                                     |             |                  |                     |               |       |                   |
| $\bullet$ 23, 10, 2017 10:08:07 | V pořádku     | A-Sroub02 - typ p 10    |                                     |             |                  |                     |               |       |                   |
| $\bigcirc$ 23.10.2017 10:08:07  | V pořádku     | A-Sroub02 - kód 1       |                                     |             |                  |                     |               |       |                   |
| $123, 10, 2017$ 10:08:07        | V pořádku     |                         | A-Sroub02 - mom: 2,51999998092651   |             |                  |                     |               |       | 99                |
| $\bigcirc$ 23.10.2017 10:08:07  | V pořádku     |                         | A-Sroub02 - mone 1,62999999523163   |             |                  |                     |               |       | $39 -$            |
| ≺ ⊫                             |               |                         |                                     |             |                  |                     |               |       | b.<br>191         |

Obrázek 37 – Ukázka uložených dat na serveru

# **4 NAVRHNĚTE A POPIŠTE ZPŮSOB KOMUNIKACE LINKY SE SERVEREM**

## **4.1 MES (Manufacturing Execution System)**

Výraz MES systém vychází z anglického označení Manufacturing Execution Systems, které se volně překládá do češtiny jako Výrobní informační systémy. Jedná se o počítačové systémy používané ve výrobních podnicích pro řízení a sledování výrobních procesů, které vedou k přeměně dílčích vstupních materiálů na hotové výrobky a napomáhají řídicím pracovníkům ve výrobě přijímat důležité rozhodnutí, či zavčasu odhalit případný problém, což výrazně zvyšuje efektivitu výroby. Jedním z hlavních rysů MES systémů je, že pracují v reálném čase. [9]

MES systémy tvoří spojení mezi podnikovými informačními systémy (nejčastěji reprezentovány ERP – výrobní informační systémy (Enterprise Resource Planning) na jedné straně a systémy pro řízení výrobních procesů a sběru dat (SCADA systémy) na straně druhé. [9]

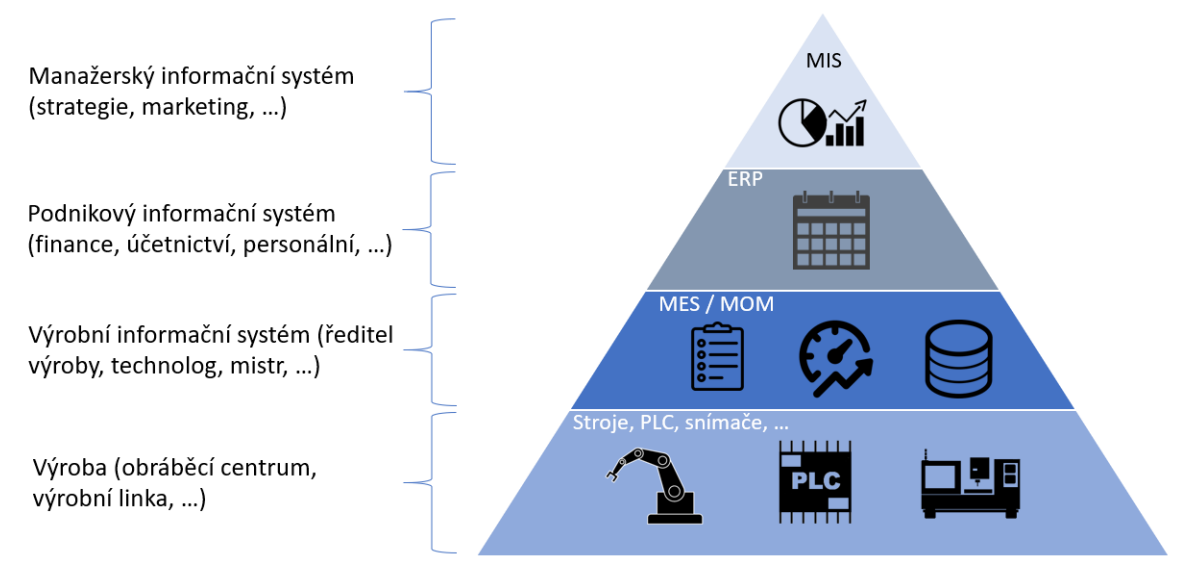

Obrázek 38 – Přehled na sebe navazujicích systémů [9]

MES systémy se prolínají mnoha oblastmi, a to od správy výrobních postupů, plánování a rozvrhování výroby, řízení a vyhodnocení výroby, správy prostojů, řízení procesu kvality, dohledatelnosti materiálu, sběru dat až po výkonnostní analýzy, jako např. vyhodnocení celkové efektivity zařízení neboli OEE.

MES systémy napomáhají snižovat chybovost výrobních procesů a napomáhají vytvářet jednotný a ucelený pohled na výrobní data. Další výhody dobře implementovaného MES systému jsou [9]:

- Dohledatelnost výroby
- Zajištění přesných dat z výroby
- Snížení prostojů, neshodné výroby, zkrácení seřizovacích časů
- Zvýšení celkové efektivity zařízení (OEE)
- Snížení skladových zásob
- Zavedení bezpapírové výroby
- Možnost přesného ekonomického vyhodnocení výroby a další.

## **4.2 MES systém – základní funkcionality**

Za základní funkcionality MES systémů lze považovat těchto 11 funkcionalit, které byly poprvé vydefinovány organizací MESA international v roce 1992. Tento model procházel postupně vývojem přes kontextový model vydaný roku 1996 a dále kolaborativní model vydaný v roce 2002, až k současnému aktuálnímu základnímu modelu organizace MESA International s názvem MESA model, který byl vydaný v roce 2006. Podstatným a důležitým prvkem všech verzí modelů je fakt, že od počátku až k současnému stavu se všech 11 základních funkcionalit z převážné nijak neměnilo. [9]

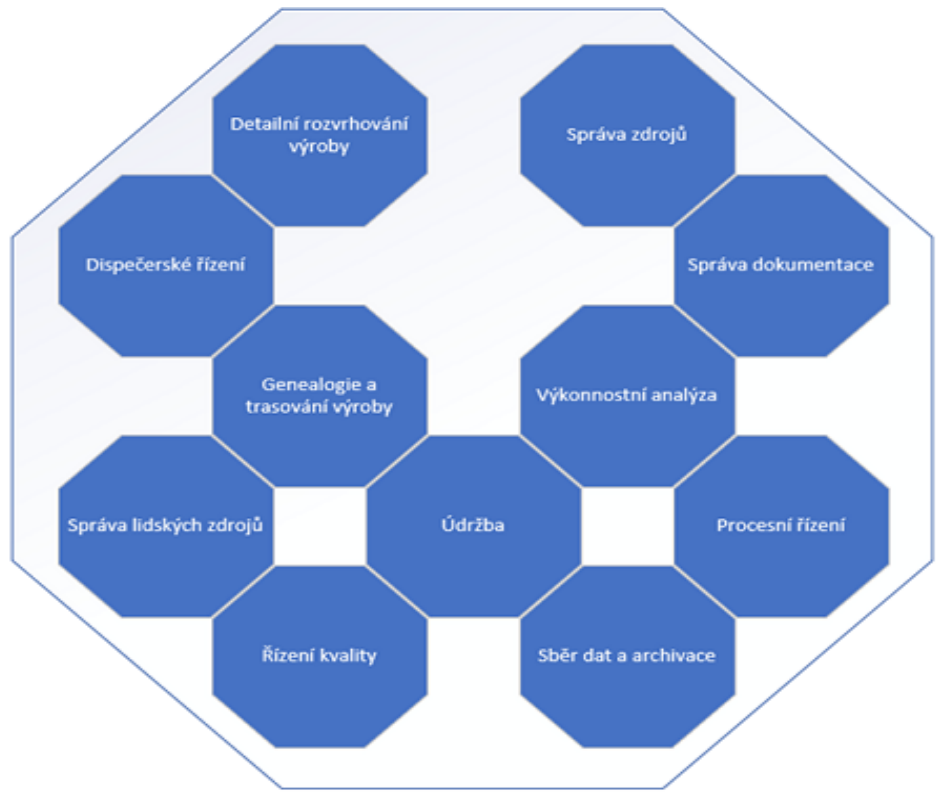

Obrázek 39 – Základní funkcionality MES [9]

## **4.2.1 Správa výrobních zdrojů**

Zajišťuje kontrolu přidělování a sledování zdrojů a kapacit potřebných pro výborní proces. Těmito zdroji mohou být například od osob, materiál, zařízení, nástroje až po energie. Toto přidělování funguje na základě informace o aktuálním stavu zdrojů a budoucích rezervacích těchto zdrojů. Dále zajišťuje informaci o dostupnosti zdrojů pro dané úkoly a požadované kvalifikaci.[9]

#### **4.2.2 Správa výrobních postupů**

Zahrnuje evidenci, správu verzí a výměnu dat s okolními systémy, jako jsou výrobní postupy finálních výrobků, kusovníky materiálů, výrobní zdroje a další. Všechny zmíněné informace slouží k definici popisující tvorbu finálního produktu. Správa těchto výrobních postupů může být součástí PLM (Product Lifecycle Management). [9]

#### **4.2.3 Detailní plánování a rozvrhování výroby**

Plánování výroby je kritickou součástí výroby a stejně tak je důležitou součástí výrobních informačních systémů. Existuje několik různých přístupů k plánování výroby, jako je například dopředné a zpětné plánování výroby, plánování založené na jednoduchých algoritmech vycházejících pouze z priorit jednotlivých zakázek, anebo velmi komplexní plánování založené na genetických algoritmech. Výsledkem takového plánování výroby je tzv. fronta práce seřazená dle priority, v jakém se budou na výrobním zdroji zpracovávat jednotlivé výrobní příkazy. Tato fronta práce je samozřejmě tvořena tak, aby předcházela zbytečnému seřizování strojů, spotřeby energie, prostojů a další. [9]

### **4.2.4 Řízení a monitoring výroby**

Řízení a monitoring výroby je definováno jako souhrn aktivit, které řídí tok výroby přiřazováním práce jednotlivým zařízením a osobám, zajišťování potřebného množství vstupních materiálů a energie, sledování aktuálního stavu výroby a operativní řešení výpadků. Dále zajišťuje aktivity, které řídí výrobu specifikovanou v již naplánované a schválené výrobě (fronta práce). Pokud je samotné řízení výroby zabezpečeno v řídicím sytému, výrobní informační systém zajišťuje kontroly zdrojů (například šarže a jiné) a informuje okolní systémy o aktuálním stavu výroby (odvody práce, zabezpečení kontrolních kroků výroby atd.) Řízení výroby v MES systémech je velmi důležitým bodem vzhledem k propojení s ERP systémy a případným online zpřístupněním informací o rozpracovanosti aktuální výroby. [9]

#### **4.2.5 Sběr dat**

Zajišťuje sběr dat a ukládání procesních a výrobních výsledků zařízení. Sběr výrobních dat je v každém typu výroby jiný a různorodý. Od velmi jednoduchých výrob, kde dochází ke sběru pouze základních dat jako je například počet vyrobených kusů, čas cyklu stroje až po velmi složité automatizované výroby, kde dochází ke sběru tisíců hodnot každou minutu. [9]

#### **4.2.6 Sledování výrobků a jejich rodokmen**

Je definováno jako souhrn aktivit zajišťujících shromažďování a poskytování informací o zdrojích (vstupní materiál do výroby, stroje a další) aktuálně používaných pro výrobu finálního produktu, spotřebu materiálu, kontrolu šarží, revizí, výrobu meziproduktu apod. Tato aktivita je velmi důležitá jak z důvodu legislativních požadavků, tak i z důvodu auditů, případně řešení reklamací. [9]

#### **4.2.7 Výkonnostní analýzy**

Výkonnostní analýzy (neboli klíčové výkonnostní ukazatele – KPI) využívají výrobní podniky k vyhodnocování jejich úspěchu, případně k vyhodnocování úspěchu v dílčích oblastech celého výrobního procesu. Obecně lze říci, že každý podnik má jiné, pro něj důležité ukazatelé v závislosti na jejich specifických potřebách daných výrobou. Nejznámějším ukazatelem z oblasti výroby je OEE (celková efektivita zařízení). Tento ukazatel je složen z několika dílčích ukazatelů a udává celkovou hodnotu efektivního využívání výrobních zařízení [9]

### **4.3 Vlastní návrh MES**

Při tomto projektu byl požadavek ze strany zákazníka řídit výrobu za pomocí serveru, sledovat průběh vyráběných dílů (*Traceabilita*) a ukládat veškerá procesní data vyráběných dílů do databáze. Dále musel mít server uživatelské rozhraní, aby měl technolog tato data možnost v mezích upravovat a exportovat do potřebných formátů pro další zpracování. Tento serverový počítač s aplikací MES byl součástí dodání linky a existuje několik firem, které takové MES systémy dodávají. V našem případě jsme se však dohodli, že MES systém vytvoříme svépomocí. Systém MES byl vytvořen ve spolupráci s členem řešitelského týmu.

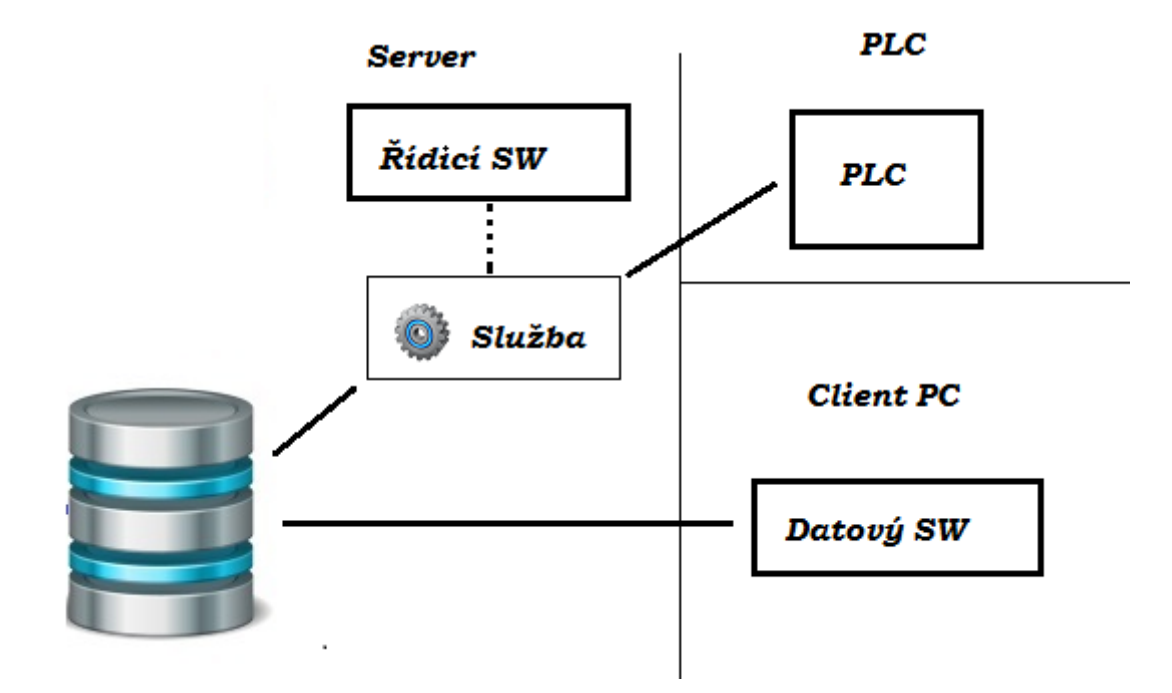

Obrázek 40 – Princip funkce serveru

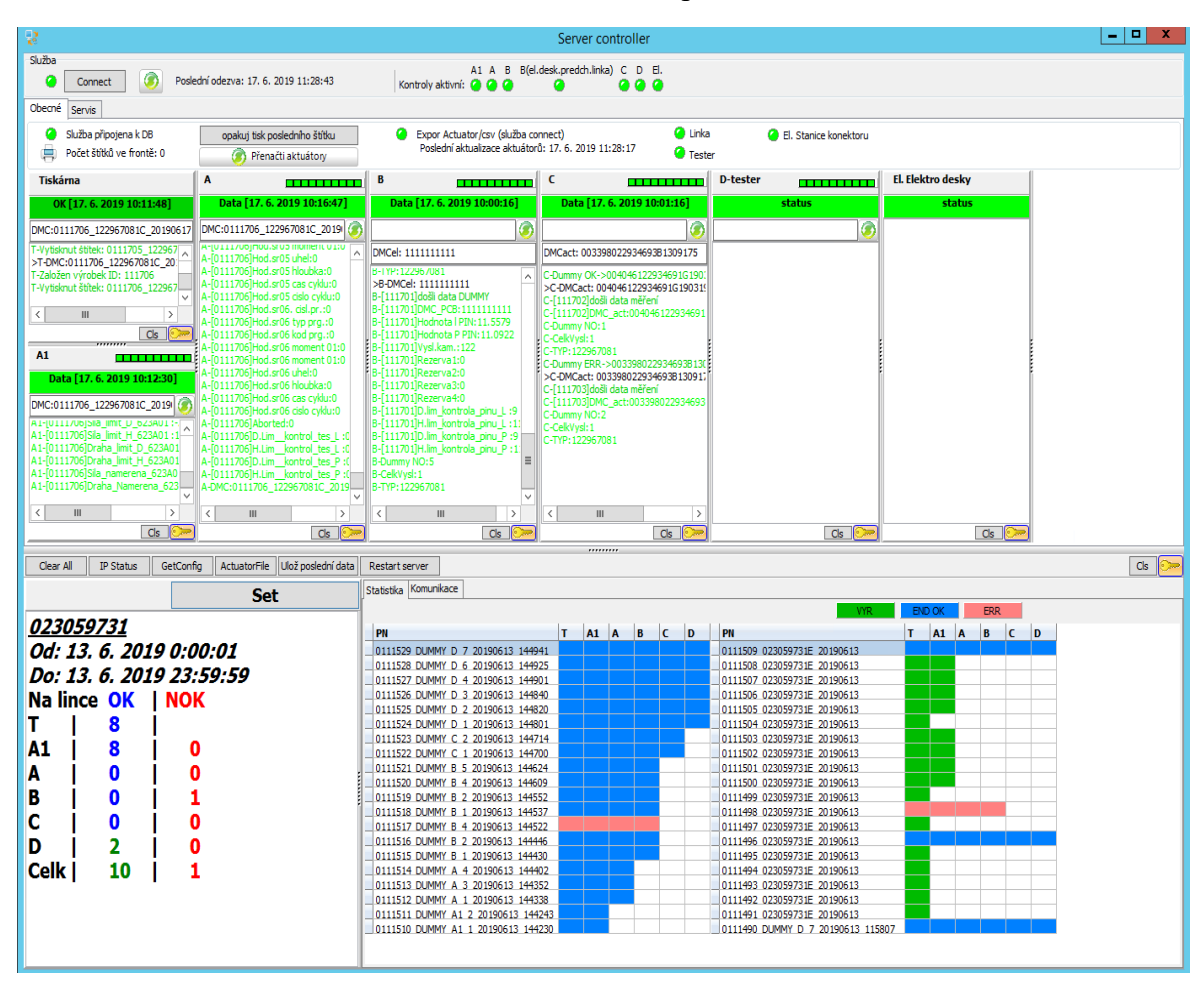

Obrázek 41 – uživatelské rozhraní serveru

Pro komunikaci mezi PLC a serverem byl zvolen komunikační protokol TCP/IP. Vzhledem k tomu, že pro takovou výměnu dat mezi řídicím systémem PLC a serverovým počítačem, bylo třeba jasně definovanou strukturu komunikace, vymysleli jsme svůj komunikační postup. Tento komunikační postup obsahuje tyto části

- *"PartReceived"* zpráva jež obsahuje informace o právě načteném díle na stanici a server na ni odpovídá povolení nebo zamítnutí výroby dílu
- *"PartProcessed"* zpráva se odesílá po dokončení výroby dílu na dané stanici a obsahuje veškerá procesní data z výroby, jako jsou utahovací momenty, hodnoty naměřeného odporu, proudu atd.
- *"ProcessAborted"* V tomto případě se nejedná o sólo typ zprávy, pouze o jiný druh události. Při rozpracování dílu (již proběhl "*PartReceived*"), ale stále nebyla výroba dokončena a náhle dojde k vypnutí automatické výroby, či jejímu přerušení například nouzovým zastavením, automaticky dojde k odeslání datového bloku "*PartProcessed*" s příznakem, že byl proces přerušen a díl je rozpracovaný. Server ho tak nepustí na další stanice a je automaticky označen jako zmetek.

## **4.3.1 Spojení TCP/IP se serverem**

Pro komunikaci mezi serverem a PLC byl zvolen TCP/IP komunikační protokol, kdy PLC se připojuje k serverovému počítači jako client. Pro vytvoření spojení byly použity funkční bloky, jež jsou obsaženy v Siemens knihovnách. Konkrétně se jednalo o tyto funkční bloky

- FB 65 TCON –funkční blok pro vytvoření spojení mezi PLC a serverem
- FB 66 TDISCON funkční blok pomocí nějž se ukončuje navázané TCP/IP spojení
- FB 64 TREC funkční blok přijímá data přes existující komunikační připojení
- FB 63 TSEND funkční blok odesílá data přes existující komunikační připojení.

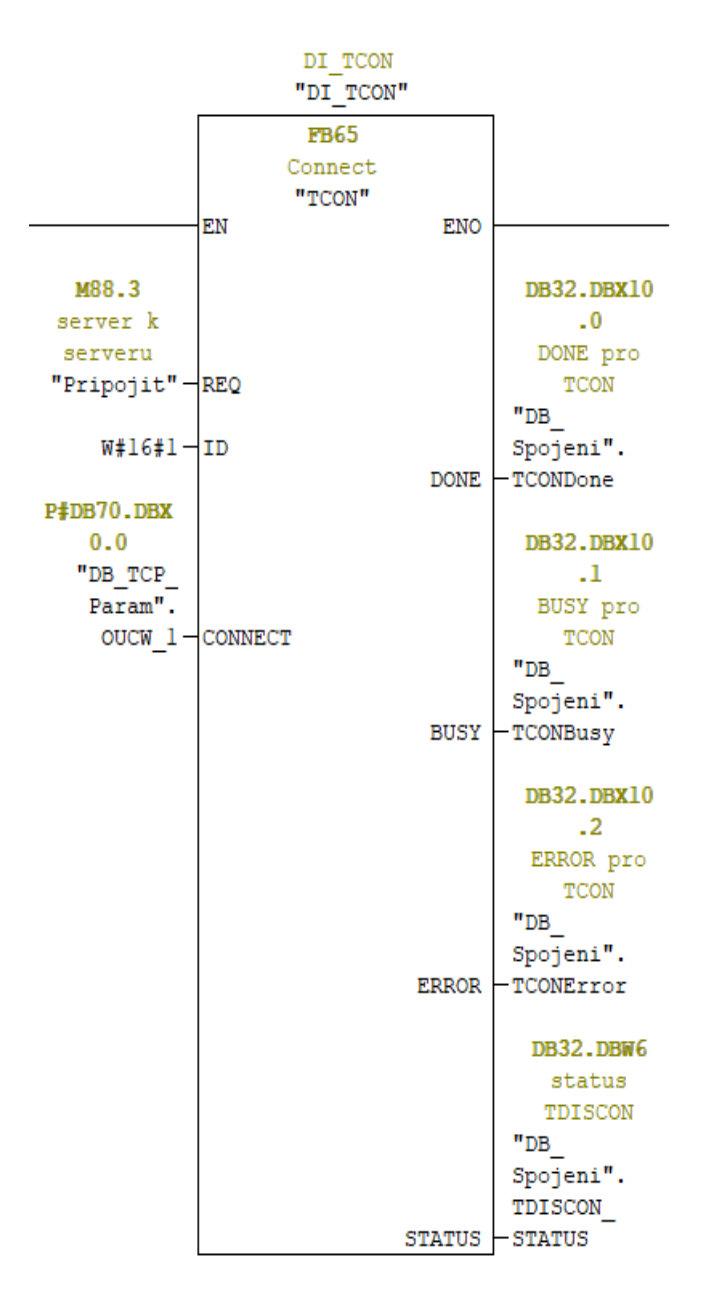

Obrázek 42 – FB65 TCON

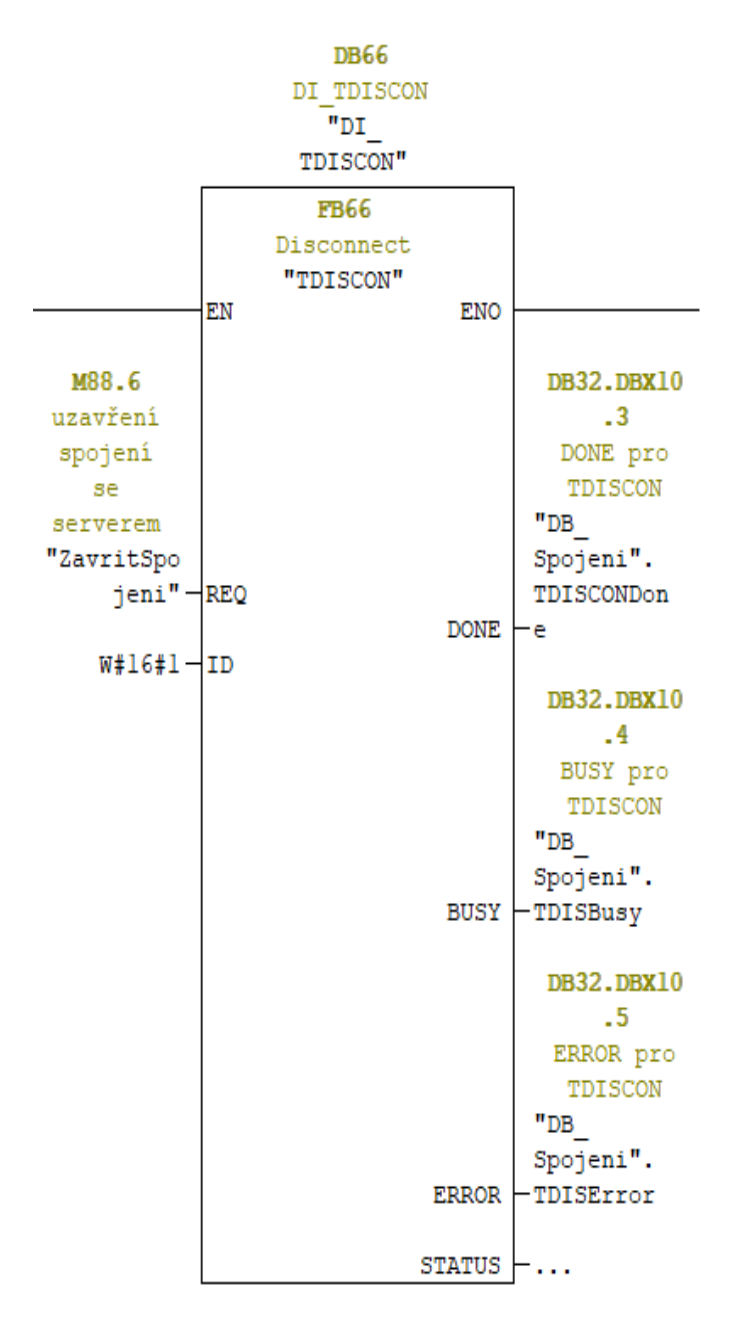

Obrázek 43 – FB 66 TDISCON

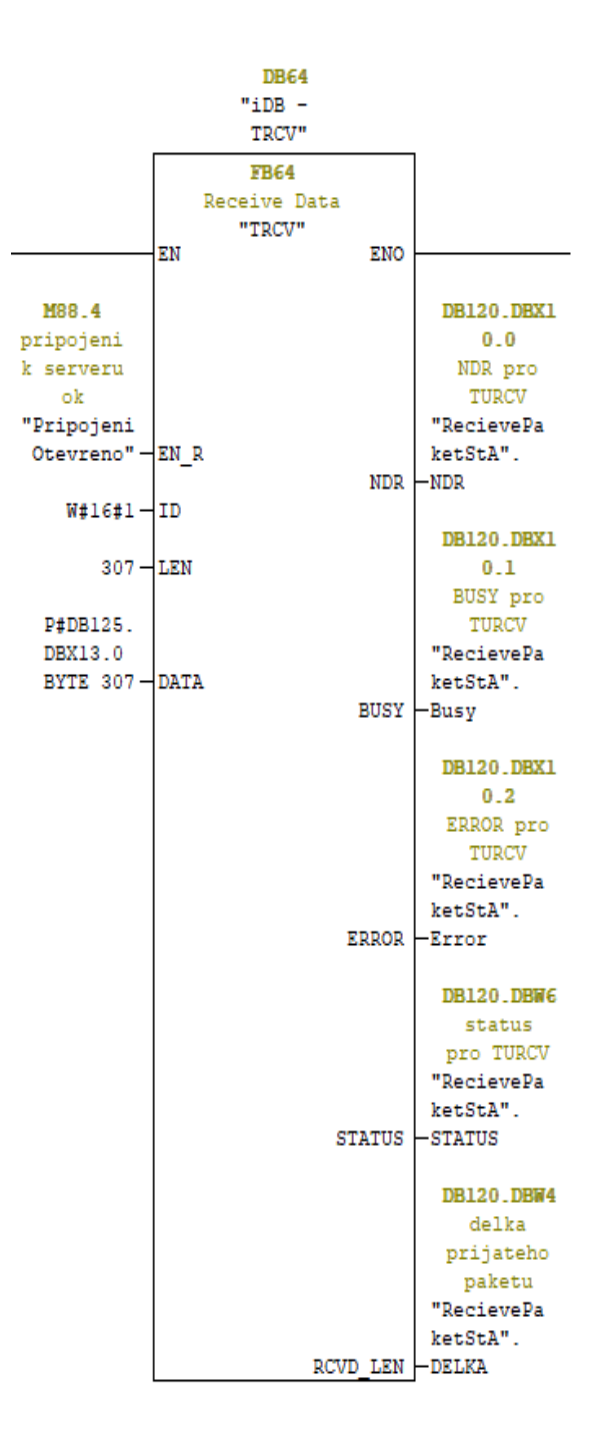

Obrázek 44 – FB64 TREC

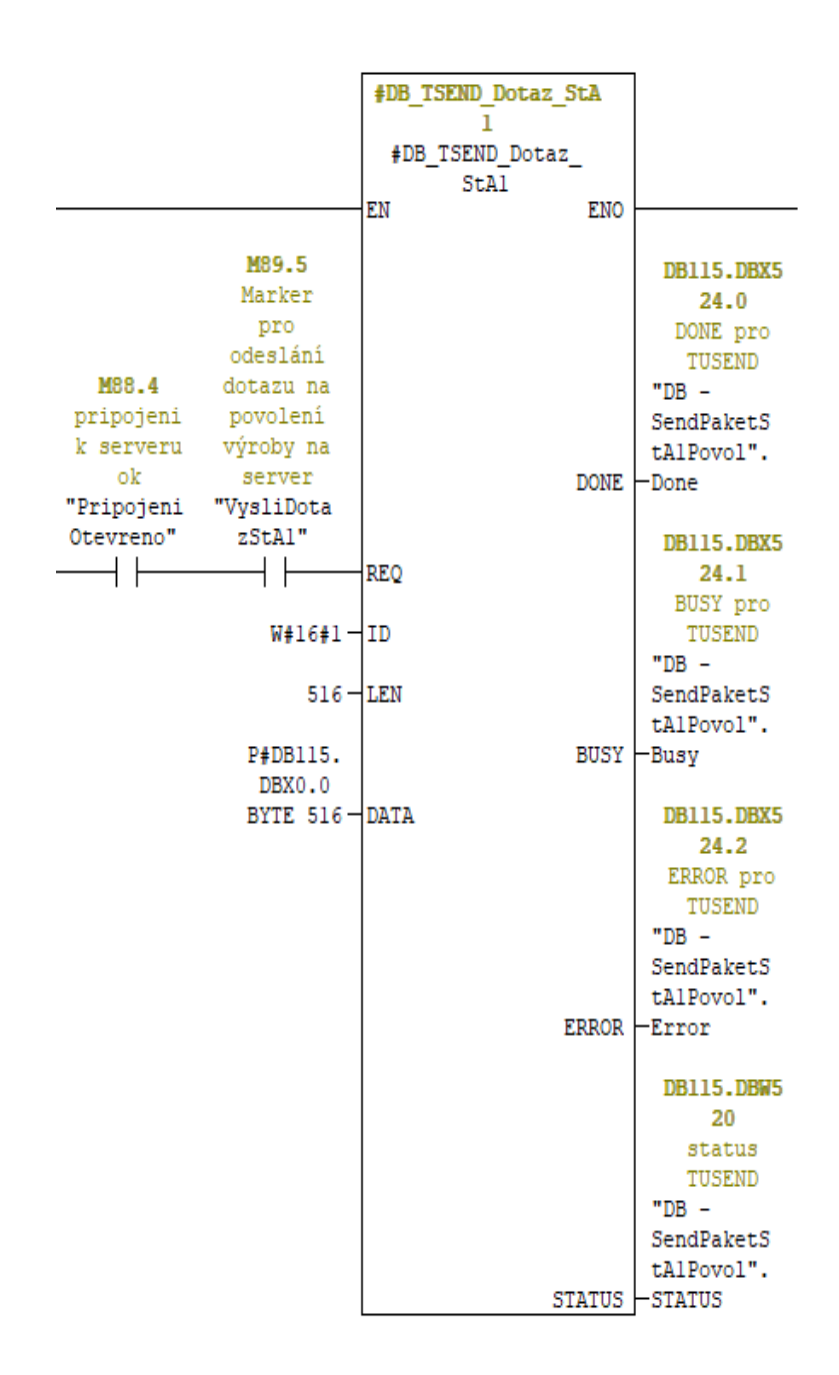

Obrázek 45 – FB 63 TSEND

#### **4.3.2 Příjem zpráv**

V případě linky, narozdíl od výstupního testeru, je pouze jedno řídící PLC, ale linka obsahuje 4 nezávislé výrobní pracoviště, což znamená 4 automatické výroby, které musí se serverem nezávisle komunikovat. PLC umí vytvořit pouze jedno TCP/IP spojení, čili veškeré příchozí pakety ze serveru jsou přijímány na jednom místě a skrze identifikátor, jež je obsahem zprávy, je potřeba zprávy přerozdělovat na konkrétní stanici, na kterou zpráva patří. To vedlo k nutnosti naprogramovat algoritmus, který tyto zprávy bude přijímat a přerozdělovat.

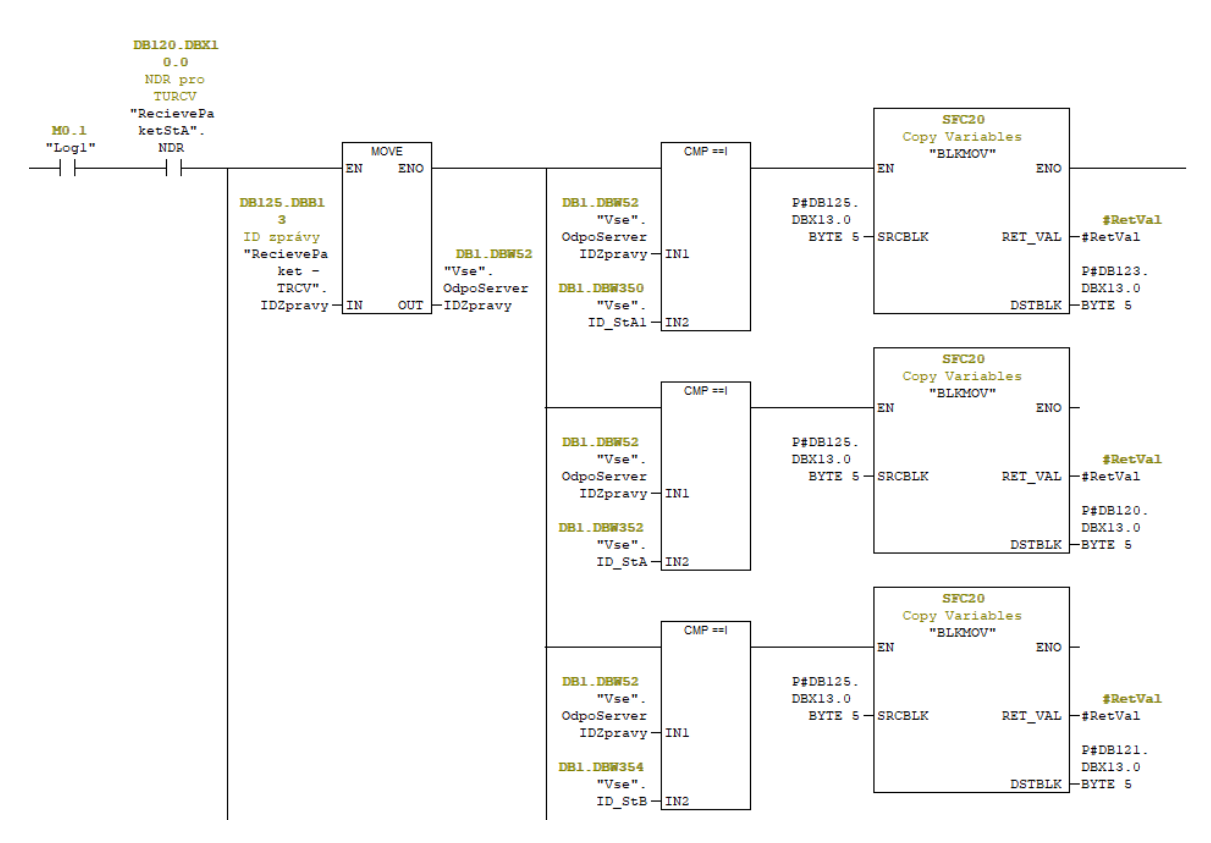

Obrázek 46 – Třízení a rozdělování zpráv stanicím

#### **4.3.3 Part Received**

Při začátku výroby dojde k načtení štítku DMC na díle. Obsah kódu je uložen do datového bloku, který se pak odesílá na server s příznakem dotazu, že se jedná o "*PartReceived*", čili dotaz na povolení výroby načteného dílu na stanici.

Celá struktura dotazu na povolení vypadá následovně

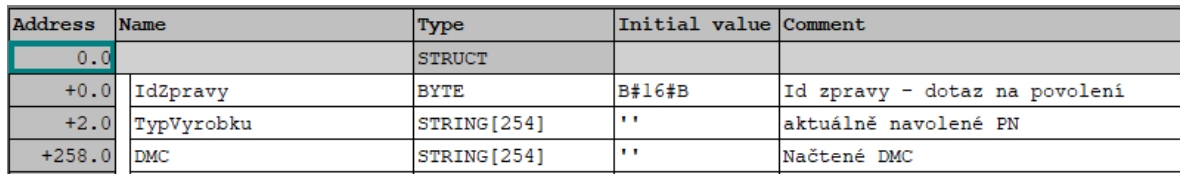

Obrázek 47 – struktura zprávy PartReceived

- ID zprávy typ "BYTE"
	- Tato proměnná je datového typu "BYTE" a ten je zde reprezentován hexadecimálním číslem. Informace uložena v tomto "BYTE" říká serveru, ze které stanice byl tento paket vyslán a jaký má být význam zprávy. Například obsah proměnné k dotazu na povolení výroby z první stanice linky (stanice A1) vypadá následovně - B#16#B, kde hodnota "B" přijde na server jako decimální číslo. Server si celou zprávu rozděluje dle svého algoritmu a hodnota hexadecimálního čísla "B" je decimálně "11". Server tím pádem rozezná z první jedničky čísla "11", že zpráva přišla z první stanice linky a druhá jednička z čísla "11" identifikuje požadavek na server jako dotaz na povolení výroby.
- Typ výrobku typ "STRING" $[254]$ 
	- V této proměnné je uložen textový řetězec, který je unikátní a jasně definuje právě vyráběný typ. Jak lze vidět, proměnná typu "STRING" je nezvyklé délky 254 byte, jelikož Siemens si drží v prvních dvou bytech informaci o celkové délce proměnné a v druhém byte je obsažen počet nenulových znaků v řetězci.
- $DMC typ$ ,  $STRING$ "[254]
	- V této proměnné je uložen obsah DMC štítku, který vyráběný díl na sobě nese. Server vyhledává informace a ukládá informace vždy pod tímto unikátním textovým řetězcem, který jasně identifikuje pouze jediný díl.

Server na dotaz o povolení odpovídá opět strukturou, která vypadá téměř identicky, jako při dotazu PLC na povolení výroby viz obrázek

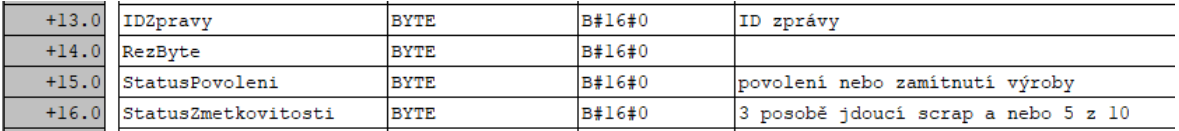

#### Obrázek 48 – Struktura zprávy PartProcessed

V programu automatické sekvence je pak hlídána pouze proměnná "*StatusPovoleni*", která může nabývat hodnoty

"1" výroba dílu na této stanici povolena

- "2" dotazované DMC neodpovídá právě vyráběnému typu
- "3" Díl nepatří na tuto stanici, výroba zde již proběhla
- "4" Je speciální případ, kdy se občas zřejmě důvodu chyby programování odeslalo prázdné DMC

a proměnná "StatusZmetkovitosti", do které server zapisuje následující hodnoty

- "3" na dané stanici byly vyrobeny tři po sobě jdoucí zmetky
- "5" na dané stanici bylo z posledních deseti vyrobených dílů pět zmetků

Hlídání statusu zmetkovitosti bylo doplněno na požadavek objednavatele linky a v případě, že jeden ze zmíněných stavů nastal, byla vypsána příslušná hláška na ovládacím panelu. Ta měla upozornit seřizovače, aby zkontroloval nastavení linky.

## **4.3.4 Part Processed**

Po dokončení výroby dílu na stanici dochází opět ke komunikaci se serverem, a to odesláním paketu s kompletními procesními daty. Procesní data jsou data, která byla naměřena pomocí snímačů, kamer a dalších zařízení. Zpráva je opět tvořena strukturou jako "PartReceived", pouze s příznakem pro server, že se jedná o procesní data a zbytek odesílané zprávy s procesními daty je u každé stanice jiný, jelikož na každé stanici se dějí jiné operace.

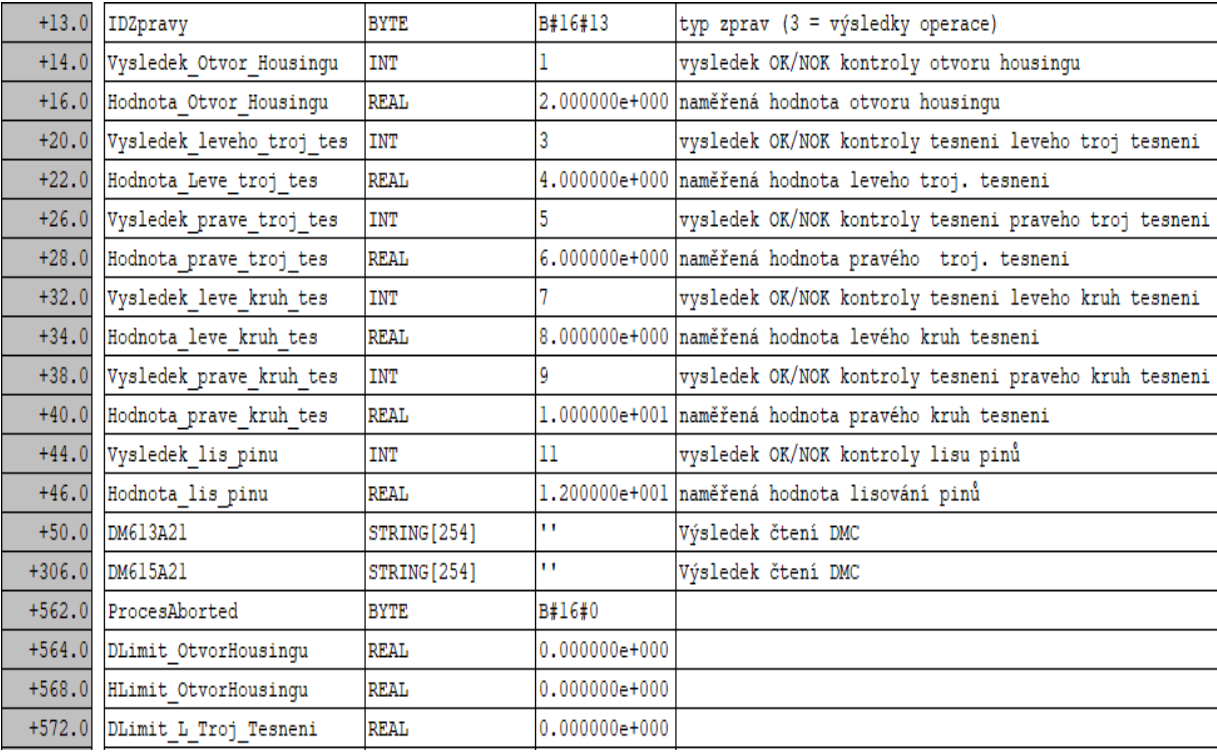

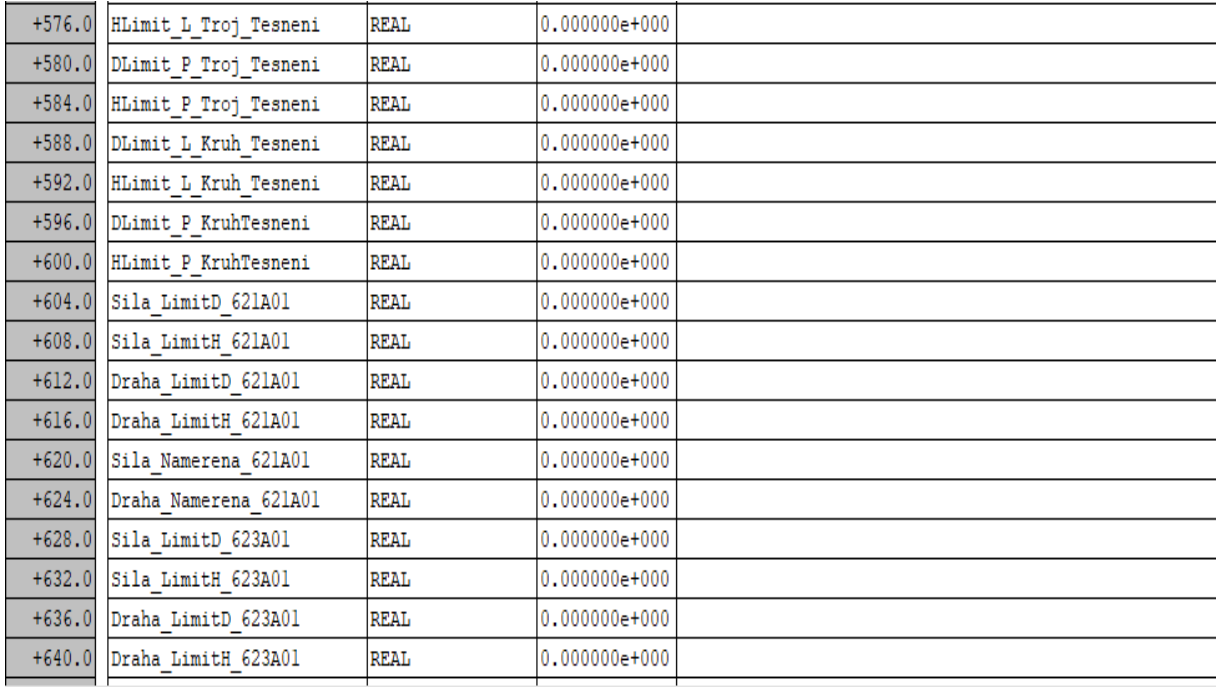

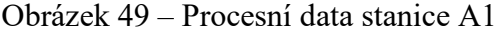

# **5 TESTOVÁNÍ VÝROBNÍ LINKY V REÁLNÉM PROCESU A JEHO VYHODNOCENÍ**

## **5.1 Spouštění linky**

Linka byla uvedena do provozu dříve, než byla dokončena a samotné spouštění linky probíhalo přibližně 6 měsíců, než byla schopna linka funkce bez přítomnosti realizačního týmu s akceptovatelnou stabilitou. Při spuštění prací na lince, měl objednatel na linku tři prototypové zakázky. Po dokončení základních prací na lince, se vyrábělo již cca 40 různých typů napájecích zásuvek. Během těchto prvních 6 měsíců došlo k oživení všech komponent, kontrolních mechanizmů, kamer, naprogramování komunikace PLC se serverem a dalších nezbytných součástí a zařízení. Při tomto oživování jsme se potýkali s několika problémy, které způsobovaly nestabilitu výrobního procesu. První problémy, které se objevily a dlouhodobě se nedařily odstranit jsou uvedeny v následujících odstavcích.

### **5.1.1 Problematické části projektu**

- Nestabilita kamerových zkoušek, která byla způsobena proměnlivými světelnými podmínkami, a tudíž náhodnými odlesky od kontrolovaných dílů. Dále také nestabilní kvalitou vstupního materiálu do linky, jelikož komponenty byly od různých dodavatelů, které nebyly zcela shodné a lišily se například povrchovou úpravou, odstínem barvy apod., což opět způsobovalo nestabilitu kamerových zkoušek.
- Nestabilitu projevila i komunikace PLC se serverem. Jedním z hlavních problémů byla ztráta celé zprávy, nebo odeslání z části prázdné zprávy. Problémy byly způsobeny především tím, že celý komunikační protokol a způsob výměny dat byl konstruován za běhu a zároveň se rovnou přizpůsoboval a doplňoval o funkcionality, které si zákazník přál doplnit, nebo vyšly najevo v procesu jako nutné.
- Principy některých mechanických i elektrických kontrol se a ukázaly po nějaké době jako nevhodné, či nestabilní ve vyhodnocování, a tak docházelo k dalším úpravám. Například měření odporu termistoru bylo prováděno pomocí nepřímé metody (Ohmův zákon) za pomocí měření napětí a proudu a následného vypočítání činného odporu, což se konkrétně u této kontroly ukázalo jako nefunkční, jelikož se termistor připojoval ke zdroji napětí, bez možnosti regulace proudu. To i během zlomku vteřiny po připojení zahřálo termistor na tak vysokou teplotu, že změnil svoji hodnotu odporu natolik, až výsledné měření vycházelo mimo toleranci.

### **5.1.2 Přínos nové výroby**

• Čas cyklu výroby dílu u všech typů byl z průměru 300 sekund na výrobu jednoho dílu ve, snížen na 130 sekund a u některých typů dokonce na 90 sekund, oproti předchozí manuální výrobě. Došlo tedy ke zrychlení o více než 50 %.

Tabulka 1 – Srovnání časů cyklů

|           | Manuální výroba | Poloautomatická výroba |  |  |
|-----------|-----------------|------------------------|--|--|
| Čas cyklu | 300 s           | $90 - 130$ s           |  |  |

• Dále došlo k ušetření kapacit pracovníků výroby a tím pádem možnosti zavedení nových výrobků a zákazníků do výroby. Práce na této poloautomatické lince však s sebou nese nutnost na větší zaškolení pracovníka, aby byla zachována tato produktivita.

Tabulka 2 – Srovnání úspory operátorů

|                       | Manuální výroba | Poloautomatická výroba |  |  |
|-----------------------|-----------------|------------------------|--|--|
| Nutný počet operátorů |                 |                        |  |  |

- Zjednodušením nároků na operátora, díky automatizovaným mechanickým, vizuálním a elektrickým kontrolám, které předchozí manuální prototypová linka neobsahovala, došlo k nahrazení lidské práce na pozici kontrolora, což uvolnilo další kapacity pro navýšení výroby. Z kontrolorů se stali směnoví pracovníci na pozici operátorů.
- Dále díky serveru také došlo k automatické kontrole revize používaných dílů, což ušetřilo náklady na reklamace způsobené lidským faktorem při kontrolování těchto revizí.

## **5.2 Časová náročnost celého projektu**

Jak již bylo zmíněno, projekt stále není uzavřen a práce na dílčích částech jako je PLC, server, kamery stále pokračují v různých intervalech podle toho, jak zákazník přijímá nové zakázky, jež si žádají úpravy linky.

Prozatím se však strávilo na dílčích částech z pohledu software následující množství hodin viz tabulka č.3.

| Druh činnosti                   | Počet hodin |
|---------------------------------|-------------|
| Programování PLC <sup>*</sup> ) | 1152        |
| Programování serveru            | 1075        |
| Programování průmyslových kamer | 653         |

Tabulka 3 – Počet strávených hodin

\*) Uvedená činnost byla prací autora této bakalářské práce

## **5.3 Celkové zhodnocení**

Pokud budou na nové lince pracovat nedostatečně zaškolení pracovníci, budou tvořit zmetky větší měrou, ale tato zmetkovitost je linkou odhalena ihned, což se v ekonomické sféře firmy projevuje nižšími finančními ztrátami oproti původní manuální prototypové lince, na níž byly zmetky odhaleny až na výstupu linky.

Např. na původní manuální prototypové lince, pokud by došlo k přehození pinů či jiného *grometu*, byla tato chyba zjištěna až ve finále výroby, kdežto nová linka tuto chybu odhalí ihned.

Dalším takovým příkladem je měření elektrického odporu, které kontroluje funkci *PCB* desky. Pokud operátor na původní manuální lince provedl operaci chybně a tento kus zapsal i chybný jako správný do protokolu, se kterým dále se pracovalo, nebyla tato chyba odhalena dříve než u zákazníka. Zatímco výstupní tester tuto operaci provádí automaticky a současně uvede přesné hodnoty, které naměřil, uloží na server, čímž odpadá lidský faktor selhání. Finanční ztráty narůstaly tím více, čím později byly odhaleny. Nejvíce ve chvíli, kdy byly na zmetkový kus namontovány deska *PCB*, která tvoří 50% ceny výrobku, a případně *aktuátor*, který tvoří 40% celkové ceny.

## **ZÁVĚR**

Cílem této bakalářské práce bylo navrhnout a naprogramovat software pro ovládání linky výroby napájecích modulů elektromobilů a implementovat do něj řízení výroby serverem MES. Realizační tým byl složen ze tří členů, jež jeden se věnoval čistě programování řízení PLC, druhý programování serveru a poslední člen se zabýval výhradně programováním vizuálních kontrol a čtení DMC kódů. Autor této práce se přitom zabýval výhradně programování PLC.

V první části práce je rešerše řídicích systémů pro výrobní linky, základní popis jejich funkce, možnosti rozšíření, různé typy vstupně výstupních modulů a hlavní rozdíl mezi PLC a IPC. Dále je zde také seznámení s nejrozšířenějšími typy průmyslových komunikací.

Po uvedení a seznámení se s možnostmi a typy řízení, byla popsána linka nejprve jako celek a následně detailnější popis k jednotlivým stanicím. Dále nebyla opomenuta ani jednotlivá zařízení, která linka obsahuje a podílí se na kontrolách a vyhodnocování kvality výroby.

Následoval popis automatické sekvence výstupního testeru, což je poslední stanice v lince. Na této stanici bylo možno nejlépe vystihnout a popsat celkový princip automatických sekvencí, jelikož se jedná o nejkomplexnější stanici, kde dochází k ovládání a komunikaci s několika zařízeními včetně komunikace se serverem.

Jelikož byl MES server podstatnou částí celé výrobní linky, byl jeho popisu věnován celý předposlední bod. Bylo zde obecně popsáno, co vlastně MES znamená, jak funguje, jaké části by měl obsahovat a jak z hlediska procesu výroby funguje. Dále byl popsán náš vlastní návrh MES, jeho implementace a způsob komunikace MES a PLC.

Při prvním testování a spouštění celé linky, nastaly komplikace, jelikož nebyl téměř žádný čas na testování a po naprogramování nastupoval ihned ostrý test v podobě výroby již nasmlouvaných zakázek. Veškeré odlaďování tak probíhalo za plného provozu, což výrazně ztěžovalo celkové ladění chyb. Na linku přicházejí stále nové zakázky, a tak se postupně linka přizpůsobuje a doplňuje o nová zařízení a funkcionality, aby bylo možno vyrábět nové typy, které na linku v podobě nových objednávek stále přichází. Celkově však tato linka objednateli přinesla zrychlení výroby, potřebu menšího počtu lidí ve výrobě a hlavně eliminace lidské chyby díky řízení výroby serverem a ukládání veškerých procesních dat. Takto předchází nechtěným reklamacím a s tím spojených zvýšených finančních nákladů.

## **SEZNAM POUŽITÉ LITERATURY**

- [1] ŠMEJKAL, Ladislav. PLC a automatizace. Praha: BEN technická literatura, 2005. ISBN 80-7300-087-3.
- [2] ŠMEJKAL, Ladislav a Marie MARTINÁSKOVÁ. PLC a automatizace. Praha: BEN technická literatura, 1999. ISBN 978-80-86056-58-6.
- [3] MARTINÁSKOVÁ, Marie a Ladislav ŠMEJKAL. Řízení programovatelnými automaty. Praha: Vydavatelství ČVUT, 1998. ISBN 80-01-01766-4.
- [4] Siemens. Home Siemens Česká republika | Czech Republic | Czech Republic [online]. Siemensova 1 155 00 Praha 13 - Stodůlky, c1996-2020 [cit. 2020-06-29]. Dostupné z: https://www.siemens.cz/prumysl40/
- [5] Foxon [online]. Česká 615/25 463 12 Liberec 25 Česká republika, ©2018 [cit. 2018-11- 27]. Dostupné z: <https://www.foxon.cz/>
- [6] HANÍČEK, Ing. Daniel. Základní pojmy z automatizace: 32 termínů, které musíte znát. Factory Automation [online]. Factory Automation: Factory Automation, 2015 [cit. 2020-07-19]. Dostupné z: https://factoryautomation.cz/zakladni-pojmy-z-automatizace-32-terminu-ktere-musite-znat/
- [7] POLAK, Karel. Sběrnice CAN. Elektrorevue [online]. 2003, 2003(21), 5 [cit. 2020-04-19]. Dostupné z: <http://www.elektrorevue.cz/clanky/03021/index.html>
- [8] Základní informace o sběrnici AS-I. AS-Interface [online]. [cit. 2020-05-26]. Dostupné z: [https://www.as-interface.cz/AS-i\\_zaklad.html](https://www.as-interface.cz/AS-i_zaklad.html)
- [9] MES systém (Manufacturing Execution System). MES centrum [online]. [cit. 2020-05- 20]. Dostupné z: <http://www.mescenter.org/cz/clanky/5-co-je-to-mes-system>
- [10]VOJÁČEK, Antonín. Bezpečnostní PLC programované bez PC = Sick Flexi Classic. *Automatizace HW* [online]. 2016 [cit. 2019-12-20]. Dostupné z: https://automatizace.hw.cz/plc-a-prumyslova-pc-bezpecnost-stroju-komponenty/bezpecnostni-plc-programovane-bez-pc-sick-flexi-classic.html
- [11]RS. RS [online]. Domaniewska 48, 02-672 Varšava, Polsko [cit. 2020-07-30]. Dostupné z: https://cz.rs-online.com/web/p/dotekove-hmi-displeje/6889171/
- [12]Cognex. Data Matrix Codes Symbologies | Cognex [online]. One Vision Drive Natick, MA 01760-2059, c2020 [cit. 2020-07-30]. Dostupné z: https://www.cognex.com/resources/symbologies/2-d-matrix-codes/data-matrix-codes
- [13]SmartView. ID technika Dataman | Smart View [online]. Třída Tomáše Bati 332 765 02 Otrokovice, c2020 [cit. 2020-07-30]. Dostupné z: https://www.smartview.cz/cognex/id-technika-dataman
- [14]SmartView. SmartView [online]. Třída Tomáše Bati 332 765 02 Otrokovice, c2020 [cit. 2020-08-02]. Dostupné z: https://www.smartview.cz/files/cognex\_docs/cognex-insight\_kamerove-systemy.pdf
- [15] Beckhoff. BECKHOFF New Automation Technology [online]. Sochorova 23 616 00 Brno Czech Republic, c2020 [cit. 2020-08-02]. Dostupné z: https://www.beckhoff.com/CX2020/
- [16]Kistler. Process monitoring with maXYmos [online]. Zelený pruh 1560/99 140 00 Praha 4 Czech Republic, c2020 [cit. 2020-08-02]. Dostupné z: https://www.kistler.com/en/products/systems/maxymos-bl-tl-nc/
- [17]Weber. Process controller C30S Weber Schraubautomaten GmbH [online]. Hans-Urmiller-Ring 56 82515 Wolfratshausen, Germany, c2020 [cit. 2020-08-02]. Dostupné z: https://www.weber-online.com/en/control-systems/process-controller-c30s/
- [18]SmartView. SmartView [online]. Třída Tomáše Bati 332 765 02 Otrokovice, c2020 [cit. 2020-08-02]. Dostupné z: <https://www.smartview.cz/cognex/strojove-videni-sight>
- [19]Eibabo. Kompaktní modul PLC-CPU PLC-CPU-modul 6ES7314-6BH04- 0AB0 [online]. Kemmlerstrasse 1 08527 Plauen Německo, c1997-2020 [cit. 2020-08- 04]. Dostupné z: [https://www.eibabo.cz/siemens/kompaktni-modul-plc-cpu-plc-cpu](https://www.eibabo.cz/siemens/kompaktni-modul-plc-cpu-plc-cpu-modul-6es7314-6bh04-0ab0-eb16102756)[modul-6es7314-6bh04-0ab0-eb16102756](https://www.eibabo.cz/siemens/kompaktni-modul-plc-cpu-plc-cpu-modul-6es7314-6bh04-0ab0-eb16102756)
- [20]Conrad. Novinky na Conrad.cz [online]. Česká republika, s.r.o. budova C, Vinohradská 2828/151 Žižkov, 130 00, Praha 3, c2020 [cit. 2020-08-04]. Dostupné z: https://velkoobchod.conrad.cz/ridici-releovy-plc-modul-siemens-cpu-1214c-dc-dc-dc-6es7214- 1ag31-0xb0-ip20.k197468?
# **SEZNAM POUŽITÝCH SYMBOLŮ, ZKRATEK A TERMÍNŮ**

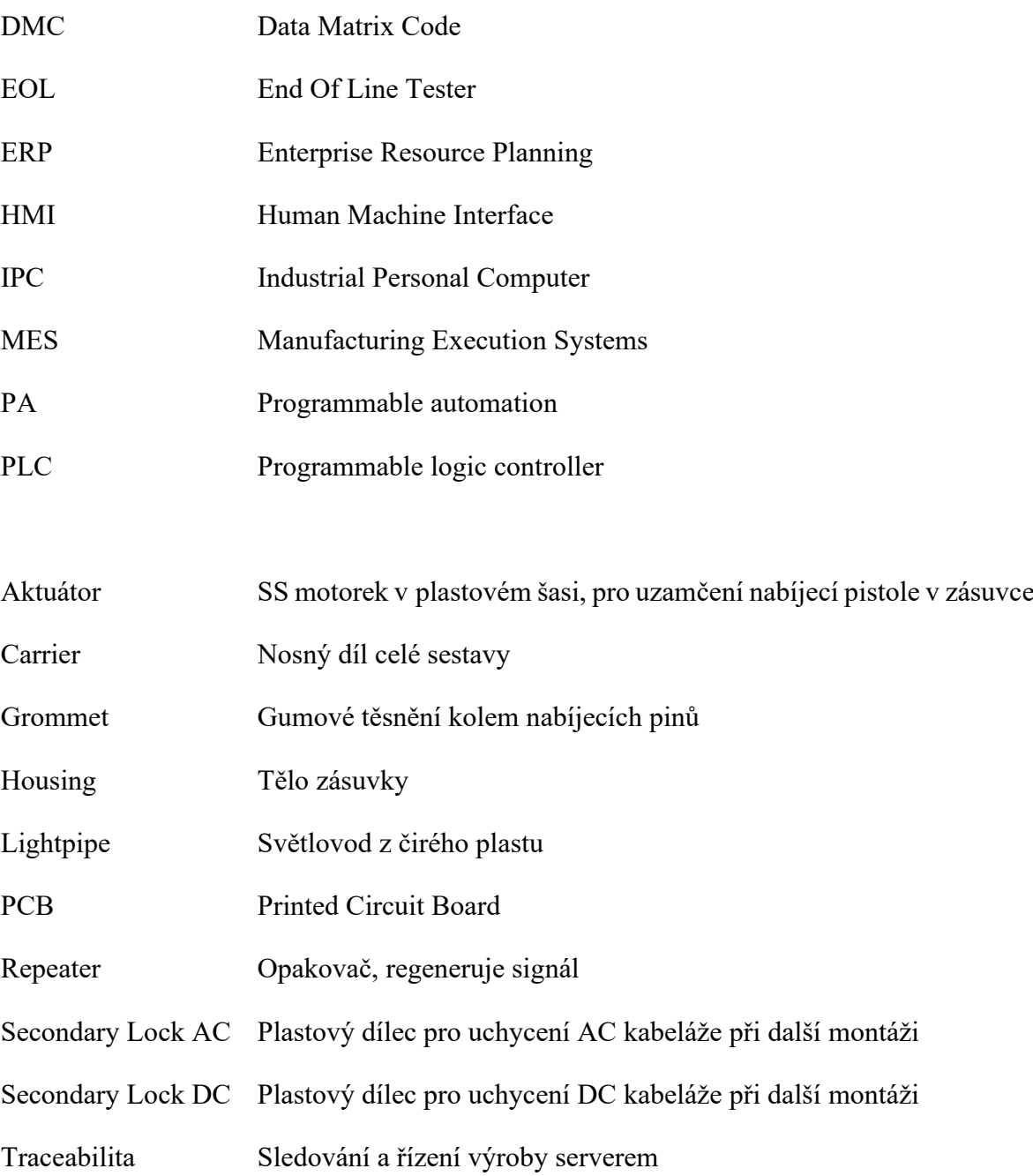

### SEZNAM OBRÁZKŮ

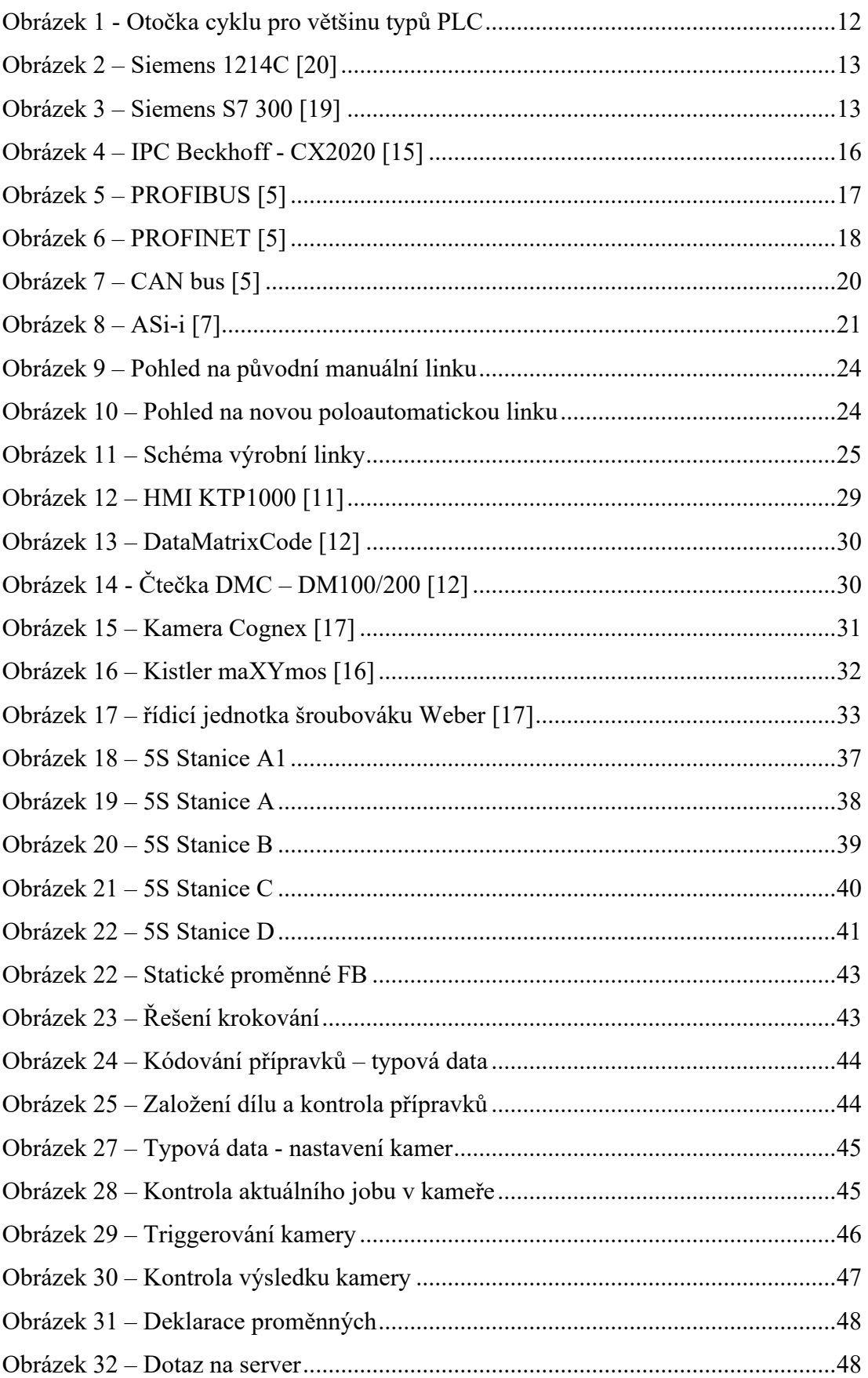

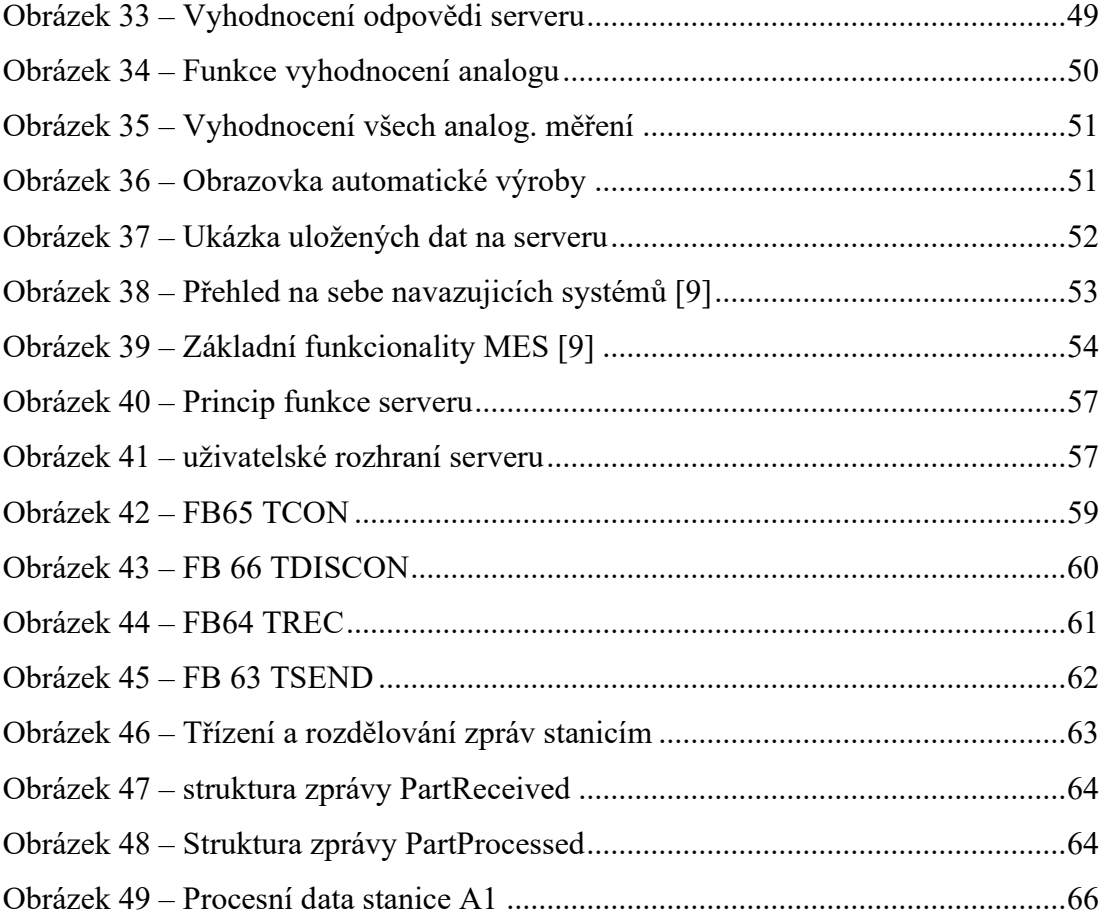

#### **SEZNAM TABULEK**

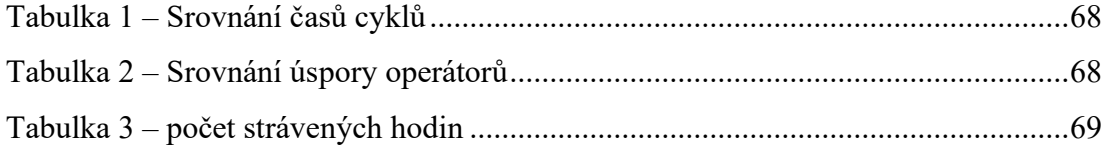

# **SEZNAM PŘÍLOH**

Příloha P I: Ukázka zdrojového kódu v jazyce LAD

Příloha P II: Ukázka zdrojového kódu v jazyce STL

Kompletní zdrojové kódy této práce jsou na přiloženém médiu.

#### PŘÍLOHA P I: UKÁZKA KÓDU V JAZYCE LAD

Ukázka kódu v jazyce LAD – přechod z kroku 25 na krok 30 (Kontrola založení housingu)

□ Network 8 : Krok 25 -> 30 Kontrola založení housingu

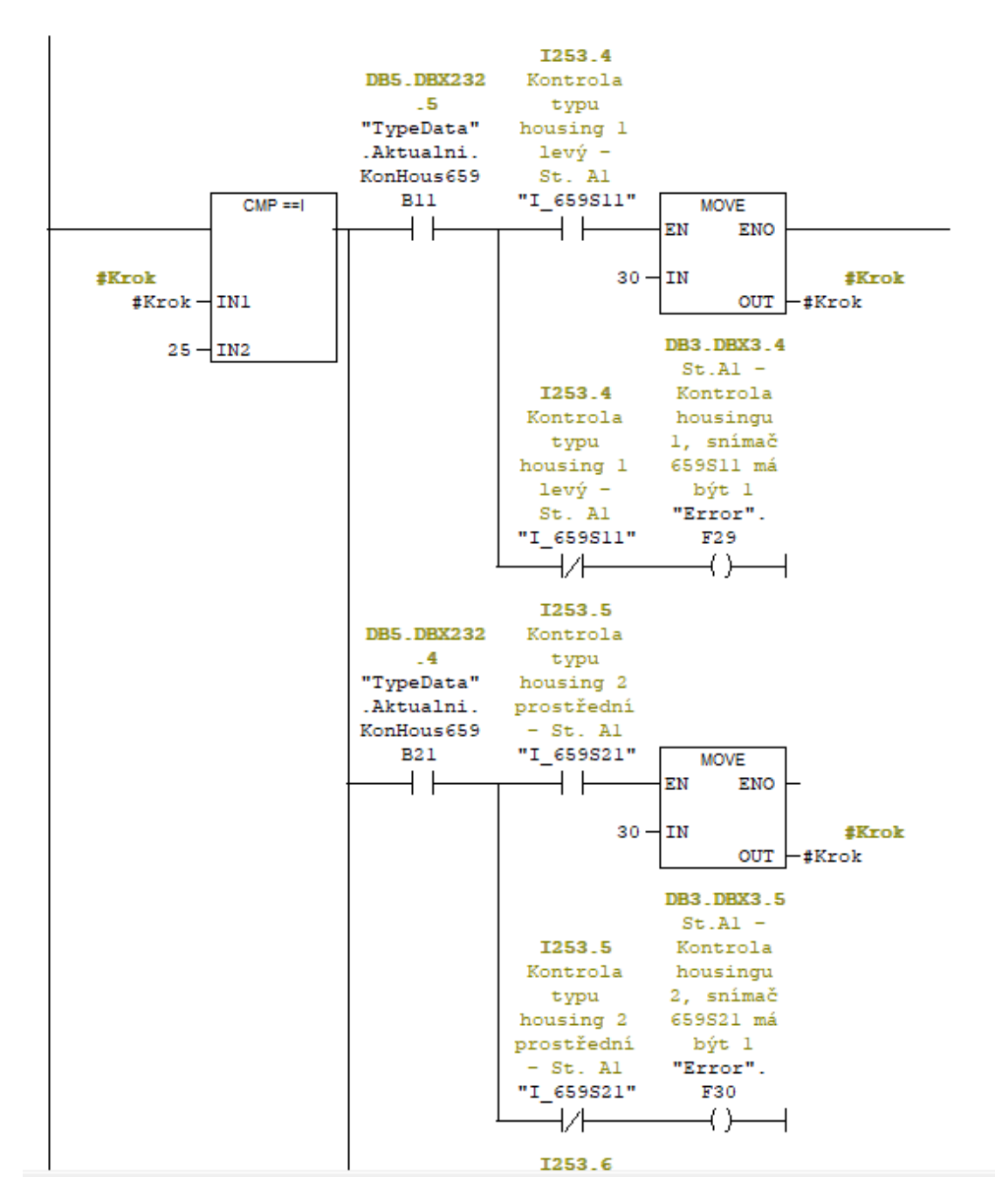

## PŘÍLOHA P II: UKÁZKA KÓDU V JAZYCE STL

### Ukázka kódu v jazyce STL – FC26 (Ovládání typových dat)

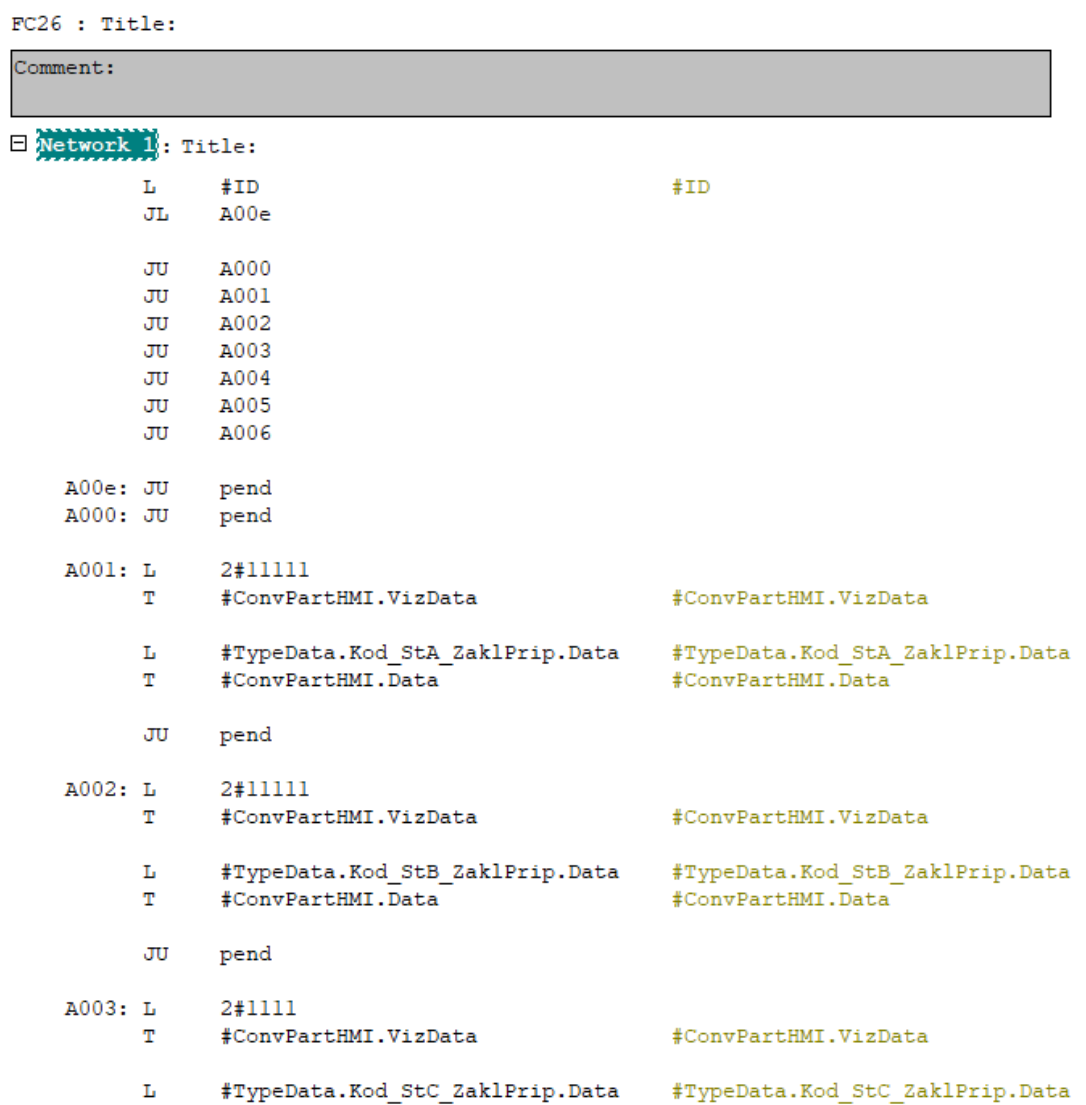